## **Dell™ PowerVault™ 200S, 201S, 210S und 211S Speichersystem Installations- und Wartungshandbuch**

**Sie müssen die Verknüpfung für eine Datei im PDF-Format (Portable Document Format [tragbares Dokumenten Format]) rechtsklicken und die Datei auf Ihrem Festplattenlaufwerk speichern. Der Versuch, direkt eine Verknüpfung zu großen PDF-Dateien herzustellen, verursacht einen Systemabsturz.**

Um PDF-Dateien (Dateien mit der Erweiterung **.pdf**) auf Ihrem Festplattenlaufwerk zu speichern, den Dokumententitel rechtsklicken, auf **Save Target As (Ziel speichern unter)** im Microsoft® Internet Explorer oder **Save Link As (Verknüpfung speichern unter)** im Netscape Navigator klicken und ein Verzeichnis auf Ihrem Festplattenlaufwerk bestimmen.

*Rechtsklicken nur für die folgenden Verknüpfungen verwenden:*

**[Inhaltsverzeichnis](#page-2-0) [Sicherheitshinweise](#page-8-0) [Vorwort](#page-18-0) [Einführung](#page-22-0)** [In Rackform montiertes Speichersystem installieren](#page-30-0) [Eigenständiges Speichersystem installieren](#page-32-0) [ESEM oder SEMM für Cluster-Betrieb konfigurieren](#page-38-0) [Speichersystem am Hostrechner anschließen](#page-44-0) [Laufwerke installieren](#page-50-0) [Serviceinformationen für Techniker](#page-58-0) [Wie Sie Hilfe bekommen](#page-90-0) [Technische Daten](#page-110-0) [Wartung des Speichersystems](#page-114-0) **[Betriebsbestimmungen](#page-122-0)** [Abkürzungen und Akronyme](#page-132-0)

**[Stichwortverzeichnis](#page-138-0)** 

*ANMERKUNGEN: PDF-Dateien erfordern die Software Adobe™ Acrobat Reader Version 4.0, welche von der Adobe World Wide Web-Seite mit folgender Adresse heruntergeladen werden kann: http://www.adobe.com/ . Stellen Sie sicher, daß Sie die Option zum Suchen von PDF-Dateien auswählen, bevor Sie den Acrobat Reader herunterladen.*

*Sie navigieren in einer pdf-Datei indem Sie den Cursor innerhalb eines Dokuments bewegen bis ein Zeiger erscheint. Klicken Sie auf diese Verknüpfung um sie zu öffnen. Das linke Fenster enthält einen Index zum aktuellen Abschnitt. Auf Contents (Inhalt) klicken um zum Inhaltsverzeichnis zurückzukehren.*

*Um nach einem Begriff in allen .pdf-Dateien des Dokuments zu suchen, klicken Sie auf das Symbol "Suchen" (Fernglas mit einem Blatt Papier im Hintergrund) in der Acrobat Funktionsleiste oder klicken Sie auf Edit (Bearbeiten), zeigen Sie auf Search (Suchen) und klicken Sie auf Query (Abfrage).*

*Wenn die Funktion Suchen im Menü Bearbeiten nicht aufgelistet ist, müssen Sie den Acrobat Reader mit der Option zum Suchen von PDF-Dateien von Adobe's World Wide Web-Seite unter http://www.adobe.com/ herunterladen.*

### Model AMP

#### **Irrtümer und technische Änderungen vorbehalten. © 2000 Dell Computer Corporation. Alle Rechte vorbehalten.**

Nachdrucke jeglicher Art ohne die vorherige schriftliche Genehmigung der Dell Computer Corporation sind strengstens untersagt.

Warenzeichen in diesem Text: *Dell*, das *DELL* -Logo, *PowerEdge, Dell OpenManage*, *PowerVault* und *DellWare* sind Warenzeichen der Dell Computer Corporation; *Novell* und *NetWare* sind eingetragene Warenzeichen der Novell, Inc.; *Microsoft*, *Windows*, *Windows NT* und *MS-DOS* sind eingetragene Warenzeichen der Microsoft Corporation; *VESA* ist ein eingetragenes Warenzeichen der Video Electronics Standards Association.

Alle anderen in dieser Dokumentation genannten Warenzeichen und Produktbezeichnungen sind Eigentum der entsprechenden Hersteller und Firmen. Die Dell Computer Corporation verzichtet auf alle Besitzrechte an Warenzeichen und Handelsbezeichnungen, die nicht ihr Eigentum sind.

*Erstausgabe: 20 November 1998*

*Letzte Überarbeitung: 14 März 2000*

<span id="page-2-0"></span>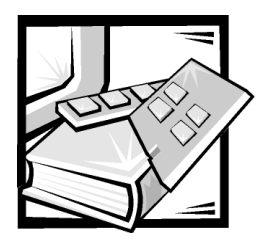

# *[Inhaltsverzeichnis](#page-8-1)*

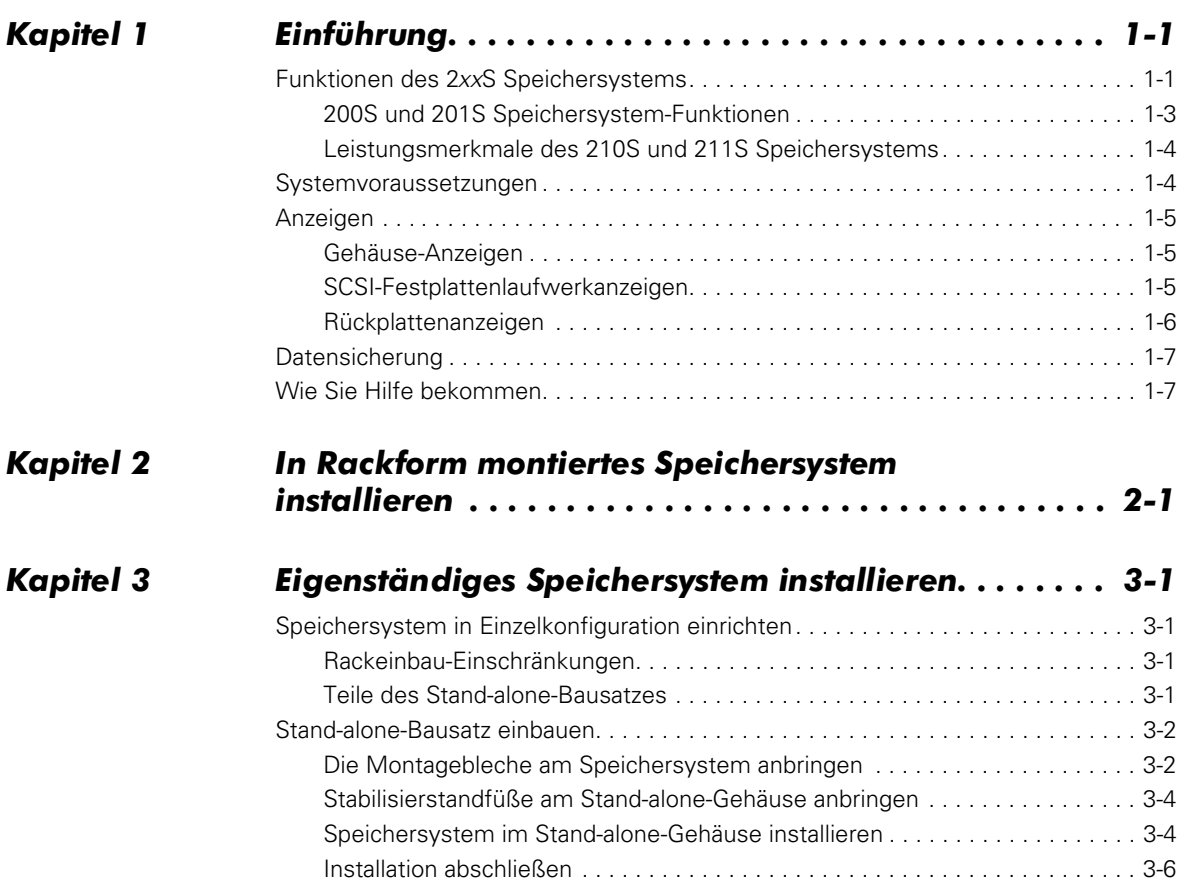

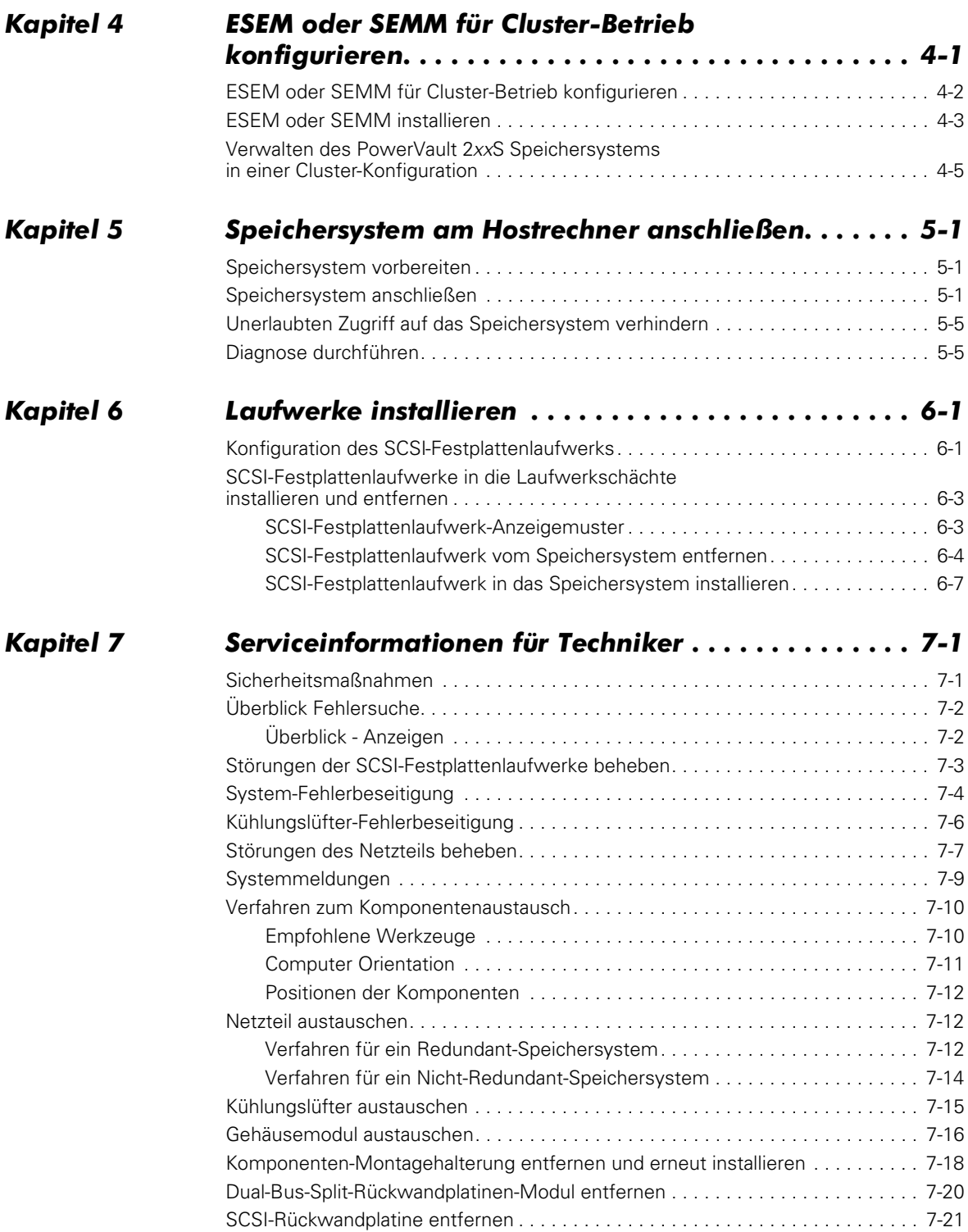

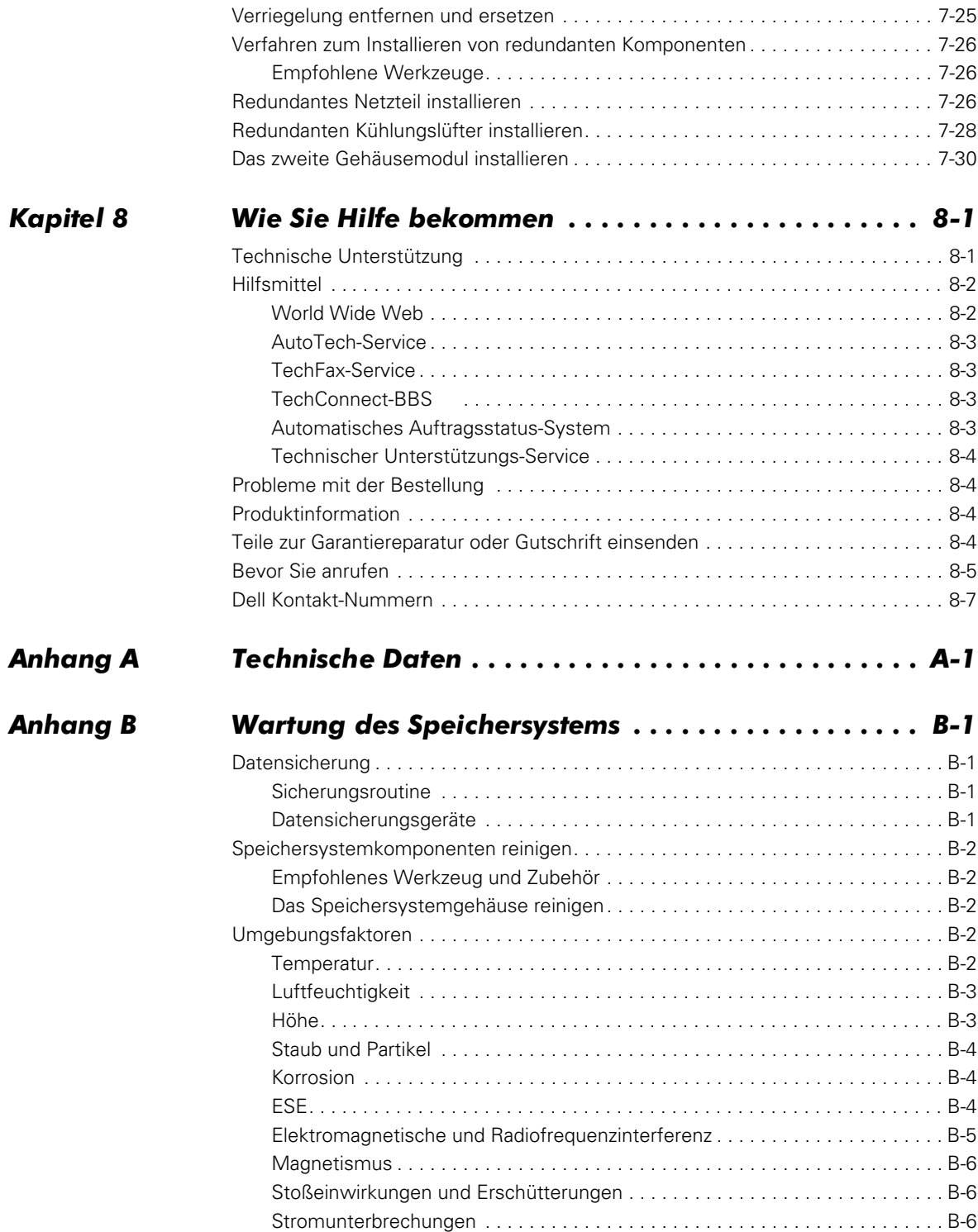

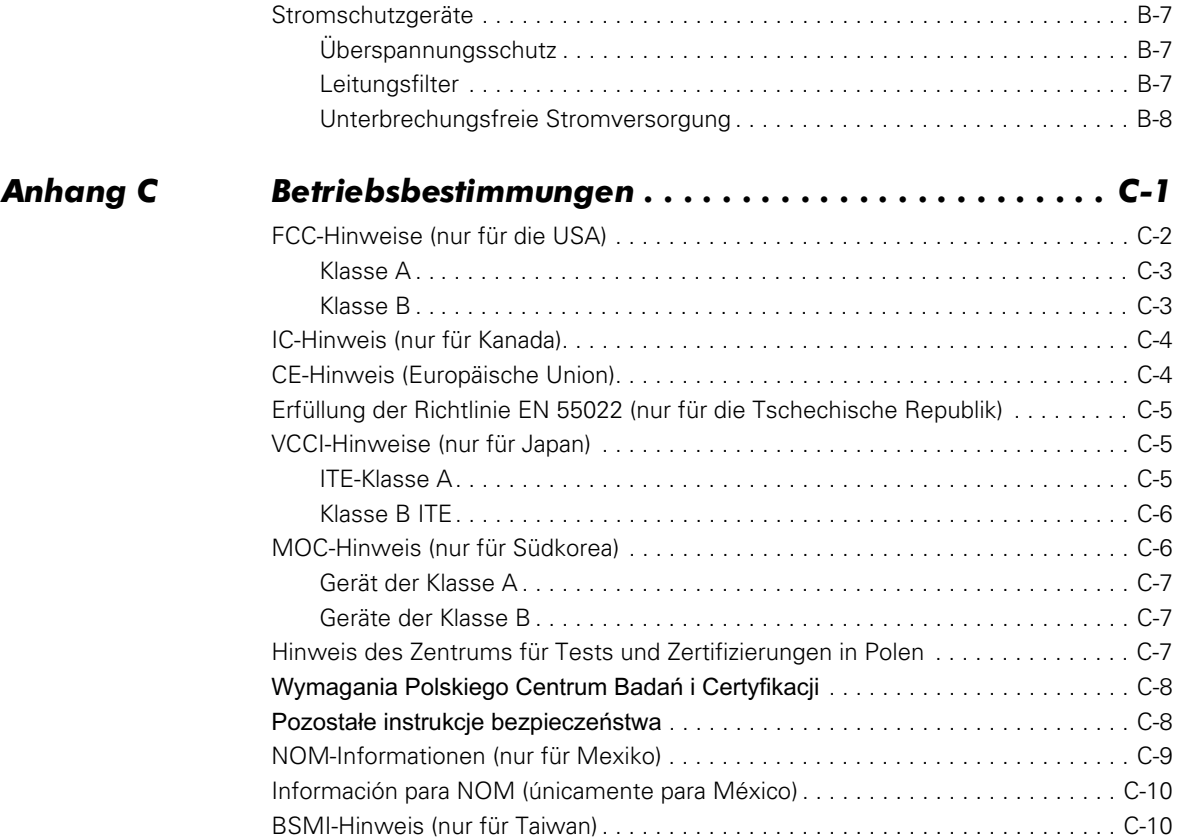

## *[Abkürzungen und Akronyme](#page-132-1)*

### *Stichwortverzeichnis*

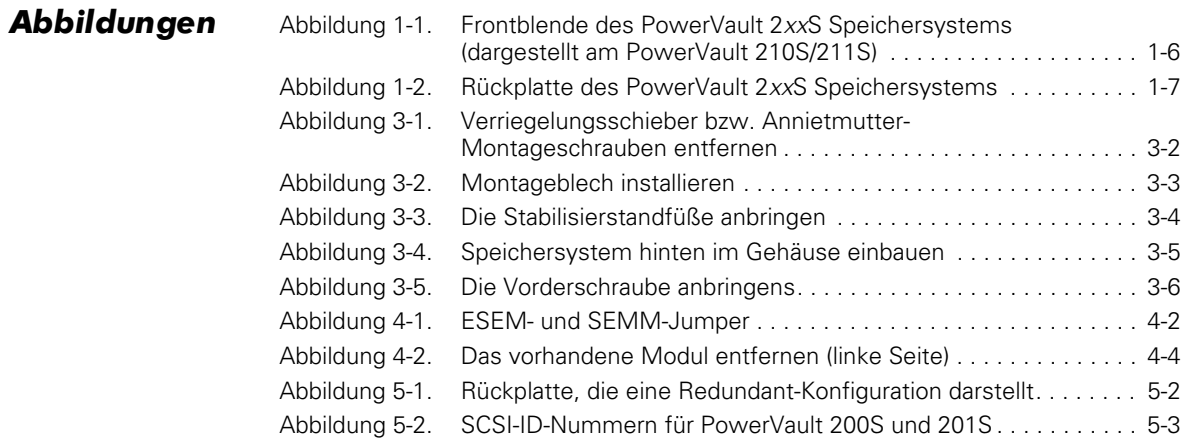

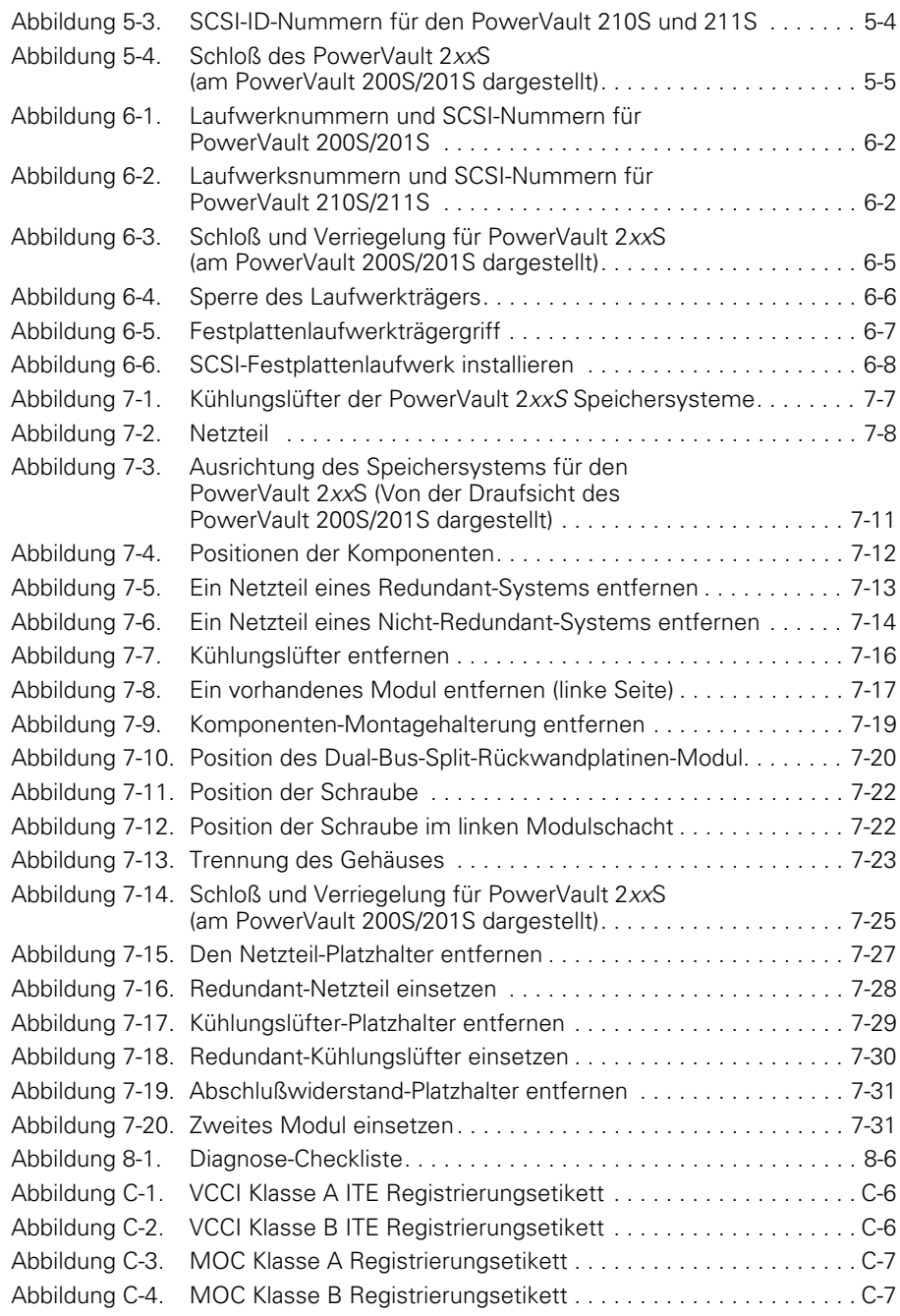

### **Tabellen**

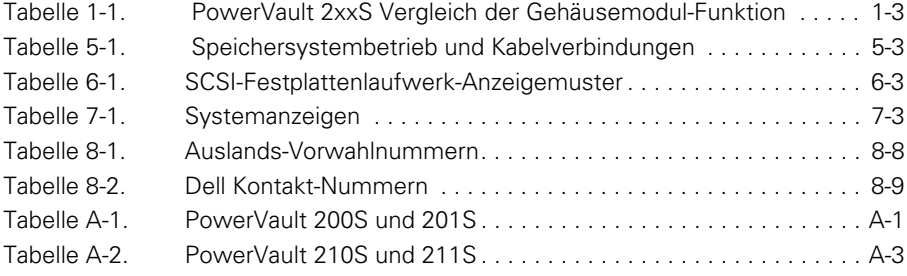

<span id="page-8-1"></span><span id="page-8-0"></span>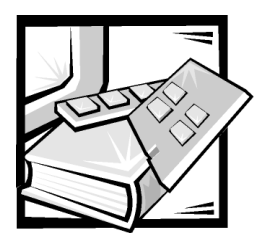

## *Sicherheitshinweise*

Die folgenden Sicherheitshinweise schützen das Computer- oder Speichersystem vor möglichen Schäden und dienen der persönlichen Sicherheit des Benutzers.

## *Notes, Notices, Cautions, and Warnings*

In diesem Handbuch können verschiedene Textabschnitte mit einem Symbol gekennzeichnet und kursiv- oder fettgedruckt sein. Diese Texte sind Anmerkungen, Hinweise, Vorsichtshinweise undWarnungen, die wie folgt eingesetzt werden:

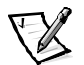

*ANMERKUNG: Eine ANMERKUNG enthält wichtige Informationen, mit denen Hilfe das System besser genutzt werden kann.*

**HINWEIS: Ein HINWEIS warnt vor möglichen Beschädigungen derHardware oder Datenverlust und erklärt, wie diese zu vermeiden sind.**

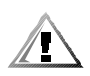

**VORSICHT: Ein VORSICHTshinweis zeigt eine mögliche gefährliche Situation an, die bei Nichtbeachtung zu leichten oder mittelschweren Verletzungen führen könnte.**

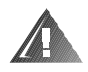

**WARNUNG: Eine WARNUNG zeigt eine mögliche gefährliche Situation an, die bei Nichtbeachtung zum Tode oder zu schweren Verletzungen führen könnte.**

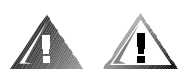

## *Sicherheitshinweis und Warnungen*

Bei der Wartung dieses Speichersystems sind die folgenden Vorsichtshinweise und Warnungen zu beachten:

**VORSICHT: Eine neue Batterie kann bei falscher Installation explodieren. Ersatzbatterien müssen vom gleichen Typ sein bzw. dem Typ entsprechen, der vom Hersteller empfohlen wird. Die verbrauchte Batterie entsprechend den Anweisungen des Herstellers entsorgen.**

**WARNUNG: Die Netzteile in Ihrem Computer- oder Sicherungssystem können u.U. Hochspannungs- und Energiegefahren erzeugen, die zu Körperverletzungen führen können. Nur ausgebildete Servicetechniker sind befugt, das Computergehäuse abzunehmen und Arbeiten an den Komponenten im Innern des Computers vorzunehmen. Diese Warnung gilt für Dell PowerEdge 4***xxx***-Server oder höher und für Dell PowerVault 2***xx***-Speichersysteme.**

**WARNUNG: Bei diesem System können mehrere Netzkabel vorhanden sein. Um das Risiko eines elektrischen Schlags zu verringern, muß ein ausgebildeter Servicetechniker alle Netzkabel trennen, bevor das System gewartet werden darf.**

DŮLEŽITÉ UPOZORNĚNÍ: Tento systém může mít více napájecích kabelů. Ke snížení rizika úrazu elektrickým proudem je nutné, aby školený servisní technik před prováděním servisu systému odpojil všechny napájecí kabely.

**ADVARSEL: Dette system kan have mere end et strømforsyningskabel. For at reducere risikoen for elektrisk stød, bør en professionel servicetekniker frakoble alle strømforsyningskabler, før systemet serviceres.**

**VAROITUS: Tässä järjestelmässä voi olla useampi kuin yksi virtajohto. Sähköiskuvaaran pienentämiseksi ammattitaitoisen huoltohenkilön on irrotettava kaikki virtajohdot ennen järjestelmän huoltamista.**

ПРЕДУПРЕЖДЕНИЕ: Данная система может иметь несколько кабелей электропитания. Во избежание электрического удара квалифицированный техник должен отключить все кабели электропитания прежде, чем приступить к обслуживанию системы.

OSTRZEŻENIE: System ten może mieć więcej niż jeden kabel zasilania. Aby zmniejszyć ryzyko porażenia prądem, przed naprawą lub konserwacją systemu wszystkie kable zasilania powinny być odłaczone przez przeszkolonego technika obsługi.

**ADVARSEL! Det er mulig at dette systemet har mer enn én strømledning. Unngå fare for støt: En erfaren servicetekniker må koble fra alle strømledninger før det utføres service på systemet.**

**VARNING: Detta system kan ha flera nätkablar. En behörig servicetekniker måste koppla loss alla nätkablar innan service utförs för att minska risken för elektriska stötar.** 

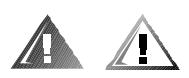

## *Zusätzliche Sicherheitshinweise*

Um die Gefahr von Körperverletzungen, elektrischem Schlag, Feuer und Beschädigungen der Geräte zu verhindern, müssen folgende Vorsichtsmaßnahmen befolgt werden.

### *Zusätzliche Vorsichtsmaßnahmen*

Beim Einsatz und Arbeiten mit dem System müssen die folgenden allgemeinen Vorsichtsmaßnahmen befolgt werden:

- *•* Die Servicezeichen beachten und befolgen. Keine Wartungsarbeiten an Dell-Produkten vornehmen, die über das in der Dokumentationen des Dell-Systems beschriebene hinausgehen. Das Öffnen oder Entfernen von Abdeckungen, die mit einem dreieckigen Symbol mit einem Blitz versehen sind, kann zu einem elektrischen Schlag führen. Die Komponenten im Innern dieser Teile dürfen nur durch autorisierte Dell-Servicetechniker gewartet werden.
- *•* Wenn einer der folgenden Zustände eintritt, das Gerät von der Stromquelle trennen und das jeweilige Teil austauschen oder den autorisierten Dell-Serviceanbieter anrufen:
	- Das Stromkabel, das Verlängerungskabel oder der Stecker ist beschädigt.
	- Ein Gegenstand ist in das Gerät gefallen.
	- Das Gerät ist naß geworden.
	- Das Gerät ist heruntergefallen oder beschädigt.
	- Das Gerät funktioniert nicht ordnungsgemäß, wenn die Betriebsanleitungen beachtet werden.
- *•* Die Systemkomponenten von Wärmequellen (Heizung, Sonne) fernhalten. Die Belüftungsöffnungen nicht blockieren.
- *•* Keine Nahrungsmittel oder Flüssigkeiten in das Innere des Systems gelangen lassen, und das System nie in einer feuchten Umgebung betreiben. Wenn der Computer feucht wird, im entsprechenden Kapitel des Fehlerbeseitigungshandbuchs nachsehen oder mit einem von Dell autorisierten Servicebetrieb Kontakt aufnehmen.
- *•* Keine Gegenstände in die Öffnungen der Systemkomponenten stecken. Dadurch entsteht die Gefahr eines elektrischen Schlags; außerdem könnte es im Gerät zu Kurzschlüssen und damit zu einem Brand kommen.
- *•* Das System nur mit Dell-Produkten oder von Dell zugelassenen Produkten betreiben.
- *•* Das System abkühlen lassen, bevor die Abdeckungen entfernt oder interne Komponenten berührt werden.
- *•* Die korrekte externe Stromquelle verwenden. Das Gerät nur mit einer Stromquelle betreiben, die auf dem Etikett mit den elektrischen Klassifzierungen angegeben ist. Wenn Zweifel über die erforderliche Stromquelle auftreten, Kontakt mit dem Dell-Servicedienst oder dem örtlichen Stromversorgungsunternehmen aufnehmen.
- *•* Um Beschädigungen der Systemkomponenten zu vermeiden, sicherstellen, daß der Spannungsschalter (falls vorhanden) am Netzteil so eingestellt ist, daß er der örtlichen Spannung entspricht:
	- 115 V/60 Hz vorwiegend in Nord- und Südamerika sowie einigen Fernost-Ländern, einschl. Japan, Süd-Korea und Taiwan
	- 100 V/50 Hz im östlichen Japan und 100 V/60 Hz im westlichen Japan
	- 230 V/50 Hz vorwiegend in Europa, dem Mittleren und Fernen Osten

Außerdem sicherstellen, daß der Bildschirm und die angeschlossenen Geräte mit der verfügbaren Netzspannung betrieben werden können.

- *•* Nur zugelassene Stromkabel verwenden. Wenn Sie kein Netzkabel für den Computer oder das Speichersystem bzw. für andere für das System vorgesehene, mit Netzstrom betriebene Zusatzgeräte für das System erhalten haben, erwerben Sie ein für die Verwendung in Ihrem Land genehmigtes Netzkabel. Das Netzkabel muß die für das Gerät vorgesehene Netzspannung und Stromstärke unterstützen, entsprechend der Angaben auf dem Etikett mit den elektrischen Klassifzierungen des Geräts. Die von dem Netzkabel unterstützte Netzspannung und Stromstärke sollten größer als die auf dem Gerät angegebenen Werte sein.
- *•* Die Netzkabel der Systemkomponenten und der Peripheriestromkabel sind nur an korrekt geerdete Steckdosen anzuschließen, um die Gefahr eines elektrischen Schlags zu verhindern. Diese Kabel sind mit einem Schukostecker ausgestattet, um eine korrekte Erdung zu gewährleisten. Keine Adapter verwenden oder den Erdungskontakt entfernen. Bei Verwendung eines Verlängerungskabels muß ein dreiadriges Kabel mit ordnungsgemäß geerdeten Steckern eingesetzt werden.
- *•* Die Nennleistungen der Verlängerungskabel und Steckerleisten beachten. Sicherstellen, daß der Gesamt-Amperenennwert aller an das Verlängerungskabel oder die Steckerleiste angeschlossenen Geräte 80% des Grenzwertes der Amperenennwerte des Verlängerungskabels oder der Steckerleiste nicht überschreiten.
- *•* Keine Haushaltsgeräte-/Spannungswandler oder Sätze für Haushaltsgeräte mit dem Dell-Produkt verwenden.
- *•* Die Systemkomponenten durch einen Überspannungsschalter, Leitungsfilter oder eine unterbrechungsfreie Stromversorgung (USV) vor plötzlichen Spannungsschwankungen schützen.
- *•* Kabel und Stromkabel sorgfältig anordnen, Systemkabel und Stromkabel mit Stecker so verlegen, daß niemand auf sie treten oder darüber stolpern kann. Sicherstellen, daß nichts auf die Kabel oder das Stromkabel des Systems gestellt wird.
- *•* Stromkabel oder Stecker nicht modifizieren. Für Modifizierungen vor Ort ist ein Elektriker zu Rate zu ziehen. Unbedingt die örtlichen bzw. die in Ihrem Lande geltenden Verkabelungsrichtlinien befolgen.
- *•* Um eine Beschädigung der Systemplatine zu vermeiden, nach Ausschalten des Systems 5 Sekunden lang warten, bevor eine Komponente von der Systemplatine entfernt oder ein Peripheriegerät vom Computer getrennt wird.
- *•* Batterien sind vorsichtig zu handhaben. Batterien nicht auseinandernehmen, zerdrücken, durchstechen, kurzschließen, in Feuer oder Wasser werfen oder Temperaturen über 60°C aussetzen. Batterien niemals öffnen oder warten; Batterien nur durch solche ersetzen, die für das Gerät ausdrücklich geeignet sind.
- *•* Vor dem Gebrauch von Kopfhörern oder anderen Audiogeräten die Lautstärke reduzieren.

### *Vorsichtsmaßnahmen für Server und Speichersysteme*

Die zusätzlichen Sicherheitsrichtlinien für das System beachten:

- *•* Sofern die Dokumentation zur Installation und/oder Fehlersuche es nicht ausdrücklich erlaubt, dürfen Systemabdeckungen nicht entfernt, Sicherheitssperren nicht außer Kraft gesetzt und nicht auf die Komponenten im Innern des Systems zugegriffen werden. Installation und Reparatur des Systems dürfen gegebenenfalls (je nach dem System) nur durch Personen vorgenommen werden, die für die Wartung des Computer- bzw. Speichersystems qualifiziert sind und über die nötigen Fachkenntnisse für den Umgang mit Geräten verfügen, die gefährliche Stromschläge verursachen können.
- *•* Wenn die Stromzufuhr zu den aktivsteckbaren Netzteilen (falls sie für das Dell-Produkt angeboten werden) hergestellt oder unterbrochen wird, sind die folgenden Richtlinien zu befolgen:
	- Das Netzteil einbauen, bevor das Stromkabel am Netzteil angeschlossen wird.
	- Das Stromkabel abziehen, bevor das Netzteil entfernt wird.
	- Wenn das System mehrere Stromquellen besitzt, ist die Stromzufuhr zum System zu trennen, indem *alle* Stromkabel von den Netzteilen abgezogen werden.
- *•* Alle Produkte vorsichtig bewegen; sicherstellen, daß alle Rollen und/oder Stützfüße sicher am System oder Speichersystem befestigt sind. Abrupte Stopps und unebene Oberflächen vermeiden.

### *Vorsichtsmaßnahmen für Rack-einbaufähige Produkte*

Für die Stabilität und Sicherheit des Racks müssen die folgenden Vorsichtsmaßnahmen befolgt werden. Beachten Sie auch spezifische Warnungen und/oder Vorsichtshinweise und -maßnahmen in der zum System und zum Rack gehörenden Dokumentationzur Rack-Montage.

Server und Speichersysteme werden als Komponenten in einem Rack bezeichnet. Danach gilt die Bezeichnung "Komponente" für jeden Server oder Speichersystem, als auch für verschiedene Peripheriegeräte oder unterstützende Hardware.

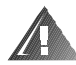

**WARNUNG: Der Einbau von Dell Systemkomponenten in ein Dell-Rack ohne die vorderen und seitlichen Stabilisierstandfüße könnte dazu führen, daß das Rack unter bestimmten Bedingungen umkippt und Verletzungen verursacht. Deshalb sind vor dem Einbau von Komponenten in das Gestell stets die Stabilisierstandfüße anzubringen.**

**Nach dem Einbau von Systemkomponenten in ein Rack sollte nie mehr als eine Komponente auf den Schienen aus dem Rack herausgezogen werden. Das Gewicht mehrerer herausgezogener Komponenten könnte ein Umkippen des Racks verursachen und zu Verletzungen führen.**

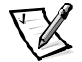

*ANMERKUNG: Server- und Speichersysteme von Dell sind als Komponenten zur Verwendung in Racks von Dell unter Verwendung des Rack-Einbausatzes für Dell-Kunden zertifiziert. Die Endinstallation von Dell-Systemen und Rack-Einbausätzen in Racks anderer Hersteller ist von keiner Sicherheitsbehörde zugelassen. Es obliegt dem Kunden, die Eignung der Gesamtkombination von Dell-Systemen und Rack-Einbausätzen für den Einsatz in Racks anderer Hersteller von der dafür zuständigen Sicherheitsbehörde prüfen zu lassen.*

- *•* System-Rackbausätze sind für den Einbau durch einen ausgebildeten Servicetechniker in ein Dell-Rack vorgesehen. Wenn der Gestelleinbausatz in irgendein anderes Gestell eingebaut wird, ist zuvor sicherzustellen, daß das Gestell die Anforderungen eines Dell-Gestells erfüllt.
- *•* Große Racks nicht allein bewegen. Aufgrund der Höhe und des Gewichts des Racks empfiehlt Dell mindestens zwei Personen für diese Aufgabe.
- *•* Vor der Arbeit am Rack ist sicherzustellen, daß die Stützfüße am Rack befestigt sind und bis auf den Boden reichen und daß das vollständige Gewicht des Racks auf dem Boden ruht. Vor der Arbeit am Rack die vorderen und seitlichen Stabilisierstandfüße an einem einzelnen Rack bzw. die vorderen Stabilisierstandfüße an mehreren verbundenen Racks anbringen.
- *•* Das Rack immer von unten nach oben beladen, und das schwerste Teil zuerst ins Rack stellen.
- *•* Sicherstellen, daß das Rack eben und stabil ist, bevor ein Teil aus dem Rack herausgezogen wird.
- *•* Beim Drücken auf den Komponenten-Schienenfreigaberiegel und Einschieben und Herausziehen aus dem Rack vorsichtig vorgehen; die Laufschienen können die Finger einklemmen.
- *•* Nachdem eine Komponente in das Rack eingesetzt wurde, die Schiene vorsichtig in eine verriegelte Position herausziehen, und dann die Komponente ins Rack schieben.
- *•* Den Stromversorgungskreis für die Stromzufuhr zum Rack nicht überlasten. Die Gesamtlast des Racks sollte 80 Prozent der maximal zulässigen Last der Zweigleitung nicht übersteigen.
- *•* Sicherstellen, daß der Luftstrom für die Komponenten im Rack ausreichend ist.
- *•* Beim Warten anderer Systeme/Komponenten im Rack nicht auf anderen System/Komponenten stehen.

### *Vorsichtsmaßnahmen für Produkte mit Modem, Telekommunikation oder LAN-Optionen (Local Area Network)*

Beim Arbeiten mit Zusatzgeräten müssen die folgenden Richtlinien befolgt werden:

- *•* Während eines Gewitters kein Modem oder Telefon anschließen oder verwenden. Durch Blitzschlag besteht möglicherweise die Gefahr eines elektrischen Schlags.
- *•* Niemals ein Modem oder Telefon in einer nassen Umgebung anschließen oder verwenden.
- *•* Ein Modem- oder Telefonkabel nicht in den NSC-Anschluß (Netzwerkschnittstellencontroller) stecken.
- *•* Das Modemkabel trennen, bevor ein Gerätegehäuse geöffnet wird, interne Komponenten berührt oder installiert werden oder ein nichtisoliertes Modemkabel oder -buchse berührt wird.
- *•* Kein Telefon verwenden, um eine Gasleckstelle zu melden, wenn Sie sich in der Nähe der Leckstelle aufhalten.

### *Vorsichtsmaßnahmen für Produkte mit Lasergeräten*

Bei Lasergeräten müssen die folgenden Vorsichtsmaßnahmen befolgt werden:

- *•* Keine Leisten öffnen, Elemente bedienen, Einstellungen vornehmen oder Verfahren an Lasergeräten ausführen, die nicht in der Dokumentation des Produkts beschrieben sind.
- *•* Lasergeräte dürfen nur von autorisierten Servicetechnikern repariert werden.

### *Beim Arbeiten im Innern des Computers*

Vor dem Entfernen des Computergehäuses sind die folgenden Schritte in der angegebenen Reihenfolge auszuführen.

**HINWEIS: Einige Dell-Systeme dürfen aufgrund von Gefahren durchHochspannung und elektrische Schläge nur von ausgebildeten Servicetechniker gewartetwerden. Keine Wartungsarbeiten am Computer vornehmen, die über das in diesem Handbuchoder in anderen Dell-Dokumentationen Beschriebene hinausgehen. Den Installations- undReparaturanleitungen immer exakt folgen.**

**HINWEIS: Um eine Beschädigung der Systemplatine zu vermeiden, nach Ausschalten des Systems 5 Sekunden lang warten, bevor eine Komponente von der Systemplatine entfernt oder ein Peripheriegerät vom Computer getrennt wird.**

- 1. Computer und alle Geräte ausschalten.
- 2. Eine Erdung herstellen. Hierzu eine unbeschichtete Metallfläche am Gehäuse, wie z.B. die Metallkomponenten um die Kartensteckplatzöffnungen an der Rückseite des Computers, berühren, bevor Komponenten im Innern des Computers angefaßt werden.

Während der Arbeit im Innern des Systems diese Erdung regelmäßig wiederholen, um statische Aufladungen abzuleiten, die die internen Komponenten beschädigen könnten.

3. Den Computer und die Geräte vom Stromnetz trennen. Ebenso alle Telefon- und Telekommunikationsleitungen vom Computer abnehmen.

Dadurch wird die Gefahr von Körperverletzungen oder Schlag reduziert.

Weiterhin sind folgende Richtlinien, soweit angebracht, zu beachten:

- *•* Beim Abziehen eines Kabel immer dessen Stecker oder Zuglasche festhalten, niemals das Kabel selbst. Einige Kabel verfügen über Stecker mit Verriegelungsschalter; beim Trennen eines solchen Kabels vor dem Abziehen erst auf die Verriegelungsschalter drücken. Beim Trennen von Steckverbindungen die Anschlüsse immer gerade herausziehen, um keine Stifte zu verbiegen. Vor Herstellen von Steckverbindungen die Anschlüsse immer korrekt ausrichten.
- *•* Komponenten und Karten sorgfältig behandeln. Die Komponenten oder Kontakte auf den Karten nicht berühren. Die Karten nur an den Rändern oder den Montageblechen fassen. Komponenten, wie z.B. Mikroprozessorchips, sollten an den Kanten, nicht an den Stiften gehalten werden.

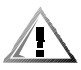

**VORSICHT: Eine neue Batterie kann bei falscher Installation explodieren. Ersatzbatterien müssen vom gleichen Typ sein bzw. dem Typ entsprechen, der vom Hersteller empfohlen wird. Die verbrauchte Batterie entsprechend den Anweisungen des Herstellers entsorgen.**

## *Schutz vor elektrostatischer Entladung*

Statische Elektrizität kann die empfindlichen Komponenten im Computer beschädigen. Umderartige Schäden zu vermeiden, muß die statische Elektrizität aus dem Körper geleitetwerden, bevor elektronische Komponenten im System (z.B. der Mikroprozessor) angefaßtwerden. Dazu eine unbeschichtete Metallfläche am Computergehäuse berühren.

Während der Arbeit im Innern des Systems diese Erdung durch Berühren unbeschichteterMetallflächen regelmäßig wiederholen, um statische Aufladungen abzuleiten, die sichzwischenzeitlich im Körper aufgebaut haben können.

Zusätzlich können folgende Schritte unternommen werden, um Schäden durchelektrostatische Entladungen (ESE) vorzubeugen:

- *•* Empfindliche Komponenten erst dann aus der antistatischen Verpackung nehmen, wenn sie sofort im System installiert werden können. Vor dem Entfernen der Schutzhülle unbedingt sicherstellen, daß Ihr Körper nicht statisch geladen ist.
- *•* Vor einem Transport die empfindliche Komponente in einer Antistatik-Schutzhülle oder einem ähnlichen Behälter verpacken.
- *•* Mit empfindlichen Komponenten nur in antistatischer Umgebung arbeiten. Falls möglich, ableitende Unterlagen oder Antistatikmatten verwenden.

Der folgende Hinweis erscheint häufiger in Ihrer Dell-Dokumentation, um Sie an diese Vorsichtsmaßnahme zu erinnern:

**HINWEIS: Siehe "Schutz gegen elektrostatische Entladung" in den Sicherheitsanweisungen am Anfang dieses Handbuchs.**

## *Ergonomisches Arbeiten am Computer*

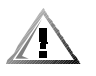

**VORSICHT: Falscher oder langzeitiger Gebrauch der Tastatur kann zu körperlichen Schäden führen.**

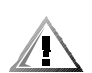

#### **VORSICHT: Langes Arbeiten am Bildschirm kann zur Überanstrengung der Augen führen.**

Beim Aufstellen und Benutzen des Computersystems sollten Sie die folgenden ergonomischen Richtlinien beachten, um Arbeitskomfort und Produktivität zu maximieren:

- *•* Das System so aufstellen, daß Sie direkt vor dem Bildschirm und der Tastatur sitzen. Die Tastatur kann mit Hilfe eines Tastaturstands (von Dell und anderen Firmen erhältlich) individuell aufgestellt werden.
- *•* Den Bildschirm in einem bequemen Augenabstand aufstellen (ungefähr 50-60 cm von den Augen entfernt).
- *•* Der Bildschirm sollte sich auf Augenhöhe oder etwas tiefer befinden, wenn Sie davor sitzen.
- *•* Schrägstellung des Bildschirms, Kontrast, Helligkeit und Umgebungslicht (wie z.B. Decken- und Tischlampen und Fenster mit Vorhängen und Jalousien) so anpassen, daß eventuell auftretende Spiegelungen auf dem Bildschirm weitgehend reduziert werden.
- *•* Einen Stuhl mit guter Rückenstütze benutzen.
- *•* Die Vorderarme waagerecht halten, so daß sich Ihre Handgelenke beim Arbeiten mit Tastatur und Maus in einer neutralen, bequemen Position befinden.
- *•* Es sollte ausreichend Platz vorhanden sein, damit Ihre Hände beim Arbeiten mit Tastatur und Maus aufliegen können.
- *•* Die Oberarme sollten sich in gelockerter Position befinden.
- *•* Gerade sitzen, so daß die Füße auf dem Boden und die Oberschenkel waagerecht sind.
- *•* Beim Sitzen sollte das Gewicht der Beine auf den Füßen ruhen, nicht auf der Vorderkante des Stuhls. Falls erforderlich, kann die Höheneinstellung des Stuhls angepaßt oder ein Fußständer benutzt werden, um die richtige Sitzhaltung zu erzielen.
- *•* Variieren Sie Ihre Tätigkeiten. Versuchen Sie, Arbeiten am System so einzuteilen, daß Sie nicht für lange Zeitspannen tippen. Bei Unterbrechungen sollten Sie Tätigkeiten aufnehmen, bei denen beide Hände beansprucht werden.

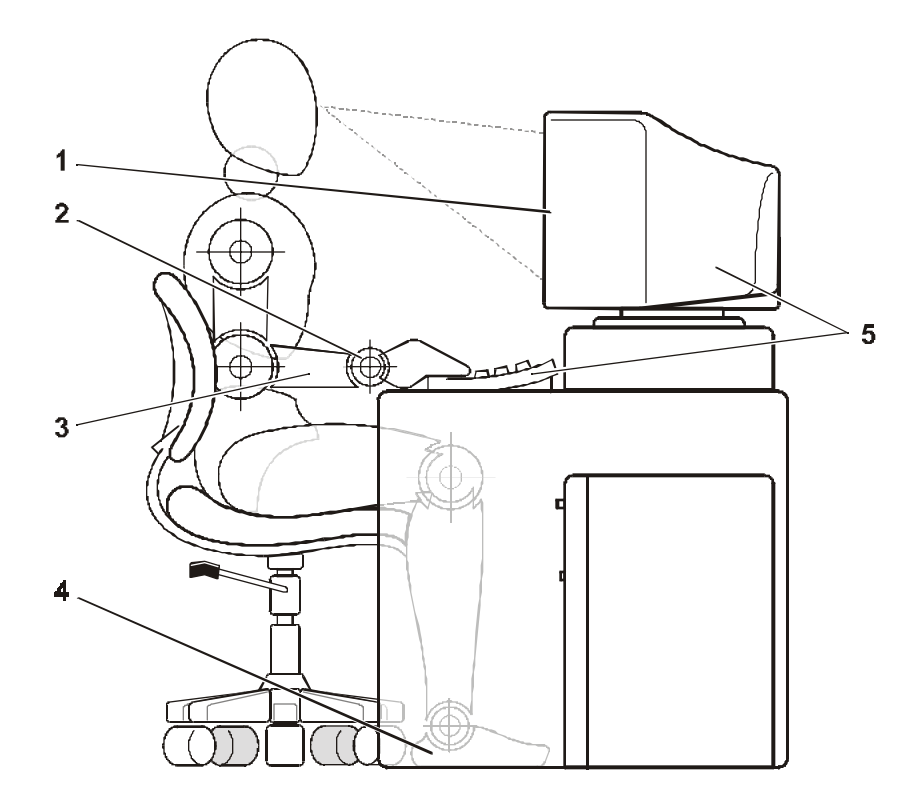

- **1** Bildschirm auf oder unter Augenhöhe
- **2** Handgelenke entspannt und flach
- **3** Arme auf Tischhöhe
- **4** Füße ruhen flach auf dem Boden
- **5** Bildschirm und Tastatur befinden sich direkt vor dem Benutzer

<span id="page-18-0"></span>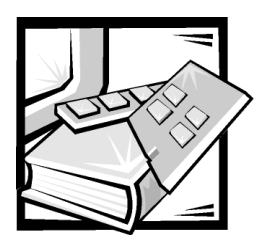

*Vorwort*

## *Zu diesem Handbuch*

Dieses Handbuch richtet sich an Benutzer von Dell PowerVault 200S, 201S, 210S und 211S Speichersystemen (im folgenden 2*xx*S Speichersysteme genannt), die etwas über dessen Funktionen und dessen Betrieb erfahren möchten, sowie an qualifizierte Servicetechniker, die das Speichersystem aufrüsten oder warten. Die Kapitel behandeln folgende Themen:

- *•* [K](#page-22-1)apitel 1, ["Einführung](#page-22-1)", bietet eine Übersicht auf die Funktionen des Speichersystems, eine Beschreibung der Bedienelemente und Anzeigen auf der Frontplatte und Informationen, wie Sie Hilfe erhalten können.
- *•* Kapitel 2, "[In Rackform montiertes Speichersystem installieren](#page-30-1)", beschreibt das Einrichten eines in Rackform montierten Speichersystems.
- *•* Kapitel 3, "[Eigenständiges Speichersystem installieren"](#page-32-1), beschreibt das Einrichten eines Stand-alone-Speichersystems.
- *•* Kapitel 4, "[ESEM oder SEMM für Cluster-Betrieb konfigurieren"](#page-38-1), beschreibt das Konfigurieren des Speichersystems.
- *•* Kapitel 5, "[Speichersystem am Hostrechner anschließen](#page-44-1)", beschreibt das Anschließen des Speichersystems an den Hostrechner.
- *•* Kapitel 6, "[Laufwerke installieren](#page-50-1)", beschreibt die Installation von SCSI-Festplattenlaufwerken (Small Computer System Interface [Schnittstelle für Kleinrechnersysteme]) in die Einbauschächte des Speichersystems.
- *•* Kapitel 7, "[Serviceinformationen für Techniker"](#page-58-1), behandelt das Aufrüsten und die Serviceverfahren für das Speichersystem.
- *•* Kapitel 8, "[Wie Sie Hilfe bekommen](#page-90-1)", beschreibt die von Dell zur Verfügung gestellten Hilfsmittel zur Untertstützung bei Problemen mit dem Speichersystem. Außerdem befinden sich hier Informationen, wann und wie Dells technischer Kundendienst erreichbar ist.
- *•* Anhang A, "[Technische Daten](#page-110-1)", bietet Referenzmaterial für Anwender, die mehr Details über das Speichersystem erfahren möchten.
- *•* Anhang B, ["Wartung des Speichersystems](#page-114-1)", beschreibt die Wartungsverfahren, die regelmäßig ausgeführt werden sollten, um das Speichersystem in einem guten Betriebszustand zu erhalten.
- *•* Anhang C, ["Betriebsbestimmungen](#page-122-1)", bietet Informationen über die Zulassungsbehörden, die das PowerVault 2*xx*S Speichersystem getestet und zugelassen haben.
- *•* ["Abkürzungen und Akronyme](#page-132-1)" enthält eine Liste mit Definitionen der in diesem Handbuch verwendeten Akronyme und Abkürzungen.

## *Weitere nützliche Dokumentationen*

Zusätzlich zu diesem *Installations- und Servicehandbuch* könnten Sie eine oder mehrere der folgenden Dokumentationen haben:

- *• Benutzerhandbuch* oder *Installations- und Fehlerbeseitigungshandbuch* für den Hostrechner.
- *•* Dell PowerEdge Expandable RAID Controller (PowerEdge erweiterbarer RAID-Controller [PERC]) 2-, Dell PERC 2/DC-, Dell PERC 2/SC- oder Dell PERC 3/DI-Dokumentation, die Informationen über die SCSI-Hostadapter enthält.
- *•* HP OpenView Network Node Manager Special Edition (NNM SE) *x.x* und Dell OpenManage Hardware Instrumentation Package (HIP) *x.x*-Dokumentation, die Informationen über den Betrieb des Dell OpenManage HIP Servermanagement-Anwendungsprogramms enthält.
- *•* Dell PowerEdge Cluster Installations- und Fehlerbeseitigungsdokumentation.

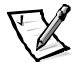

*ANMERKUNG: Dokumentationsaktualisierungen werden manchmal mit dem System oder der Software ausgeliefert und enthalten Änderungen zum System oder zur Software. Diese Aktualisierungen sind vor allen anderen Dokumentationen zu lesen, da sie oft Informationen enthalten, die die der anderen Dokumentationen außer Kraft setzen.*

## *Notes, Notices, Cautions, and Warnings*

In diesem Handbuch können verschiedene Textabschnitte mit einem Symbol gekennzeichnet und kursiv- oder fettgedruckt sein. Diese Texte sind Anmerkungen, Hinweise, Vorsichtshinweise undWarnungen, die wie folgt eingesetzt werden:

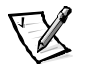

*ANMERKUNG: Eine ANMERKUNG enthält wichtige Informationen, mit denen Hilfe das System besser genutzt werden kann.*

**HINWEIS: Ein HINWEIS warnt vor möglichen Beschädigungen derHardware oder Datenverlust und erklärt, wie diese zu vermeiden sind.**

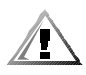

**VORSICHT: Ein VORSICHTshinweis zeigt eine mögliche gefährliche Situation an, die bei Nichtbeachtung zu leichten oder mittelschweren Verletzungen führen könnte.**

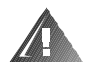

**WARNUNG: Eine WARNUNG zeigt eine mögliche gefährliche Situation an, die bei Nichtbeachtung zum Tode oder zu schweren Verletzungen führen könnte.**

## *Typographische Konventionen*

Die folgende Liste enthält Definitionen und Muster der in diesem Handbuch verwendetenSchreibkonventionen, mit denen Textstellen besonders gekennzeichnet sind:

*• Interface-Komponenten* sind die Titel von Fenstern, Namen von Schaltflächen und Symbolen, Menünamen und Auswahloptionen, sowie andere Elemente, die auf dem Bildschirm oder Display erscheinen. Sie sind fettgedruckt dargestellt.

Beispiel: Auf **OK** klicken.

*• Tastenbeschriftungen* sind die Beschriftungen der Tasten der Tastatur. Diese sind in spitzen Klammern dargestellt.

Beispiel: <Eingabe>

*• Tastenkombinationen* sind eine Reihe von Tasten, die zur Ausführung einer Funktion gleichzeitig zu drücken sind (falls nicht anders angegeben).

Beispiel: <Strg><Alt><Eingabe>

*• Befehle*, die klein- und fettgedruckt erscheinen, dienen nur als Hinweise und sind im gegebenen Zusammenhang nicht einzugeben.

Beispiel: "Mit dem Befehl **format** sind . . . ."

Befehle, die dagegen im Schriftsatz Courier New erscheinen, sind Teil einer Instruktion und müssen eingetippt werden.

Beispiel: "Geben Sie format a: ein, um die Diskette in Laufwerk A zu formatieren."

*• Dateinamen* und *Verzeichnisnamen* sind klein- und fettgedruckt.

#### Beispiele: **autoexec.bat** und **c:\windows**

*• Befehlssyntax* kennzeichnet einen Befehl und alle zulässigen Parameter. Die Befehle sind klein- und fettgedruckt; veränderbare Parameter (für die ein Wert einzugeben ist) sind klein- und kursivgedruckt; unveränderbare Parameter sind klein- und fettgedruckt. Die Angaben in eckigen Klammern sind optional.

Beispiel: **del** [*Laufwerk***:**] [*Pfad*] *Dateiname* [**/p**]

*• Befehlszeilen* geben einen Befehl und können einen oder mehrere zulässige Parameter enthalten. Sie sind im Schriftsatz Courier New angezeigt.

Beispiel: del c:\myfile.doc

*• Bildschirmtext* ist eine Meldung oder ein Text, den Sie als Teil eines Befehls eingeben sollen (auch als *Befehlszeile* bezeichnet) . Bildschirmtext erscheint im Schriftsatz Courier New.

Beispiel: Die folgende Meldung erscheint auf dem Bildschirm:

No boot device available

(Es ist kein Startgerät verfügbar)

Beispiel: "md c:\programs eingeben und <Eingabe> drücken."

*• Variablen* sind Symbole, für die ein Wert anzugeben ist. Sie erscheinen kursivgedruckt.

Beispiel: DIMM\_*x* (wobei *x* die DIMM-Sockelbezeichnung anzeigt)

<span id="page-22-1"></span><span id="page-22-0"></span>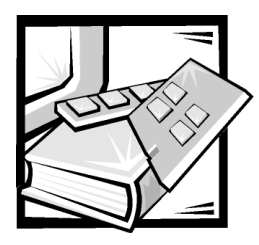

# KAPITEL 1 *Einführung*

Die Dell™ PowerVault™ 2*xx*S Speichersysteme sind Hochleistungsspeichersysteme, die umfassende Zuverlässigkeits- und Servermanagementfunktionen bieten. Dieses Kapitel beschreibt die Funktionen und Softwareanforderungen für diese Speichersysteme.

## *Funktionen des 2xxS Speichersystems*

Alle PowerVault 2*xx*S Speichersysteme besitzen die folgenden Funktionen. Leistungsmerkmale für spezifische PowerVault 2*xx*S Speichersysteme sind nach den gemeinsamen Leistungsmerkmalen aufgeführt.

- *•* Im laufenden Betrieb einbaubare Laufwerke, wenn eine optionale oder eine Dell PowerEdge™ Expandable RAID Controller 2- (PERC [erweiterbarer RAID-Controller]), Dell PERC 2/DC-, Dell PERC 2/SC- oder Dell PERC 3/DI-Hostadapterkarte im Hostrechner installiert ist. (Es könnten auch andere Hostadapter von Dell zugelassen sein, die Laufwerke, die während des Betriebs ausgetauscht werden können, im Speichersystem unterstützen.)
- *•* Mehrere Speichersysteme, die an ein Dell PowerEdge 8450, 6350, 6300, 4400, 4350, 4300, 2450, 2400, 2300 oder 1300 Computersystem mit Hilfe der folgenden Hostadapterkarten angeschlossen werden können:
	- Dell PERC 2
	- Dell PERC 2/SC
	- Dell PERC 2/DC
	- Dell PERC 3/DI
	- Adaptec AHA-2940U2W Peripheral Component Interconnect (PCI [Verbindung peripherer Komponenten])
- *•* Ein aktivsteckbares Netzteil mit einem optionalen redundanten zweiten Netzteil.
- *•* Zwei aktivsteckbare Lüftermodule mit einem optionalen redundanten dritten Lüftermodul.
- *•* Eine Gehäusemanagementschaltung, die kritische Spannungen und Temperaturen überwacht, sowie den Betrieb der Lüfter. Die Gehäusemanagementschaltung arbeitet zusammen mit dem HP OpenView Network Node Manager Special Edition (NNM SE) *x*.*x* und dem Dell OpenManage™ HIP (Hardware Instrumentation Package [Hardwareinstrumentierungspaket) *x*.*x* Servermanagementprogramm, die auf dem Hostrechner installiert sind.
- *•* SCSI-Managementunterstützung zum Kommunizieren von Status, Aktivität und Fehlerinformation der SCSI-Festplatten über das mit dem Hostrechner verbundene SCSI-Kabel. Das PowerVault 2*xx*S Speichersystem ist in Anpassung an SAF-TE 1.0 und SES-Entwurf) konform.
- *•* Folgemodus-Steuerung der Spannung des Speichersystems. (Im Folgemodus wird das System automatisch den Spannungszustand des Hostrechners widerspiegeln.)

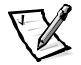

*ANMERKUNG: Um den PowerVault 2xxS zu starten, muß der PowerVault 2xxS mit einem bereits eingeschalteten Hostadapter verbunden sein.*

- *•* Unterstützung von Rack- oder Stand-alone- (Tower-) Konfiguration.
- *•* Verschiedene Kabellängen möglich:
	- Wenn das Speichersystem ein ESM (Enclosure Services Module [Gehäuseservicemodul] oder ein SCSI-SMM (Management Module [Managementmodul]) besitzt, unterstützt das System zwischen dem Speichersystem und dem Hostrechner SCSI-Kabel von bis zu 10 Meter (m) Länge.
	- Wenn das Speichersystem ein ESEM (Enclosure Services Expander Module [Gehäuseservice-Erweiterungsmodul]) oder ein SCSI-SEMM (Expander Management Module [Erweiterungs-Managementmodul]) besitzt, unterstützt das System zwischen dem Speichersystem und dem Hostrechner SCSI-Kabel von bis zu 20 m Länge.
- *•* Die Systemsicherheit wird durch einen Verriegelungsmechanismus für die Festplattenlaufwerkträger gewährleistet.
- *•* ESEM-Funktionen:
	- Verwendung der durch den Ultra2-Multimode SCSI-Bus Expander-Chip bereitgestellten Technologie
	- Unterstützung für längere SCSI-Kabel (bis zu 20 m)
	- Unterstützung von Cluster-Betrieb

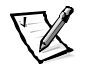

*ANMERKUNG: Das ESEM trägt die Aufschrift "ES Expander Module*"*. Diese befindet sich neben dem SCSI-Anschluß.*

- *•* SEMM-Funktionen:
	- Verwendung der durch den Ultra3-Multimode SCSI-Bus Expander-Chip bereitgestellten Technologie
	- Unterstützung für längere SCSI-Kabel (bis zu 20 m)
	- Unterstützung von Cluster-Betrieb

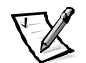

*ANMERKUNG: Das SEMM trägt die Aufschrift "SCSI Expander Mngmt Module*"*. Diese befindet sich neben dem SCSI-Anschluß.*

*•* Seit Bestehen des PowerVault 2*xx*S hat Dell die Fähigkeiten des PowerVault Speichersystems kontinuierlich verbessert. [Tabelle 1-1](#page-24-0) beschreibt die Fähigkeiten der PowerVault 2*xx*S Gehäusemodule. Zu diesen Modulen gehören: ESM, ESEM, SMM und SEMM.

<span id="page-24-0"></span>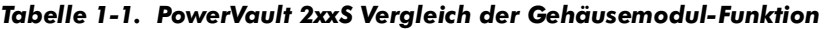

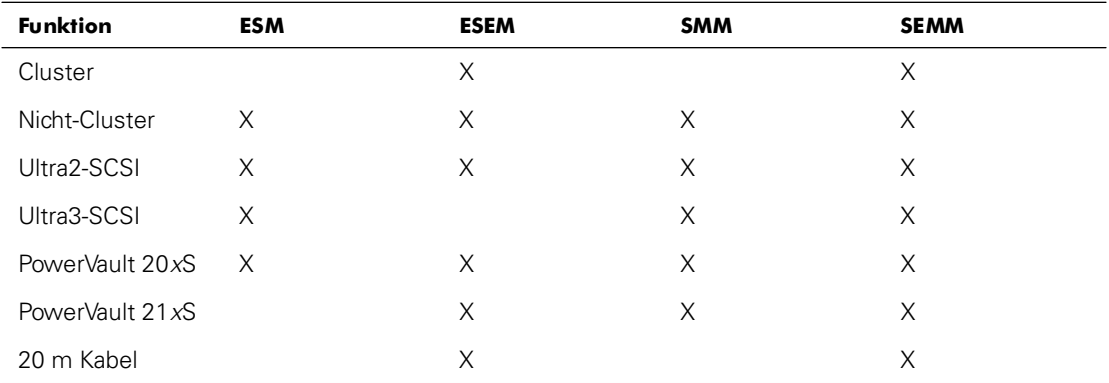

### *200S und 201S Speichersystem-Funktionen*

Die PowerVault 200S und 201S Speichersysteme bieten die folgenden Funktionen:

- *•* Unterstützung für bis zu acht 1,0 Zoll oder 1,6 Zoll Ultra 2 LVD-(Low Voltage Differential [niedriges Spannungsdifferential]) SCSI-(Small Computer System Interface [Kleincomputersystemschnittstelle]) Festplattenlaufwerke über eine SCSI-Rückwandplatine und spezielle SCSI-Festplattenlaufwerkträger. Die SCSI-Rückwandplatine konfiguriert die SCSI-Kennummern (ID) automatisch für individuelle Festplattenlaufwerke und erleichtert somit den Laufwerkeinbau sehr.
- *•* Unterstützung für bis zu acht 1,0-Zoll- oder 1,6-Zoll-Ultra3-SCSI-Festplattenlaufwerke bei Verwendung eines ESM, SMM oder SEMM und eines zugelassenen Ultra3-SCSI- oder RAID-Controllers.
- *•* Die SCSI-Rückwandplatine kann als eine 8-Laufwerke-Rückwandplatine (1 x 8) konfiguriert oder elektrisch in zwei getrennte 4-Laufwerke-Rückwandplatinen (2 x 4) aufgespalten werden.

### *Leistungsmerkmale des 210S und 211S Speichersystems*

Die PowerVault 210S und 211S Speichersysteme bieten die folgenden Funktionen:

- *•* Unterstützung für bis zu zwölf 1,0 Zoll (nur) Ultra 2 LVD-SCSI-Festplattenlaufwerke über eine SCSI-Rückwandplatine und spezielle SCSI-Festplattenlaufwerkträger. Die SCSI-Rückwandplatine konfiguriert die SCSI-Kennummern (ID) automatisch für individuelle Festplattenlaufwerke und erleichtert somit den Laufwerkeinbau sehr.
- *•* Unterstützung für bis zu 12 (nur) 1,0-Zoll-Ultra3-SCSI-Festplattenlaufwerke bei Verwendung eines SMM oder SEMM und eines zugelassenen Ultra3-SCSI- oder RAID-Controllers.
- *•* Die SCSI-Rückwandplatine kann als eine 12-Laufwerke-Rückwandplatine (1 x 12) konfiguriert oder elektrisch in zwei getrennte Sechs-Laufwerke-Rückwandplatinen (2 x 6) aufgespalten werden.

### *Systemvoraussetzungen*

Das PowerVault 2*xx*S Speichersystem ist für die Verwendung mit Dell PowerEdge 1300, 2300, 2400, 2450, 4300, 4350, 4400, 6300, 6350 und 8450 Computersystemen ausgelegt. (Es könnten in der Zukunft auch andere Dell-Systeme das Speichersystemunterstützen.)

Um bei laufendem Betrieb SCSI-Laufwerke ein- oder auszubauen, muß das Speichersystem an eine Dell PERC 2-, Dell PERC 2/DC-, Dell PERC 2/SC- oder Dell PERC 3/ DI-Hostadapterkarte oder einen anderen von Dell unterstützen Hostadapter angeschlossen sein.

Dell unterstützt die folgenden Netzwerk-Betriebssysteme für den Einsatz auf Hostrechnern, die mit Speichersystemen verbunden sind:

- *•* Microsoft® Windows NT® Server 4.0 oder höher
- *•* Novell® NetWare® 4.11 (und höher)

Das HP OpenView NNM SE *x.x* und das Dell OpenManage HIP *x.x*-Servermanagementprogramm (Version 3.2 oder später) sollten auf dem Hostrechner installiert sein.

Auf dem Hostrechner müssen die entsprechenden SCSI-Gerätetreiberinstalliert sein. Weitere Informationen zu diesen Treibern befinden sich in Kapitel "SCSI-Treiber installieren und konfigurieren" im *Benutzerhandbuch* des Hostrechners.

## *Anzeigen*

### *Gehäuse-Anzeigen*

Die folgenden Gehäusestatus-Anzeigen befinden sich an der Gehäusevorderseite (siehe [Abbildung 1-1](#page-27-0)):

- Die grüne Betriebsanzeige U leuchtet, wenn das Speichersystem eingeschaltet ist.
- **Die grüne Dual-Bus-Anzeige (mittlere)**  $\blacktriangledown$  leuchtet wenn das PowerVault 2xxS im geteilten Dual-Bus-Rückwandplatinenmodus betrieben wird.
- *Die gelbe Systemfehleranzeige* **leuchtet**, wenn einer der internen Selbsttests des Speichersystems während des Startvorgangs versagt oder wenn ein Fehler festgestellt wird.

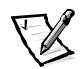

*ANMERKUNG: Mit Dell OpenManage HIP kann eine akustische Fehleranzeige aktiviert werden. Weitere Informationen finden Sie in der Dokumentation von HP Open-View NNM SE x.x und Dell OpenManage HIP x.x.*

### *SCSI-Festplattenlaufwerkanzeigen*

Die folgenden SCSI-Festplattenlaufwerkanzeigen befinden sich auf der Oberseite eines jeden SCSI-Festplattenlaufwerkträgers und liefern Informationen über das Laufwerk und den Schacht (siehe [Abbildung 1-1](#page-27-0)):

- Die grüne Laufwerk-Online-Anzeige **U** leuchtet, wenn das Festplattenlaufwerk mit Strom versorgt wird.
- *•* Die grüne *Laufwerkaktivitätsanzeige* leuchtet, wenn Daten vom bzw. zum Festplattenlaufwerk übertragen werden.
- *•* Wenn im Hostrechner eine Dell PERC 2-, Dell PERC 2/DC-, Dell PERC 2/SC- oder Dell PERC 3/DI-Hostadapterkarte installiert ist, leuchtet die gelbe *Laufwerkfehleranzeige* , wenn ein Festplattenfehler festgestellt wird.

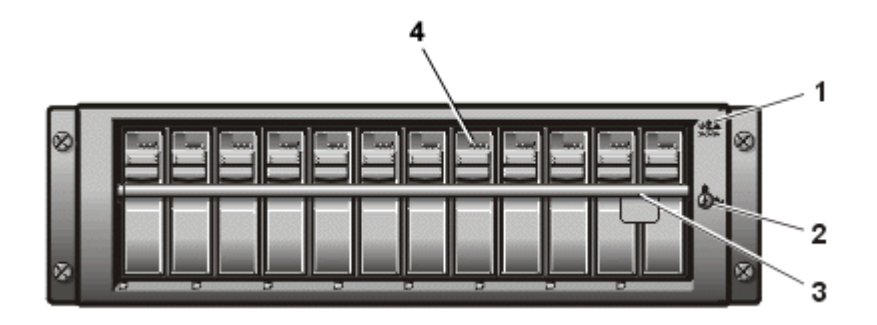

<span id="page-27-0"></span>*Abbildung 1-1. Frontblende des PowerVault 2xxS Speichersystems (dargestellt am PowerVault 210S/211S)*

- **1** Gehäusestatus-Anzeigen
- **2** Schloß
- **3** Verriegelung
- **4** SCSI-Festplattenlaufwerkanzeigen

### *Rückplattenanzeigen*

Die folgenden Anzeigen befinden sich auf der Rückplatte des Speichersystems (siehe [Abbildung 1-2](#page-28-0)):

- Die gelbe *Kühlungslüfter-Fehleranzeige* · leuchtet, wenn ein Fehler in einem Kühlungslüfter festgestellt wird.
- Die grüne Netzteilanzeige **(I)** leuchtet, wenn das Speichersystem eingeschaltet ist.
- Die gelbe *Netzteilfehleranzeige* **LE** leuchtet, wenn einer der internen Selbsttests des Speichersystems während des Startvorgangs versagt oder wenn ein Fehler festgestellt wird.

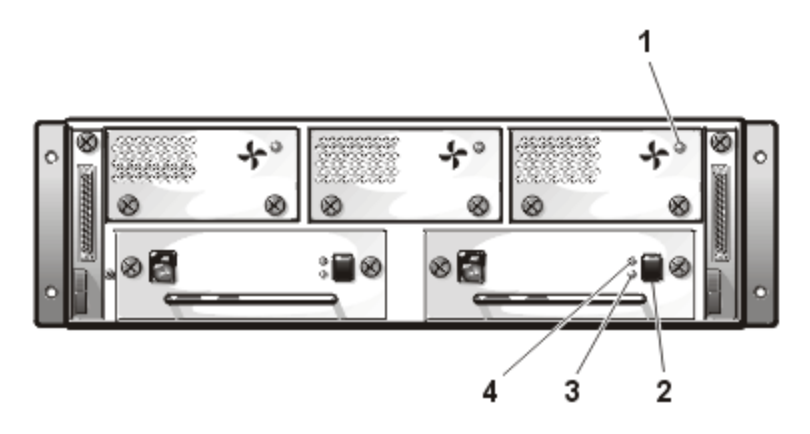

<span id="page-28-0"></span>*Abbildung 1-2. Rückplatte des PowerVault 2xxS Speichersystems*

- **1** Lüfter-Fehleranzeige
- **2** Netzteilschalter
- **3** Netzteil-Anzeige
- **4** Netzteil-Fehleranzeige

## *Datensicherung*

Zum Ausführen einer Systemsicherung vor der Installation oder Wartung des Speichersystems, siehe Anhang B "[Wartung des Speichersystems"](#page-114-1), um Informationen über Zeitpläne für Sicherungskopien, Sicherungsgeräte, über die Reinigung von Komponenten des Speichersystems, über Umgebungsfaktoren sowie über Stromschutzgeräte zu erhalten.

## *Wie Sie Hilfe bekommen*

Wenn Sie zu irgendeinem Zeitpunkt eines der in diesem Handbuch beschriebenen Verfahrennicht verstehen sollten oder wenn das Speichersystem nicht wie erwartet funktionierensollte, bietet Dell eine Reihe von Hilfsmitteln an. Weitere Informationen zu diesen Hilfsmitteln finden Sie in Kapitel 8 unter ["Wie Sie Hilfe bekommen](#page-90-1)".

*1-8 Dell PowerVault 200S, 201S, 210S und 211S Speichersysteme Installations- und Servicehandbuch*

<span id="page-30-1"></span><span id="page-30-0"></span>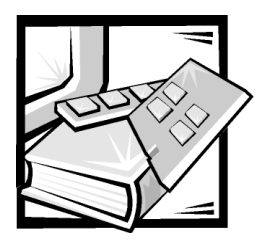

# KAPITEL 2 *In Rackform montiertes Speichersystem installieren*

Informationen zur Installation des Dell PowerVault 200S und 210S Speichersystems in einem Rack finden Sie in der mit dem Rack-Einbausatz gelieferten Dokumentation. Information über die Stand-alone-Konfiguration finden Sie in Kapitel 3 unter "[Eigen](#page-32-1)[ständiges Speichersystem installieren.](#page-32-1)"

*2-2 Dell PowerVault 200S, 201S, 210S und 211S Speichersysteme Installations- und Servicehandbuch*

<span id="page-32-1"></span><span id="page-32-0"></span>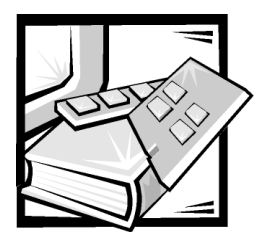

# KAPITEL 3 *Eigenständiges Speichersystem installieren*

Dieses Kapitel beschreibt, wie man Dell PowerVault 201S und 211S-Speichersysteme in einer freistehenden, vertikalen bzw. Tower-Konfiguration einbaut.

## *Speichersystem in Einzelkonfiguration einrichten*

Von Dell ist ein Einbausatz für die eigenständige Montage erhältlich, um ein Rack-Speichersystem in einer Stand-alone-Einheit einzubauen. Fürjedes installierte Rack-Speichersystem ist eine Stand-alone-Einheit erforderlich.

Wenn ein Aufrüstbausatz vorhanden ist, alle Schritte durchführen. Wenn Ihr PowerVault 201S oder 211S von Dell stammt, die später in diesem Kapitel beschriebenen Schritte unter ["Stabilisierstandfüße am Stand-alone-Gehäuse anbringen"](#page-35-0). Alle weiteren Schritte wurden bereits ausgeführt.

### *Rackeinbau-Einschränkungen*

Der Stand-alone-Bausatz sollte von einem zugelassenen Servicetechniker eingebaut werden.

### *Teile des Stand-alone-Bausatzes*

Der Stand-alone-Bausatz enthält die folgenden Teile:

- *•* Ein Stand-alone-Gehäuse
- *•* Zwei Montagebleche (oben und unten)
- *•* Zwei Stabilisierstandfüße
- *•* Acht 6-32 x 1/2-Zoll-Kreuzschlitzschrauben
- *•* Vier 6-32 x 1/2-Zoll-Sechskant-Kreuzschlitzschrauben
- *•* Acht 6-32 x 1/4-Zoll-Flachkopf-Kreuzschlitzschrauben

*ANMERKUNG: Einige Teile sind eventuell bereits vorinstalliert.*

## *Stand-alone-Bausatz einbauen*

Zum Einbau des Rack-Speichersystems in eine Stand-alone-Einheit die folgenden Schritte durchführen (wie in den folgenden Unterabschnitten beschrieben):

- 1. Montagebleche am Speichersystem anbringen.
- 2. Stabilisierstandfüße am Stand-alone-Gehäuse anbringen.
- 3. Speichersystem im Stand-alone-Gehäuse einbauen.
- 4. Installation abschließen.

### *Die Montagebleche am Speichersystem anbringen*

- 1. Alle installierten Festplattenlaufwerke aus dem Speichersystem entfernen.
- 2. Speichersystem vorsichtig auf die linke Seite legen.

Die Gehäuseanzeigeleuchten sollten sich oben befinden.

3. Wenn die Annietmutter-Montageschrauben (wie in [Abbildung 3-1](#page-33-0) dargestellt) und der Verriegelungsschieber vorhanden sind, die zwei vorderen Schrauben endgültig entfernen.

Wenn weder die Schrauben noch die Verriegelung vorhanden sind, mit Schritt 4 fortfahren.

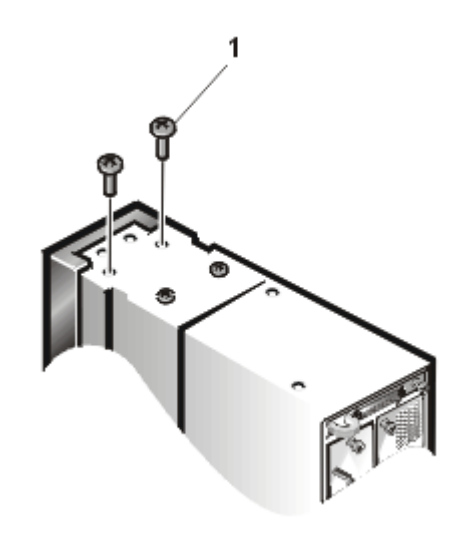

#### <span id="page-33-0"></span>*Abbildung 3-1. Verriegelungsschieber bzw. Annietmutter-Montageschrauben entfernen*

**1** Annietmutter-Montageschrauben

4. Das obere Montageblech an der rechten Seite des Speichersystems plazieren und die Schraubenlöcher ausrichten (siehe [Abbildung 3-2\)](#page-34-0).

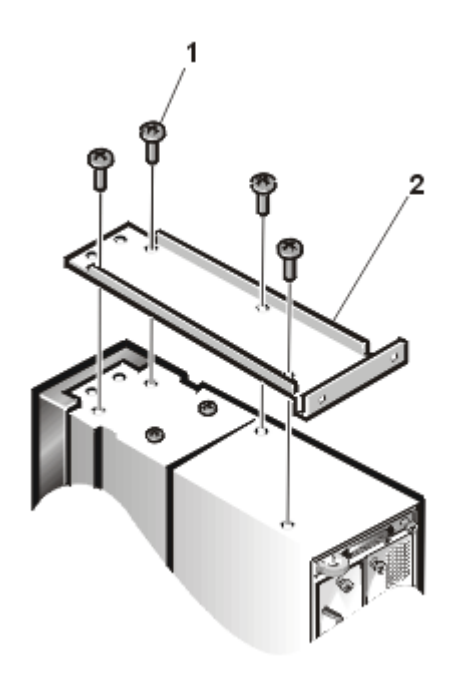

<span id="page-34-0"></span>*Abbildung 3-2. Montageblech installieren*

- **1** Acht 6-32 x 1/4-Zoll-Flachkopf-Kreuzschlitzschrauben
- **2** Montageblech
- 5. Montageblech mit einem Kreuzschlitzschraubenzieher und vier 6-32 x 1/4-Zoll-Flachkopf-Kreuzschlitzschrauben (wie in [Abbildung 3-2](#page-34-0) dargestellt) am Gehäuse befestigen.
- 6. Das Speichersystem vorsichtig auf dessen rechte Seite legen.

Die Gehäuseanzeigeleuchten sollten sich unten befinden.

7. Schritte 3 bis 5 wiederholen, um das untere Montageblech am Speichersystem zu befestigen.

### <span id="page-35-0"></span>*Stabilisierstandfüße am Stand-alone-Gehäuse anbringen*

- 1. Stand-alone-Gehäuse vorsichtig auf den Kopf stellen.
- 2. Die zwei Paar Schraubenlöcher auf der Unterseite suchen.
- 3. Die Stabilisierstandfüße mit den Schraubenlöchern ausrichten und mit einem Kreuzschlitzschraubenzieher und vier 6-32 x 1/2-Zoll-Sechskantschrauben (siehe [Abbildung 3-3](#page-35-1)) am Gehäuse befestigen.

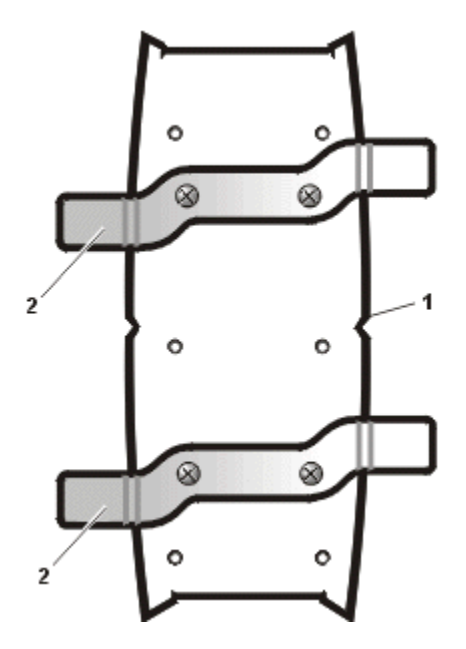

<span id="page-35-1"></span>*Abbildung 3-3. Die Stabilisierstandfüße anbringen*

- **1** Unterseite des Stand-alone-Gehäuse
- **2** Stabilisierstandfüße (2)

### *Speichersystem im Stand-alone-Gehäuse installieren*

- 1. Stand-alone-Gehäuse in aufrechte Position bringen.
- 2. Vorderseite des Speichersystems vorsichtig an der Hinterseite des Stand-alone-Gehäuse plazieren.

Das obere Montageblech des Speichersystems schließt mit der oberen Montagehalterung im Gehäuse bündig ab. Das untere Montageblech des Speichersystems schließt mit der unteren Montagehalterung im Gehäuse bündig ab (siehe [Abbildung 3-4\)](#page-36-0).
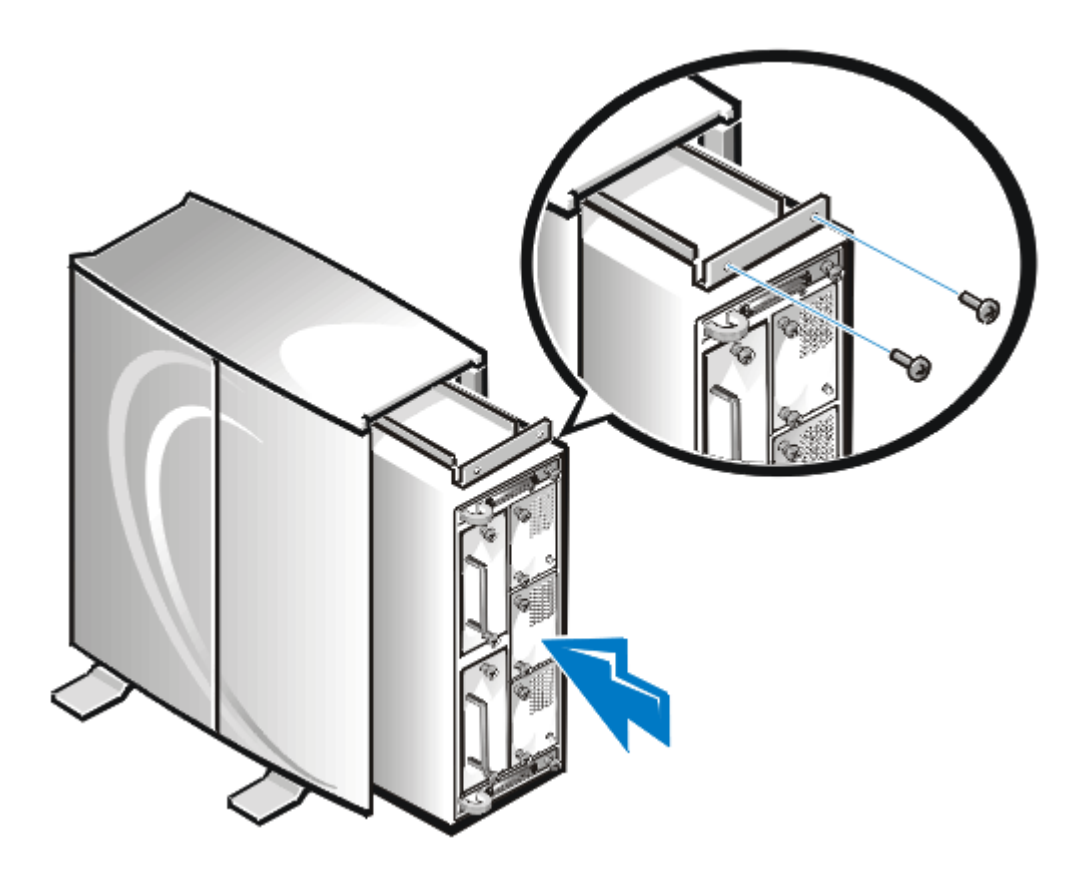

### <span id="page-36-0"></span>*Abbildung 3-4. Speichersystem hinten im Gehäuse einbauen*

- 3. Speichersystem soweit wie möglich in das Stand-alone-Gehäuse einschieben. Die Vorderseite des Speichersystems wird in die Vorderseite des Stand-alone-Gehäuses geführt, wodurch der Zugang zu den Statusanzeigen und dem Verriegelungsmechanismus gewährleistet ist.
- 4. Von der Vorderseite des Speichersystems durch die offenen Festplattenlaufwerkschächte schauen und die zwei Schraubenlöcher an der Unterseite ausfindig machen (siehe [Abbildung 3-5](#page-37-0)).
- 5. Zwei 6-32 x 1/2-Zoll-Schrauben durch die unteren Schraubenlöcher schieben und mit einem Kreuzschlitzschraubenzieher festziehen.

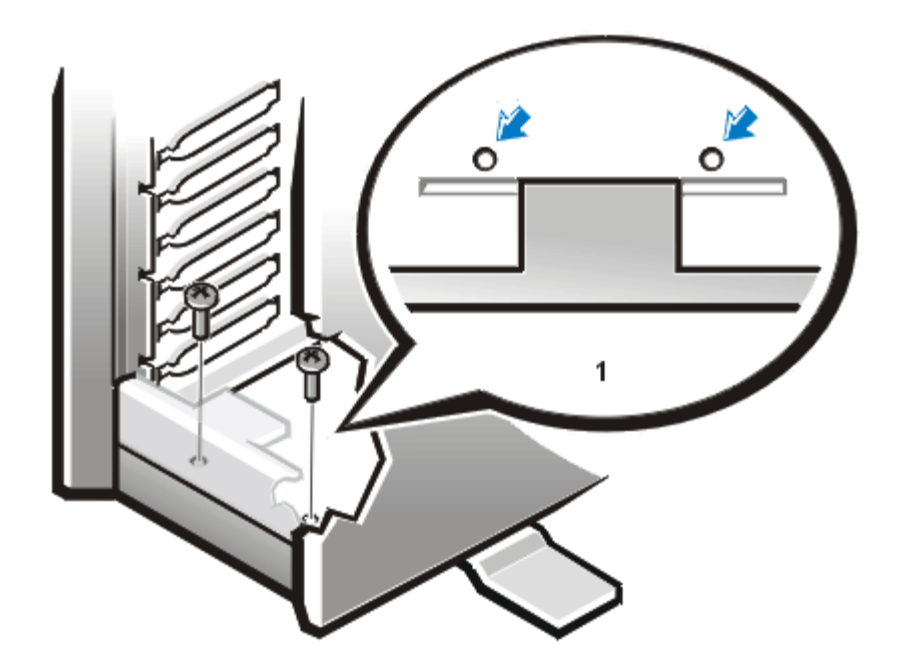

*Abbildung 3-5. Die Vorderschraube anbringens*

<span id="page-37-0"></span>**1** Draufsicht

- 6. Schritte 4 und 5 für die zwei Schraubenlöcher an der Oberseite durchführen.
- 7. Die vier Schraubenlöcher auf der Rückseite des Speichersystems ausfindig machen (siehe [Abbildung 3-4\)](#page-36-0).
- 8. Vier 6-32 x 1/2-Zoll-Schrauben durch die Schraubenlöcher schieben und mit einem Kreuzschlitzschraubenzieher festziehen.

### *Installation abschließen*

- 1. Die Festplattenlaufwerke ersetzen.
- 2. Das/die SCSI-Kabel am Hostrechner und dann am Speichersystem anschließen.

<span id="page-38-0"></span>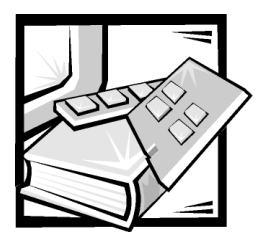

# KAPITEL 4 *ESEM oder SEMM für Cluster-Betrieb konfigurieren*

Die folgenden Konfigurationsinformationen beziehen sich nur auf den Cluster-Betrieb auf Dell PowerVault 2*xx*S Speichersystemen. Es sind keineÄnderungen erforderlich, wenn der Cluster-Betrieb nicht verwendet wird (Standardkonfiguration). Die Konfiguration kann mit dem von Dell empfohlenen Hardwareverfahren geändert werden, wie später in diesem Kapitel unter "[ESEM oder SEMM für Cluster-Betrieb konfigurieren"](#page-39-0) beschrieben.

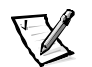

*ANMERKUNGEN: Für den Cluster-Betrieb sind zwei ESEMs oder SEMMs erforderlich.*

*Das ESEM trägt die Aufschrift "ES Expander Module". Diese befindet sich neben dem SCSI-Anschluß (Small Computer Systems Interface [Schnittstelle für Kleinrechnersysteme]).*

*Das SEMM trägt die Aufschrift "SCSI Expander Mngmt Module". Diese befindet sich neben dem SCSI-Anschluß.*

*Falls ESEMs oder SEMMs bereits im System installiert sind, finden Sie Anleitungen zum Entfernen der Module in Kapitel 7 unter "[Gehäusemodul austauschen"](#page-58-0).*

*Verwenden Sie für den Cluster-Betrieb den Zwangsverbindungsmodus. Dadurch wird verhindert, daß das Speichersystem in einer Dual-Bus Split-Rückwandplatinen-Konfiguration (2 x 4 oder 2 x 6) betrieben wird, wenn zwei Kabel angeschlossen sind.*

## <span id="page-39-0"></span>*ESEM oder SEMM für Cluster-Betrieb konfigurieren*

Zum Konfigurieren der ESEMs oder SEMMs für den Cluster-Betrieb die folgenden Schritte durchführen:

1. Die Zwei-Stift-Jumper mit der Bezeichnung "FORCED JOINED JP8" auf dem ESEM oder SEMM auffinden (siehe [Abbildung 4-1\)](#page-39-1).

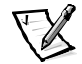

*ANMERKUNG: Nur auf dem Jumper "FORCE JOINED JP8*" *ist ein Jumper-Stecker installiert. Die von Dell installierten Standardeinstellungen für die Jumper JP1, JP2, JP6 und JP7 sind KEINE Jumper-Stecker (leer).*

ESEM und SEMM werden mit einem Jumper-Stecker auf nur einem Stift des Jumpers ausgeliefert.

- 2. Jumper-Stecker so verschieben, daß beide Stifte des Jumpers "FORCED JOINED JP8" verbunden sind.
- 3. Schritte 1 und 2 für das zweite ESEM bzw. SEMM durchführen.
- 4. Die zwei ESEMs bzw. SEMMs im PowerVault 2*xx*S Speichersystem installieren.

Siehe ["Das zweite Gehäusemodul installieren"](#page-58-0) in Kapitel 7.

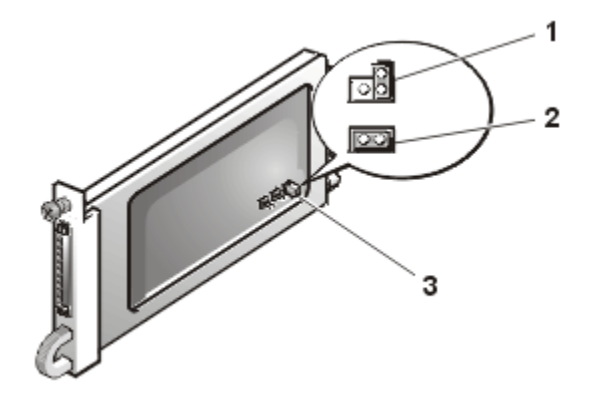

<span id="page-39-1"></span>*Abbildung 4-1. ESEM- und SEMM-Jumper* 

- **1** Nicht-Zwangsverbindungsmodus (Standardkonfiguration)
- **2** Cluster-Betrieb (Zwangsverbindungsmodus)
- **3** Jumper mit zwei Stiften (FORCED JOINED JP8)

Zum Ändern der Konfiguration der ESEMs oder SEMMs vom Zwangsverbindungsmodus in den Nicht-Zwangsverbindungsmodus mit *jedem* Modul die folgenden Schritte durchführen:

- 1. Das ESEM oder SEMM entfernen.
- 2. Die Zwei-Stift-Jumper mit der Bezeichnung "FORCED JOINED JP8" auf dem ESEM oder SEMMauffinden (siehe [Abbildung 4-1\)](#page-39-1).

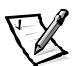

*ANMERKUNG: Nur auf dem Jumper "FORCE JOINED JP8*" *ist ein Jumper-Stecker installiert. Die von Dell installierten Standardeinstellungen für die Jumper JP1, JP2, JP6 und JP7 sind KEINE Jumper-Stecker (leer).*

- 3. Den Jumper-Stecker bewegen, um nur einen Stift des FORCED JOINED JP8 Jumpers anzuschließen (siehe [Abbildung 4-1\)](#page-39-1).
- 4. Das ESEM oder SEMM im PowerVault 2*xx*S Speichersystem installieren.

## *ESEM oder SEMM installieren*

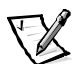

*ANMERKUNG: Das ESEM trägt die Aufschrift "ES Expander Module*"*. Diese befindet sich neben dem SCSI-Anschluß.*

*Das SEMM trägt die Aufschrift "SCSI Expander Mngmt Module*"*. Diese befindet sich neben dem SCSI-Anschluß.*

Zum Installieren des ESEM oder SEMM in das DellPowerVault 2*xx*S Speichersystem führen Sie die folgenden Schritte durch.

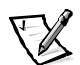

*ANMERKUNG: Die Installation mit Sicht auf die Rückplatte des PowerVault 2xxS Speichersystems vornehmen (siehe [Abbildung 4-2](#page-41-0)).*

- 1. Das Speichersystem ausschalten.
- 2. Netzkabel von der Steckdose und dem Netzteil trennen.
- 3. Mit einem Kreuzschlitzschraubenzieher die selbstsichernde Schraube auf der Oberseite des vorhandenen ESEMs oder SEMMs auf der hinteren linken Seite des Speichersystems lösen (siehe [Abbildung 4-2](#page-41-0)).
- 4. Den Griff am vorhandenen Modul anfassen und das Modul aus dem Schacht ziehen.

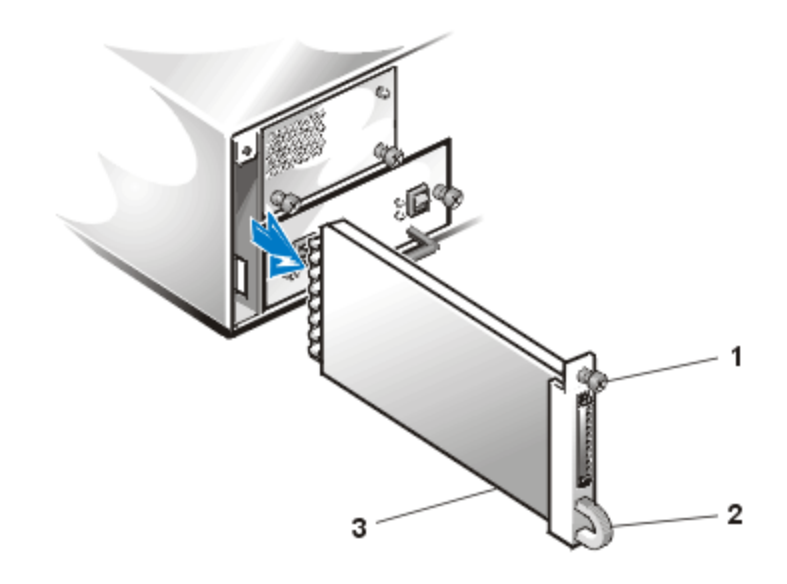

#### <span id="page-41-0"></span>*Abbildung 4-2. Das vorhandene Modul entfernen (linke Seite)*

- **1** Selbstsichernde Schraube
- **2** Griff
- **3** ESEM oder SEMM
- 5. Vorsichtig das neue ESEM oder SEMM in den Modulschacht einschieben.
- 6. Das Modul soweit nach hinten schieben, bis es mit dem Anschluß verbunden ist. Dies ist der Fall, wenn die Vorderseite des Moduls mit den benachbarten Komponenten bündig abschließt.
- 7. Mit einem Kreuzschlitzschraubenzieher die selbstsichernde Schraube an der oberen Seite des ESEMs oder SEMMs anziehen, um das Modul im Gehäuse zu befestigen.
- 8. Schritte 3 bis 7 zum Installieren des zweiten ESEMs oder SEMMs auf der rechten hinteren Seite des Speichersystems durchführen.
- 9. Um ordnungsgemäße Verkabelung zu gewährleisten, mit Kapitel 5 fortfahren ["Speichersystem am Hostrechner anschließen](#page-44-0)".

## *Verwalten des PowerVault 2xxS Speichersystems in einer Cluster-Konfiguration*

Das gemeinsam genutzte PowerVault 2*xx*S Speichersystem in einer Cluster-Konfiguration kann mit Dell OpenManage HIP (Hardware Instrumentation Package [Harddware-Instrumentierungspaket]) verwaltet werden. Weitere Informationen finden Sie in der Dokumentation des HP OpenView Network Node Manager Special Edition (NNM SE) *x.x* und Dell OpenManage HIP *x.x*.

*4-6 Dell PowerVault 200S, 201S, 210S und 211S Speichersysteme Installations- und Servicehandbuch*

<span id="page-44-0"></span>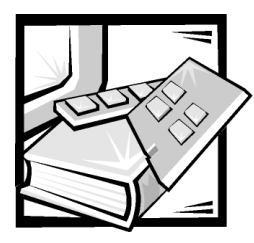

# KAPITEL 5 *Speichersystem am Hostrechner anschließen*

# *Speichersystem vorbereiten*

Dieses Kapitel beschreibt, wie man das Dell PowerVault 2*xx*S Speichersystem für drei Betriebstypen mit dem Hostrechner verbindet:

- *•* Single-Bus Rückwandplatinen-Betrieb mit einem angeschlossenen Kabel
- *•* Dual-Bus Split-Rückwandplatinen-Betrieb mit zwei angeschlossenen Kabeln
- *•* Cluster-Betrieb (Zwangsverbindungsmodus) mit zwei angeschlossenen Kabeln

Für den Single-Bus-Rückwandplatine- und den Dual-Bus-Split-Rückwandplatinen-Betrieb sicherstellen, daß das Speichersystem wie in Kapitel 2 unter "[In Rackform](#page-30-0)  [montiertes Speichersystem installieren"](#page-30-0) oder in Kapitel 3 unter "[Eigenständiges Spei](#page-32-0)[chersystem installieren](#page-32-0)" eingerichtet ist.

Für den Cluster-Betrieb siehe folgende Informationen:

- *•* Konfigurationsinformationen finden Sie in Kapitel 4 unter ["ESEM oder SEMM für](#page-38-0)  [Cluster-Betrieb konfigurieren"](#page-38-0).
- *•* Informationen zur Verkabelung des PowerVault 2*xx*S Speichersystems für den Cluster-Betrieb finden Sie in der Dokumentation Dell PowerEdge Installation und Fehlerbeseitigung für Cluster.

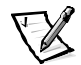

*ANMERKUNG: Wenn die ESEMs oder SEMMs mit Hilfe des Zwangsverbindungsmodus für den Cluster-Betrieb konfiguriert werden, kann das Speichersystem nicht in einer Dual-Bus-Split-Rückwandplatinen-Konfiguration (2 x 4 oder 2 x 6) betrieben werden, wenn zwei Kabel angeschlossen sind.*

# *Speichersystem anschließen*

Zum Anschließen des PowerVault 2*xx*S Speichersystems an den Hostrechner die folgenden Schritte durchführen:

1. Den Hostrechner und alle angeschlossenen Geräte ausschalten.

- 2. Mit dem Speichersystem gelieferte(s) SCSI-Kabel vom Hostrechner zum PowerVault 2*xx*S verlegen
- 3. Das/Die SCSI-Kabel an die SCSI-Anschlüsse auf der Rückplatte des Speichersystems (siehe [Abbildung 5-1](#page-45-0)) und an den/die SCSI-Hostadapter im Hostrechner anschließen.

Beim Anschließen eines Kabels an das PowerVault 2*xx*S Speichersystem, mit dem externen SCSI-Kabel von Dell den SCSI-Anschluß A auf der Rückplatte des Speichersystems (siehe [Abbildung 5-1](#page-45-0)) und der SCSI-Hostadapterkarte im Hostrechner verbinden.

Beim Anschließen eines zweiten Kabels an das PowerVault 2*xx*S Speichersystem, mit dem externen SCSI-Kabel von Dell den SCSI-Anschluß B auf der Rückplatte des Speichersystems (siehe [Abbildung 5-1](#page-45-0)) und der SCSI-Hostadapterkarte im Hostrechner verbinden.

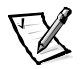

*ANMERKUNG: Die Anschlüsse des SCSI-Kabels sind zur korrekten Orientierung paßgeformt. Das 20 m lange Kabel kann nur mit dem ESEM und dem SEMM verwendet werden.*

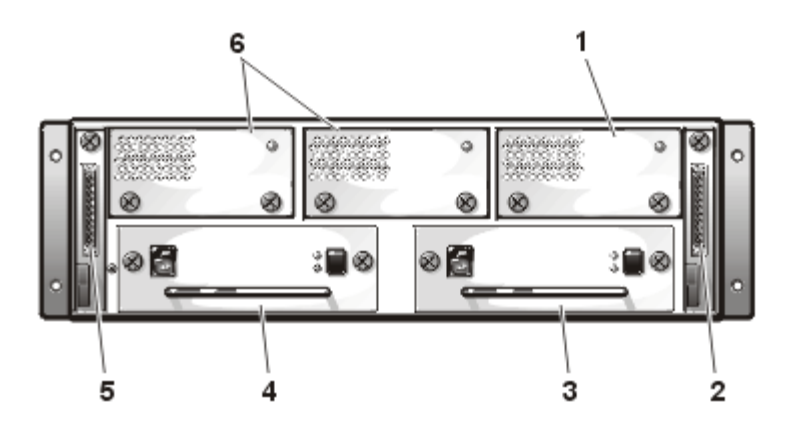

*Abbildung 5-1. Rückplatte, die eine Redundant-Konfiguration darstellt*

- <span id="page-45-0"></span>**1** Redundanter Kühlungslüfter
- **2** SCSI-Anschluß B (zweites Gehäusemodul)
- **3** Redundant-Netzteil
- **4** Netzteil
- **5** SCSI-Anschluß A (Gehäusemodul)
- **6** Kühlungslüfter

4. Mit Hilfe von [Tabelle 5-1](#page-46-0) die Betriebsart des PowerVault 2*xx*S Speichersystems identifizieren und den zu verwendenden Anschluß bestätigen.

Siehe [Abbildung 5-2](#page-46-1) für PowerVault 200S und 201S und Abbildung 5-3 für PowerVault 210S und 211S.

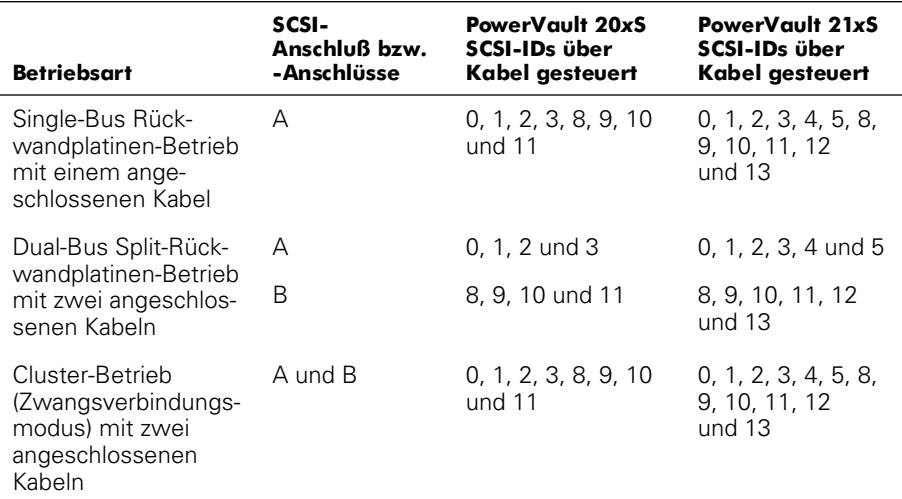

#### <span id="page-46-0"></span>*Tabelle 5-1. Speichersystembetrieb und Kabelverbindungen*

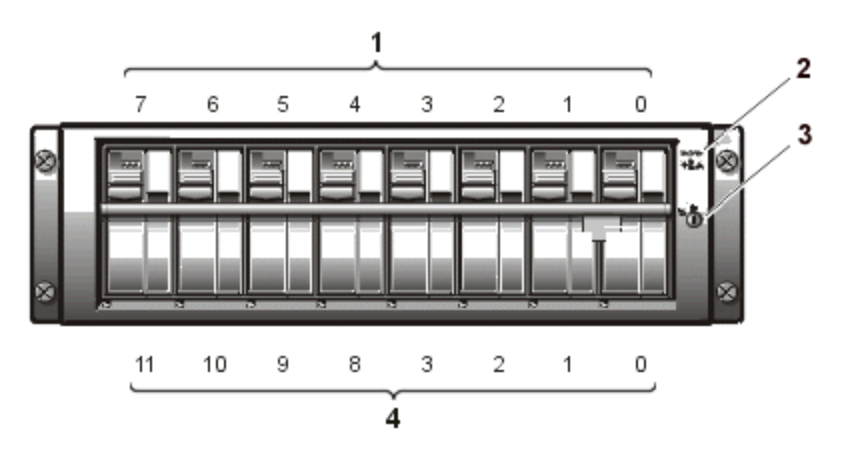

<span id="page-46-1"></span>*Abbildung 5-2. SCSI-ID-Nummern für PowerVault 200S und 201S*

- **1** Laufwerksnummern
- **2** Gehäusestatus-Anzeigen
- **3** Schloß
- **4** SCSI-ID-Nummern

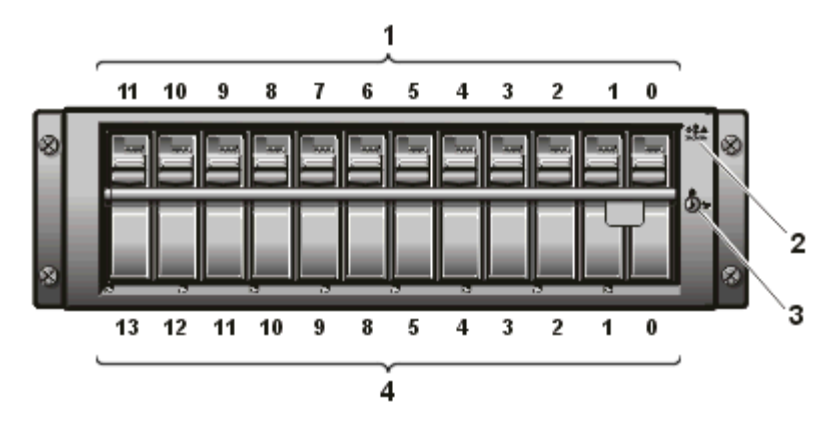

*Abbildung 5-3. SCSI-ID-Nummern für den PowerVault 210S und 211S*

- **1** Laufwerksnummern
- **2** Gehäusestatus-Anzeigen
- **3** Schloß
- **4** SCSI-ID-Nummern
- 5. Netzkabel des Speichersystems an Netzteil und Steckdose anschließen.

Um Ihr Speichersystem vor Spannungsschwankungen zu schützen, das Netzkabel an eine unterbrechungsfreie Stromversorgung (USV), einen Leitungsfilter oder Überspannungsschutz anschließen. Wenn ein optionales redundantes Netzteil zum Speichersystem gehört, sind die beiden Netzteile nach Möglichkeit an unterschiedliche Schaltkreise anzuschließen.

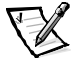

*ANMERKUNG: Um den PowerVault 2xxS zu starten, muß der PowerVault 2xxS mit einem Hostadapter verbunden und der Hostserver muß eingeschaltet sein.*

## *Unerlaubten Zugriff auf das Speichersystem verhindern*

Um den unerlaubten Zugriff auf die Festplattenlaufwerke des Speichersystems zu verhindern, können die Festplattenlaufwerke mit Hilfe eines Schlüssels, der dem Speichersystem beiliegt, abgeschlossen werden. Das Schloß befindet sich auf der Frontblende (siehe [Abbildung 5-4](#page-48-0)).

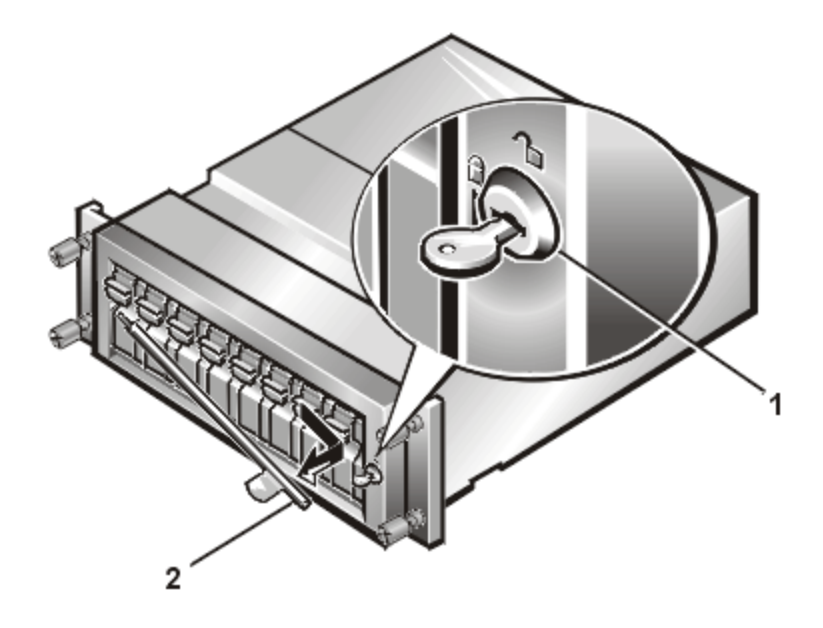

*Abbildung 5-4. Schloß des PowerVault 2xxS (am PowerVault 200S/201S dargestellt)*

- <span id="page-48-0"></span>**1** Schloß
- **2** Verriegelung

## *Diagnose durchführen*

Um das Diagnoseprogramm auf dem Hostcomputer auszuführen, ist die mit dem Speichersystem mitgelieferte CD oder die Diagnoseprogrammdiskette zu verwenden. Anleitungen hierzu befinden sich im *Installations- und Fehlerbeseitigungshandbuch*, das dem Dell-Hostcomputer beiliegt.

*5-6 Dell PowerVault 200S, 201S, 210S und 211S Speichersysteme Installations- und Servicehandbuch*

<span id="page-50-0"></span>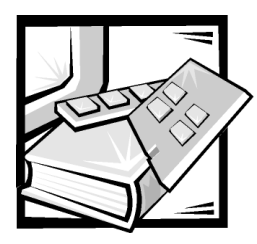

# KAPITEL 6 *Laufwerke installieren*

Dieses Kapitel beschreibt, wie man Festplattenlaufwerke aus Dell PowerVault 2*xx*S Speichersystemen entfernt bzw. darin installiert.

Das Speichersystem besitzt eine Small Computer System Interface(SCSI [Kleincomputersystemschnittstelle])-Rückwandplatine, die die Verkabelung und Konfiguration von SCSI-Festplattenlaufwerken wesentlich vereinfacht. Mit der SCSI-Rückwandplatine könnenalle SCSI-Kennummern und -Terminierungen für die Festplattenlaufwerke konfiguriertwerden.

Wenn die SCSI-Rückwandplatine zusammen mit einer optionalen Dell PERC 2- (PowerEdge Expandable RAID Controller [PowerEdge erweiterbarer RAID-Controller]), Dell PERC 2/DC-, Dell PERC 2/SC- oder Dell PERC 3/DI-Hostadapterkarte im Hostrechner verwendet wird, können Festplattenlaufwerke ohne ein Herunterfahren des Speichersystems ein- und ausgebaut werden - eine unschätzbare Funktion für Server, auf denen sich wichtige Daten und Programme für ein ganzes Netzwerk von Benutzern befinden. Ein ausgefallenes Laufwerk kannausgetauscht werden, ohne daß sich alle im Netzwerk angemeldeten Benutzer abmeldenmüssen und wertvolle Zeit und Daten verlieren. Detaillierte Informationen finden Sie später in diesem Kapitel unter "[SCSI-Festplattenlaufwerke in die Laufwerkschächte installieren und](#page-52-0)  [entfernen"](#page-52-0).

## *Konfiguration des SCSI-Festplattenlaufwerks*

Die SCSI-Rückwandplatine fungiert für den SCSI-Bus als Endwiderstand. Keines der mit derSCSI-Rückwandplatine verbundenen Laufwerke sollte eine aktivierte Terminierungbesitzen. Alle SCSI-ID-Nummern für die Laufwerke werden von der SCSI-Rückwandplatinegesetzt.

Für PowerVault 200S und 201S lauten die 8 SCSI-ID-Nummern für die Einbauschächte 0, 1, 2, 3, 8, 9, 10 und 11 (siehe [Abbildung 6-1](#page-51-0)). Die Laufwerkschächte unterstützen 1,6-Zoll- oder1,0-Zoll- Festplattenlaufwerke.

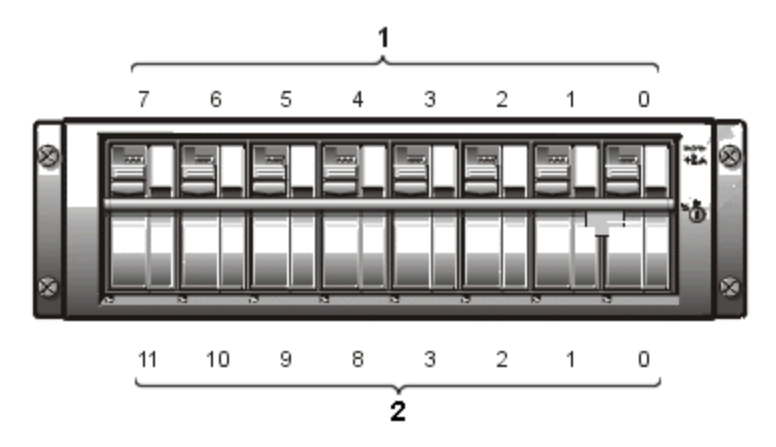

<span id="page-51-0"></span>*Abbildung 6-1. Laufwerknummern und SCSI-Nummern für PowerVault 200S/201S*

- **1** Laufwerksnummern
- **2** SCSI-ID-Nummern

Für PowerVault 210S und 211S lauten die 12 SCSI-ID-Nummern für die Laufwerkschächte 0, 1, 2, 3, 4, 5, 8, 9, 10, 11, 12 und 13 (siehe [Abbildung 6-2](#page-51-1)). Die Laufwerkschächte unterstützen1,0-Zoll-Festplattenlaufwerke.

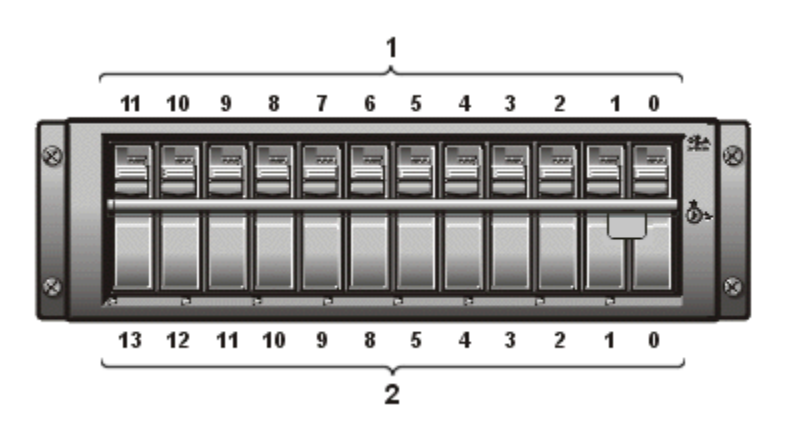

<span id="page-51-1"></span>*Abbildung 6-2. Laufwerksnummern und SCSI-Nummern für PowerVault 210S/211S*

- **1** Laufwerksnummern
- **2** SCSI-ID-Nummern

## <span id="page-52-0"></span>*SCSI-Festplattenlaufwerke in die Laufwerkschächte installieren und entfernen*

Die folgenden Unterabschnitte beschreiben das Aus- und Einbauen von Festplattenlaufwerkträgern in die Laufwerkschächte des Speichersystems.

Wenn das Speichersystem mit einer Dell PERC 2-, Dell PERC 2/DC-, Dell PERC 2/SCoder Dell PERC 3/DI-Hostadapterkarte oder mit einer anderen Hostadapterkarte verbunden ist, die von Dell für den Laufwerkaustausch unter laufendem System zugelassen wurde, können SCSI-Festplattenlaufwerke entfernt und eingesetzt werden, während das Speichersystem ausgeführt wird.

Vor dem Versuch, ein Laufwerk bei laufendem Speichersystem ein- oder auszubauen, die Dokumentation der Dell PERC 2-, Dell PERC 2/DC-, Dell PERC 2/SC- oder Dell PERC 3/DI-Hostadapterkarte zu Rate ziehen, um sicherzustellen, daß der Hostadapter zur Unterstützung des Laufwerkeinbaus bzw. -ausbaus richtig konfiguriert ist.

**HINWEIS: Ein- und Ausbau von SCSI-Festplattenlaufwerken bei laufendem Speichersystem wird von Systemen ohne eine Dell PERC 2-, Dell PERC 2/DC-, Dell PERC 2/SC- oder Dell PERC 3/DI-Hostadapterkarte nicht unterstützt. Der Ausbau eines Laufwerks in dieser Situationkann zu Datenverlust führen.**

### *SCSI-Festplattenlaufwerk-Anzeigemuster*

Die drei Leuchtdioden (LED), die auf den Festplattenlaufwerkträgern angebracht sind, zeigen den Status der Festplattenlaufwerke an. Die Online- und Fehleranzeigen werden von der Firmware des Speichersystems gesteuert. Die Steuerung der Aktivitätsanzeige erfolgt jedoch in der Regel durch das Laufwerk selbst.

[Tabelle 6-1](#page-52-1) listet die verschiedenen Laufwerkanzeigemuster auf. Je nach dem Ereignistyp wird ein anderes Musterangezeigt. So wird z.B. beim Versagen des Festplattenlaufwerks der Code "Festplattenversagen" angezeigt. Nachdem ein Laufwerk zur Entnahmeausgewählt wurde, erscheint der Code "Laufwerk zur Entnahme vorbereiten" gefolgt vomCode "Laufwerk bereit zur Entnahme". Nach der Installation des Ersatzlaufwerks erscheint das Anzeigemuster "Laufwerk wird für den Betrieb vorbereitet" gefolgt vom Muster "Laufwerk online".

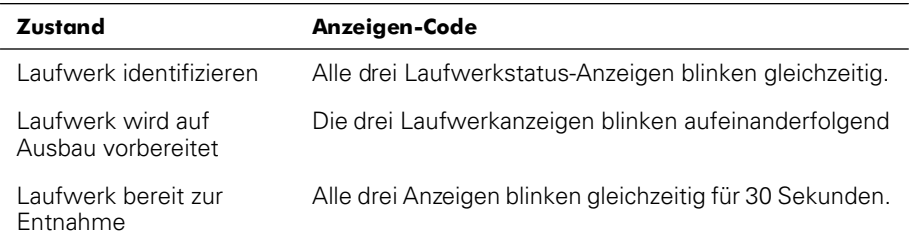

### <span id="page-52-1"></span>*Tabelle 6-1. SCSI-Festplattenlaufwerk-Anzeigemuster*

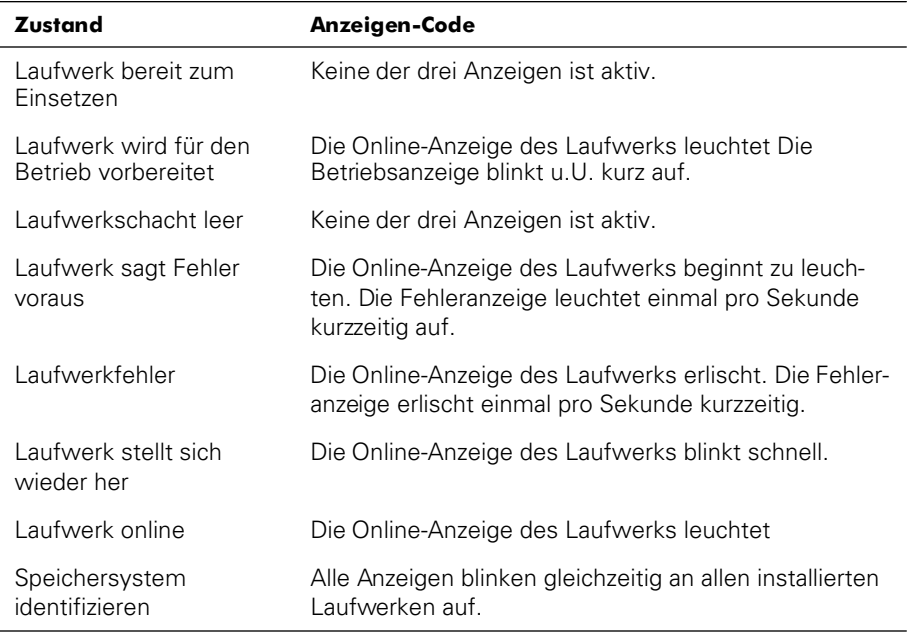

### *Tabelle 6-1. SCSI-Festplattenlaufwerk-Anzeigemuster (fortgesetzt)*

### *SCSI-Festplattenlaufwerk vom Speichersystem entfernen*

Zum Entfernen eines SCSI-Festplattenlaufwerks samt Laufwerkträger aus einem Laufwerkschacht führen Sie die folgenden Schritte durch:

- 1. Den Griff außen rechts an der Verriegelung anfassen.
- 2. Schlüssel nach links drehen, um das Schloß zu öffnen.
- 3. Die Verriegelung herausziehen, um sie aus dem System freizugeben (siehe [Abbildung 6-3\)](#page-54-0).

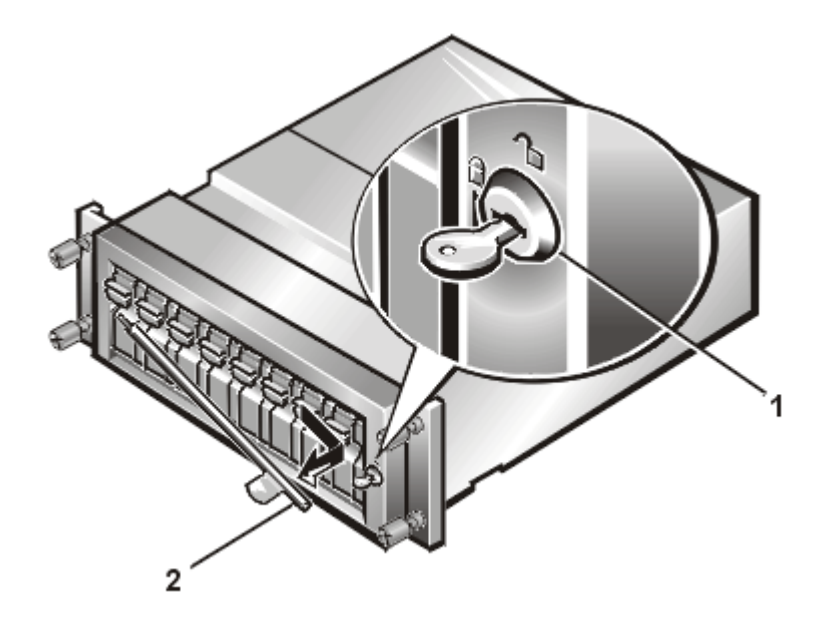

<span id="page-54-0"></span>*Abbildung 6-3. Schloß und Verriegelung für PowerVault 2xxS (am PowerVault 200S/201S dargestellt)*

- **1** Schloß
- **2** Verriegelung
- 4. Das Festplattenlaufwerk offline schalten und auf den Ausbau vorbereiten. (Anleitungen finden Sie in der Dokumentation der Dell PERC 2-, Dell PERC 2/DC-, Dell PERC 2/SC- oder Dell PERC 3/DI-Hostadapterkarte.)

Die drei Festplattenlaufwerkanzeigen blinken nacheinander auf, während die Festplatte auf den Ausbau vorbereitet wird. Wenn diese Sequenz beendet ist, blinken die Festplattenlaufwerkanzeigen gleichzeitig ca. 30 Sekunden lang auf, um anzuzeigen, daß dies das auszubauende Laufwerk ist und daß der Ausbau nun sicher durchgeführt werden kann. Falls das Festplattenlaufwerk nicht innerhalb von 30 Sekunden entfernt wird, wird es vom Offline- wieder in den Online-Status geschaltet.

**HINWEIS: Beim Umgang mit dem Festplattenlaufwerk äußerstvorsichtig vorgehen. Die Laufwerkträger bieten geringen Schutz,aber die Festplattenlaufwerke können durch unsachgemäßen Umgang beschädigt werden. Nach dem Ausbau der Festplattenlaufwerke aus dem Speichersystem sind diese auf einegepolsterte Oberfläche abzulegen. Die Festplattenlaufwerke nie fallen lassen.**

- 5. Festplattenlaufwerk wie folgt entfernen:
	- a. Durch Herunterdrücken der Sperre des Festplattenlaufwerkträgers diesen freigeben (siehe [Abbildung 6-4\)](#page-55-0).
	- b. Den Trägergriff herunterklappen (siehe [Abbildung 6-5\)](#page-56-0).

Etwa 10 Sekunden vor dem Herausnehmen des Trägers warten, um sicherzustellen, daß das Festplattenlaufwerk den Betrieb ganz eingestellt hat.

c. *Langsam* den Träger zu sich ziehen, bis er ganz aus dem Schacht heraus ist.

<span id="page-55-0"></span>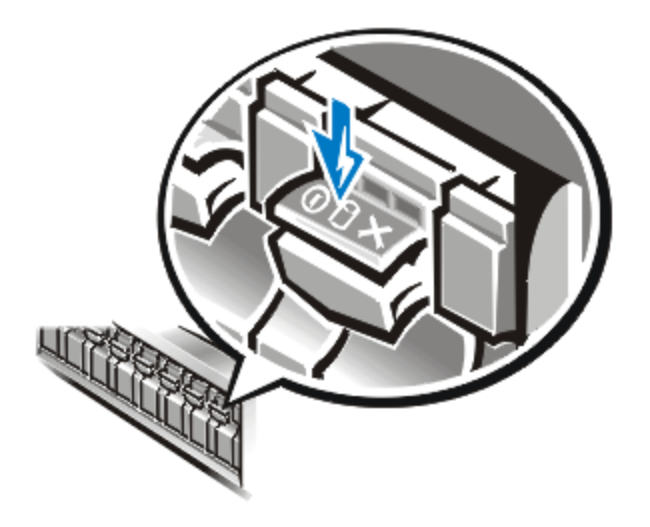

*Abbildung 6-4. Sperre des Laufwerkträgers*

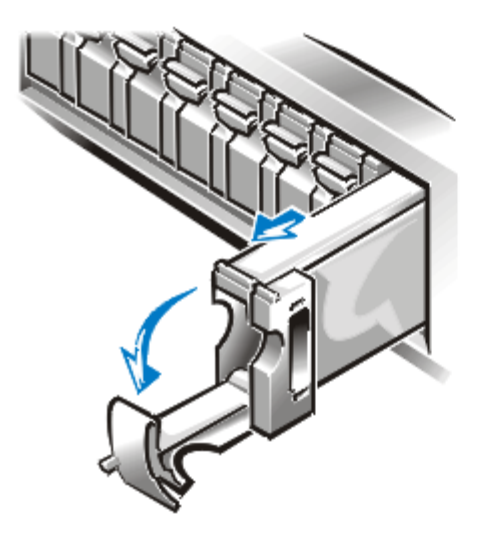

*Abbildung 6-5. Festplattenlaufwerkträgergriff*

## <span id="page-56-0"></span>*SCSI-Festplattenlaufwerk in das Speichersystem installieren*

Zum Installieren eines SCSI-Festplattenlaufwerks samt Laufwerkträger in einen Laufwerkschacht die folgenden Schritte durchführen.

**HINWEIS: Beim Umgang mit Festplattenlaufwerken äußerst vorsichtigvorgehen. Die Laufwerkträger bieten geringen Schutz,aber die Festplattenlaufwerke können durch unsachgemäßen Umgang beschädigt werden. Beim Einbau sindFestplattenlaufwerke nur mit leichtem Druck in den Schacht zu schieben. Langsameinschieben und nie Gewalt anwenden.**

- 1. Wenn der Laufwerkschacht durch einen leeren Träger besetzt ist, den Träger aus dem Einbauschacht entfernen.
- 2. Vorsichtig den Ersatzlaufwerkträger in den Schacht schieben (siehe [Abbildung 6-6](#page-57-0)). Wenn der Träger fast ganz in den Schacht eingeschoben ist, klappt der Laufwerkträgergriff nach oben.

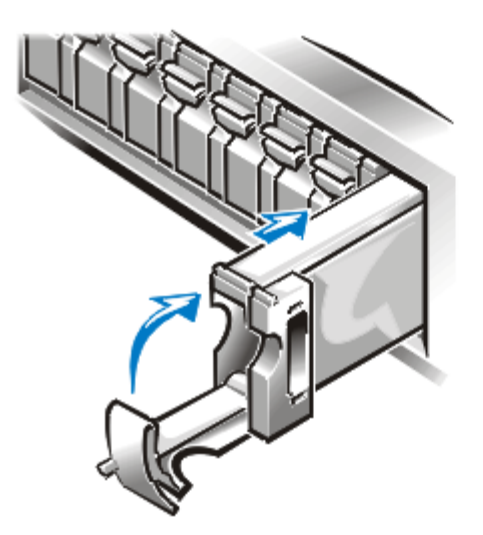

### <span id="page-57-0"></span>*Abbildung 6-6. SCSI-Festplattenlaufwerk installieren*

3. Den Griff schließen, um den Laufwerkträger in den Schacht zu ziehen und das Festplattenlaufwerk zu arretieren.

Wenn der Controller das Festplattenlaufwerk erkennt, leuchtet die Online-Anzeige des Laufwerks auf.

- 4. Verriegelung in die Arretierungsposition zurückbringen.
- 5. Das Schloß mit dem Schlüssel abschließen.

<span id="page-58-0"></span>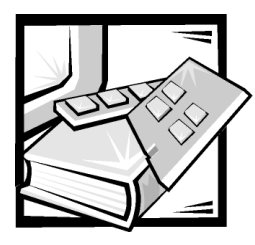

# KAPITEL 7 *Serviceinformationen für Techniker*

Dieses Kapitel behandelt Aufrüstungs- und Serviceverfahren für das Dell PowerVault 2*xx*S Speichersystem.

# <span id="page-58-1"></span>*Sicherheitsmaßnahmen*

Für Ihre eigene Sicherheit und um Schaden am Speichersystem durch elektrostatische Entladung (ESD) zu verhindern, lesen Sie bitte die folgenden Warnungen, bevor Sie irgendeines der Verfahren in diesem Kapitel durchführen.

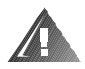

**WARNUNG: Das Stromzubehör in diesem Speichersystem produziert Hochspannungen und elektrische Gefahren, die Körperverletzungen verursachen können. Nur ausgebildete Servicetechniker sind befugt, die Abdeckung abzunehmen und Arbeiten an den Komponenten im Innern des Speichersystems vorzunehmen.**

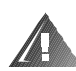

**WARNUNG: Das Speichersystem hat möglicherweise mehrere Netzteilkabel Um das Risiko eines elektrischen Schlages zu reduzieren, muß ein ausgebildeter Servicetechniker vor der Wartung des Speichersystems alle Netzteilkabel vom Stromnetz trennen.**

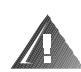

**WARNUNG FÜR IHRE PERSÖNLICHE SICHERHEIT UND ZUM SCHUTZ DES MATERIALS WÄHREND SIE INNERHALB DES SPEICHERSYSTEMS ARBEITEN:**

**Führen Sie die folgenden Schritte in der aufgeführten Reihenfolge aus, bevor Sie anfangen, am Speichersystem zu arbeiten:**

- **1. Das Speichersystem ausschalten**
- **2. Das Speichersystem von der Stromquelle trennen.**
- **3. Schalten Sie alle Kommunikationskabel ab.**
- **4. Tragen Sie ein Erdungsarmband und befestigen Sie es an einer unbeschichteten Metallfläche des Gehäuses, wie z.B. einem Teil der Rückplatte.**

**5. Falls ein Erdungsarmband nicht verfügbar ist, fassen Sie die Lüfterschiene oder eine andere unbeschichtete Metalloberfläche auf der Rückseite des Gehäuses an, um jegliche statische Aufladung von Ihrem Körper abzulenken.**

**HINWEIS: Zum Ausführen einer Systemsicherung vor der Installation oder Wartung des Speichersystems siehe Anhang B ["Wartung des Speichersy](#page-114-0)[stems](#page-114-0)", um Informationen über Zeitpläne für Sicherungskopien, Datensicherungsgeräte, über die Reinigung von Komponenten des Speichersystems, über Umgebungsfaktoren sowie über Stromschutzgeräte zu erhalten.**

# *Überblick Fehlersuche*

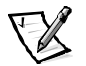

*ANMERKUNG: Um den PowerVault 2xxS zu starten, muß der PowerVault 2xxS mit einem Hostadapter verbunden und der Hostserver muß eingeschaltet sein.*

Die folgenden Abschnitte geben allgemeine Fehlersuchinformation für verschiedene Komponenten des PowerVault 2*xx*S Speichersystems.

## *Überblick - Anzeigen*

Die gelbe Systemfehleranzeige **ALL** auf dem Gehäuse (siehe ["Anzeigen](#page-22-0)" in Kapitel 1) leuchtet, wenn einer der Selbsttests des Speichersystems während des Systemstarts versagt oder einer der folgenden Fehler erkannt wird:

- *Netzteilfehler Die gelbe Netzteil-Fehleranzeige* **Alleringer Rückplatte** (siehe "[Anzeigen](#page-22-0)" in Kapitel 1) leuchtet, wenn ein Netzteilfehler erkannt wird.
- Lüfterfehler Die gelbe Kühlungslüfter-Fehleranzeige<sup>-</sup> auf der Rückplatte (siehe "[Anzeigen](#page-22-0)" in Kapitel 1) leuchtet, wenn ein Kühlungslüfterfehler erkannt wird.
- *•* SCSI-Festplattenlaufwerkfehler (Small Computer System Interface [Schnittstelle für Kleinrechnersysteme]) — Die gelbe Laufwerk-Fehleranzeige <a> der Oberseite eines jeden SCSI-Festplattenlaufwerkträgers (siehe "[Anzeigen](#page-22-0)" in Kapitel 1) leuchtet, wenn ein Laufwerkfehler erkannt wird.
- *Temperaturfehler Die gelbe Systemfehleranzeige* **Allem** auf dem Gehäuse (siehe "[Anzeigen](#page-22-0)" in Kapitel 1) leuchtet, wenn ein Temperaturfehler erkannt wird.

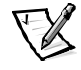

*ANMERKUNG: Sie können Dell OpenManage Hardware instrumentation Pakkage (HIP) benutzen, um die Systemtemperatur zu regulieren. Weitere Informationen finden Sie in der Dokumentation von HP OpenView Network Node Manager Special Edition (NNM SE) x.x und Dell OpenManage HIP x.x.*

[Tabelle 7-1](#page-60-0) listet die Anzeigen auf, die eingeblendet werden können, und bietet Fehlerbeseitigungsvorschläge für jedes Problem.

<span id="page-60-0"></span>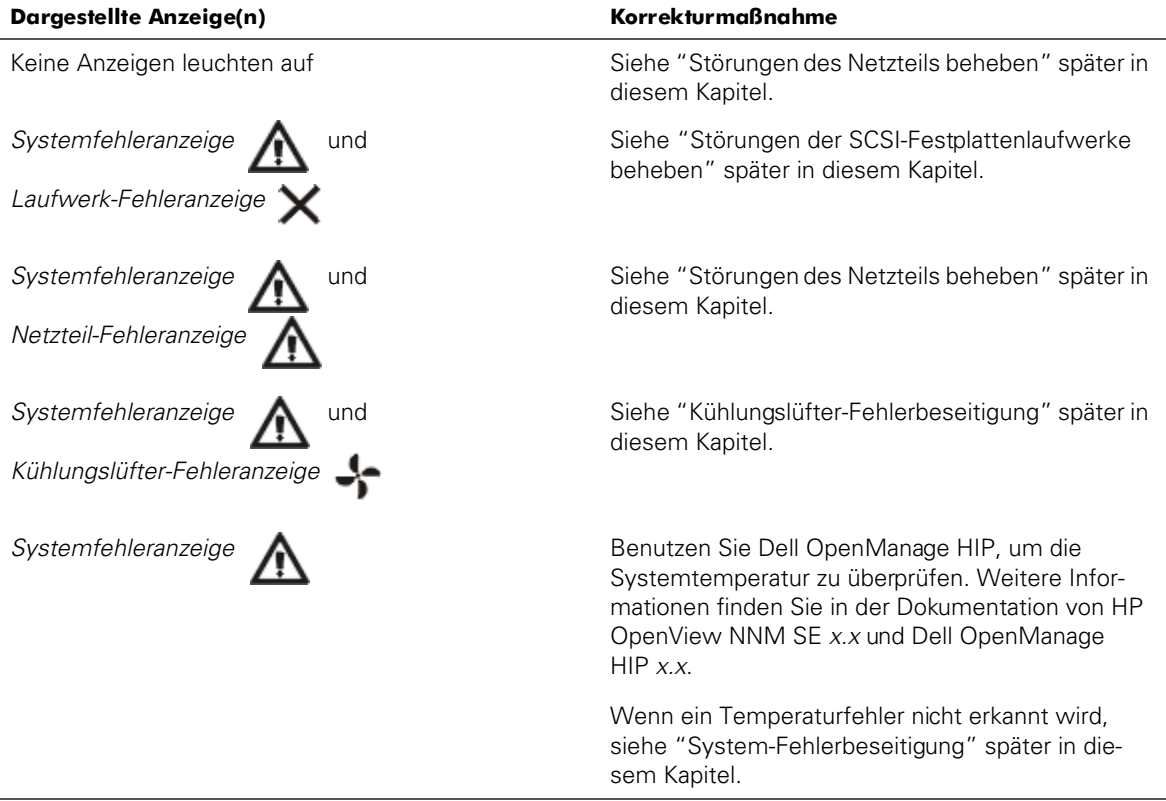

## <span id="page-60-1"></span>*Störungen der SCSI-Festplattenlaufwerke beheben*

Festplattenlaufwerkprobleme können durch eine Anzahl von Bedingungen verursacht werden, einschließlich von Problemenmit dem Laufwerk selbst, anderer Elektronik im System, oder einem Schnittstellenkabel.

Sie können viele Festplattenlaufwerkprobleme durch Überprüfung der SCSI-Kabelverbindungen, wie in Kapitel 5 unter "[Speichersystem am Hostrechner anschlie](#page-44-0)[ßen"](#page-44-0) beschrieben, beheben. Der SCSI-Bus hat Einschränkungen abhängig von dem am PowerVault 2*xx*S angeschlossenen Hostadaptertyp.

Die optionale Dell PERC 2- (PowerEdge Expandable RAID Controller [PowerEdge erweiterbarer RAID-Controller]), Dell PERC 2/DC-, Dell PERC 2/SC- oder die Dell PERC 3/DI-Hostadapterkarte überwacht die internen an die Rückwandplatine angeschlossenen SCSI-Festplattenlaufwerke. Weitere Informationen finden Sie in der Dokumentation der Dell PERC 2-, Dell PERC 2/DC-, Dell PERC 2/SC- oder Dell PERC 3/DI-Hostadapterkarte.

Wenn ein Laufwerkfehler auftritt, zeigen Systeme mit diesen Hostadaterkarten folgende SCSI-Festplattenlaufwerkanzeigen an der Oberseite jedes SCSI-Festplattenlaufwerkträgers an (siehe ["Anzeigen](#page-22-0)" in Kapitel 1):

- *•* Bei bevorstehendem Versagen eines Laufwerks leuchtet die *Online-Anzeige des*  Laufwerks **number auf und die Laufwerk-Fehleranzeige** blinkt jede Sekunde kurz auf.
- *•* Wenn ein Laufwerk versagt, erlischt die *Online-Anzeige des Laufwerks* und die *Laufwerk-Fehleranzeige*  $\times$  erlischt in jeder Sekunde kurz.

Informationen zu allen SCSI-Festplattenlaufwerk-Anzeigemustern einschließlich der oben beschriebenen Probleme finden Sie in [Tabelle 6-1](#page-50-0) in Kapitel 6 unter "Laufwerke installieren".

## <span id="page-61-0"></span>*System-Fehlerbeseitigung*

Wenn das Speichersystem eingeschaltet ist, führt das System einen POST (Power-On Self-Test [Einschaltselbsttest]) durch, bei dem alle Komponenten überprüft werden.Während des POSTs blinken alle SCSI-Festplattenlaufwerkanzeigen und alle der eingebundenen Anzeigeleuchten kurz auf, und der eingebundeneBuzzer gibt einen kurzen Signalton aus. Wenn der POST abgeschlossen ist, leuchten die Anzeigen gemäß den Beschreibungen in ["Anzeigen](#page-22-0)" in Kapitel 1.

Zur Fehlerbeseitigung des Speichersystems folgende Schritte ausführen:

- 1. Tritt eines der folgenden drei Ereignisse ein?
	- *•* Nach dem Systemstart leuchten alle installierten Festplattenlaufwerk- und Gehäuse-Statusanzeigen für mehr als zehn Sekunden.
	- *•* Die Gehäuse-Statusanzeigen leuchten, während die installierten Festplattenlaufwerk-Statusanzeigen blinken.
	- *•* Nur die Gehäuse-Fehleranzeigen bleibt erleuchtet, während alle übrigen Anzeigen nicht leuchten.

**Ja.** Bei einem nicht-redundanten Speichersystem könnte das Gehäusemodul defekt sein. Module auswechseln

Bei einem redundanten Speichersystem könnte eines der Gehäusemodule defekt sein. Folgende Schritte ausführen:

- a. System abschalten
- b. Die Schraube auf der Oberseite des Moduls B lösen (siehe [Abbildung 7-4\)](#page-69-0) und zur Hälfte aus dem Modulschacht ziehen.

c. System einschalten

Wenn die Leuchtdioden- (Light-Emitting Diodes [LED]) Anzeigen nach dem POST erlöschen, ist Modul B möglicherweise defekt. Bleiben die LEDs erleuchtet, ist Modul A möglicherweise defekt.

d. Das eventuell defekte Gehäusemodul austauschen.

*Nein***.** Weiter mit Schritt 2.

2. Leuchten alle installierten Online-Anzeigen des Festplattenlaufwerks?

*Ja***.** Weiter mit Schritt 4.

*Nein***.** Weiter mit Schritt 3.

3. Leuchtet die Online-Anzeige des Festplattenlaufwerks nicht, das Festplattenlaufwerk aus dem Laufwerkschacht aus- und anschließend wieder einbauen. Ist die Störung behoben?

*Ja***.** Fehlerbeseitigung beendet.

*Nein***.** Installation eines neuen Festplattenlaufwerkes. Festplattenlaufwerke nicht vertauschen. Bleibt das Problem nach der Installation des neuen Festplattenlaufwerks bestehen, mit Schritt 4 fortfahren.

#### **HINWEIS: Das Austauschen eines Festplattenlaufwerks in einem Nicht-RAID-System führt zum Verlust sämtlicher Daten auf diesem Laufwerk. Das Festplattenlaufwerk nur bei Verwendung eines PERC 2-, PERC 2/ DC-, PERC 2/SC- oder PERC 3/DI- Controllers austauschen.**

4. Ist das Speichersystem an eine Dell PERC 2-, Dell PERC 2/DC-, Dell PERC 2/SCoder Dell PERC 3/DI-Hostadapterkarte angeschlossen?

*Ja***.** Weiter mit Schritt 5.

*Nein***.** Es könnte eine schlechte Verbindung zwischen dem Gehäusemodul und der Rückwandplatine bestehen. Das Modul neu einsetzen. Bleibt das Problem weiterhin bestehen, mit Schritt 5 fortfahren.

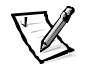

*ANMERKUNGEN: Die Anschlüsse des SCSI-Kabels sind zur korrekten Orientierung passgeformt. Das 20 Meter (m) lange Kabel kann nur mit dem ESEM und dem SEMM verwendet werden.*

5. Die SCSI-Kabelverbindungen vom Gehäusemodul zur SCSI-Hostadapterkarte im Hostrechner überprüfen. Die Anschlüsse entfernen und auf verbogene Stifte überprüfen. Bei verbogenen Stiften, das SCSI-Kabel ersetzen. SCSI-Kabel wieder an das Speichersystem und den Hostrechner anschließen. Ist die Störung behoben?

*Ja.* Fehlerbeseitigung beendet.

*Nein.* Weiter mit Schritt *6.*

6. Das Gehäusemodul oder andere Elektronik in dem System könnte defekt sein. Wenn Sie elektronische Komponenten austauschen, führen Sie folgenden Schritte der Reihe nach aus.

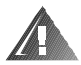

#### **WARNUNG: Siehe "[Sicherheitsmaßnahmen](#page-58-1)" am Anfang dieses Kapitels.**

- a. Das Gehäusemodul austauschen.
- b. Das geteilte Dual-Bus-Rückwandplatinenmodul austauschen.
- c. Die SCSI-Rückwandplatine austauschen.

Vor dem Austauschen der SCSI-Rückwandplatine technische Hilfe anfordern, um zu erfahren, ob möglicherweise zusätzliche Überprüfungen vorgenommen werden sollten.

Ist die Störung behoben?

*Ja*. Fehlerbeseitigung beendet.

*Nein***.** Siehe Kapitel 8, ["Wie Sie Hilfe bekommen](#page-90-0)", um zu erfahren, wie Sie technische Hilfe erhalten.

## <span id="page-63-0"></span>*Kühlungslüfter-Fehlerbeseitigung*

Ein redundantes Speichersystem enthält drei Kühlungslüfter, ein nicht-redundantes

Speichersystem zwei. Wenn die gelbe Kühlungslüfter-Fehleranzeige **auch-** aufleuchtet (siehe [Abbildung 7-1](#page-64-1)) oder das HP OpenView NNM SE *x*.*x* und die Dell OpenManage HIP *x*.*x* Server-Managementprogramme eine Fehlermeldung bezüglich des Lüfters ausgeben, den Lüfter austauschen, wie später in diesem Kapitel unter ["Küh](#page-72-0)[lungslüfter austauschen](#page-72-0)" beschrieben.

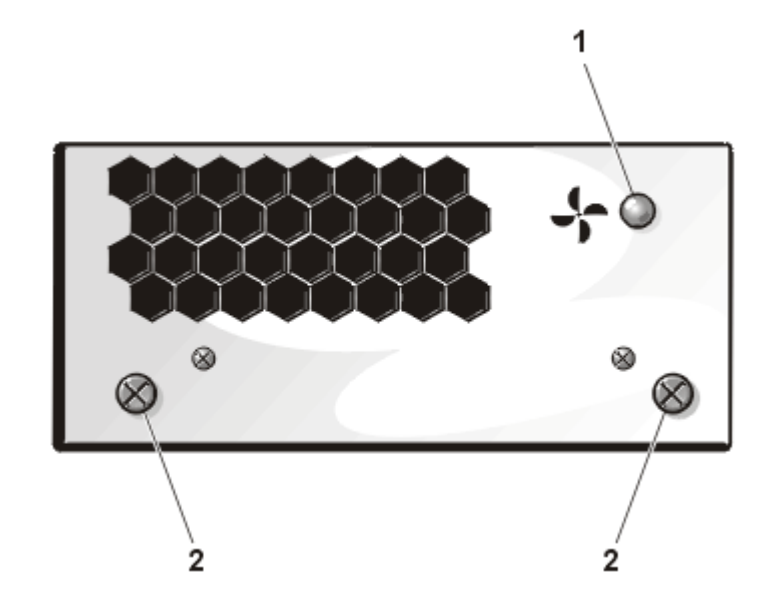

*Abbildung 7-1. Kühlungslüfter der PowerVault 2xxS Speichersysteme*

- <span id="page-64-1"></span>**1** Lüfter-Fehleranzeige
- **2** Selbstsichernde Schrauben

## <span id="page-64-0"></span>*Störungen des Netzteils beheben*

Die folgenden beiden LEDs auf der Rückseite des Netzteils (siehe [Abbildung 7-2](#page-65-0)) zeigen den Status des Netzteils an, sofern es an die Rückwandplatine angeschlossen ist:

- Grüne *Netzteilanzeige* (U) (untere LED) leuchtet, wenn sich die gesamte Ausgabe-Gleichspannung innerhalb des normalen Bereichs befindet.
- Gelbe Netzteil-Fehleranzeige (obere LED) leuchtet, wenn das Netzteil fehlerhaft ist.

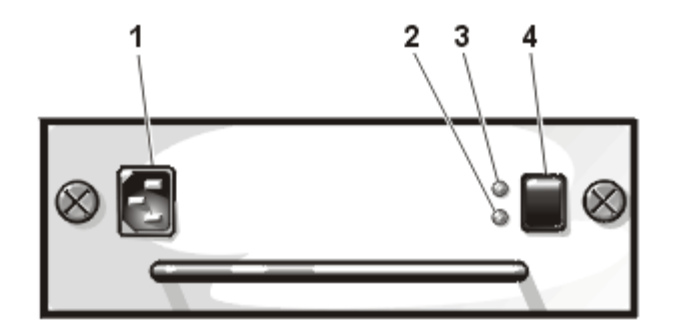

<span id="page-65-0"></span>*Abbildung 7-2. Netzteil* 

- **1** Netzbuchse
- **2** Netzteilanzeige
- **3** Netzteil-Fehleranzeige
- **4** Stromschalter

Leuchtet keine der Netzteil-LEDs oder wenn die Netzteil-Fehleranzeige leuchtet, folgende Schritte ausführen.

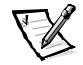

*ANMERKUNG: Um den PowerVault 2xxS zu starten, muß der PowerVault 2xxS mit einem Hostadapter verbunden und der Hostserver muß eingeschaltet sein.*

1. Ist der Stromschalter am Netzteil eingeschaltet?

*Ja***.** Weiter mit Schritt 2.

*Nein***.** Den Netzschalter einschalten.

Ist die Störung behoben?

*Ja*. Fehlerbeseitigung beendet.

*Nein***.** Weiter mit Schritt 2.

2. Sicherstellen, daß die Steckdose Strom führt und die Netzkabelverbindung von der Steckdose zum Netzteil überprüfen. Gibt es eine Stromverbindung zum Netzteil?

*Ja***.** Weiter mit Schritt 3.

*Nein***.** Ersetzen Sie das Netzkabel.

Ist die Störung behoben?

*Ja***.** Fehlerbeseitigung beendet.

*Nein***.** Weiter mit Schritt 3.

3. Die SCSI-Kabelverbindung(en) von dem/den Gehäusemodul(en) zum Hostrechner überprüfen.

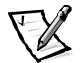

*ANMERKUNG: Das Netzteil schaltet sich nicht ein, wenn das SCSI-Kabel nicht mit dem Gehäusemodul verbunden ist.* 

Sind alle Kabel ordnungsgemäß angeschlossen?

*Ja***.** Weiter mit Schritt 4.

*Nein***.** Die Anschlüsse verbinden oder wiederherstellen.

Ist die Störung behoben?

*Ja***.** Fehlerbeseitigung beendet.

*Nein***.** Weiter mit Schritt 4.

4. Ist der Hostrechner eingeschaltet?

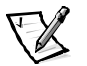

*ANMERKUNG: Um den PowerVault 2xxS zu starten, muß der PowerVault 2xxS mit einem Hostadapter verbunden und der Hostserver muß eingeschaltet sein.*

*Ja***.** Weiter mit Schritt 5.

*Nein***.** Hostrechner einschalten.

Ist die Störung behoben?

*Ja*. Fehlerbeseitigung beendet.

*Nein***.** Weiter mit Schritt 5.

5. Das Netzteil wieder in den Netzteilschacht einschieben.

Ist die Störung behoben?

*Ja*. Fehlerbeseitigung beendet.

*Nein***.** Netzteil ersetzen.

## *Systemmeldungen*

Systemmeldungen zeigen mögliche Probleme oder Konflikte derSoft- und Hardware an. Bei einer Systemmeldung siehe die HP OpenView NNM SE *x.x* und Dell OpenManage HIP *x*.*x* Dokumentation zu Rate, um Vorschläge zur Beseitigung eines vom System angezeigten Problems zu erhalten.

# *Verfahren zum Komponentenaustausch*

Dieser Abschnitt enthält Informationen zu folgenden Verfahren zum Entfernen und Ersetzen von Komponenten und Baugruppen im Speichersystem:

- *•* [Netzteil austauschen](#page-69-1)
- *•* [Kühlungslüfter austauschen](#page-72-0)
- *•* [Gehäusemodul austauschen](#page-73-0)
- *•* [Komponenten-Montagehalterung entfernen und erneut installieren](#page-75-0)
- *•* [Dual-Bus-Split-Rückwandplatinen-Modul entfernen](#page-77-0)
- *•* [SCSI-Rückwandplatine entfernen](#page-78-0)
- *•* [Verriegelung entfernen und ersetzen](#page-82-0)

Falls nicht anders beschrieben, geht jedes Verfahren von folgenden Bedingungen aus:

- *•* Die weiter vorne in diesem Kapitel beschriebenen Schritte unter ["Sicherheits](#page-58-1)[maßnahmen](#page-58-1)" wurden ausgeführt.
- *•* Ein Teil kann ersetzt oder neu installiert werden, indem das Verfahren zum Entfernen von Teilen in umgekehrter Reihenfolge ausgeführt wird, falls nicht anders beschrieben.

## *Empfohlene Werkzeuge*

Die meisten Verfahren in diesem Anhang benötigen eines oder mehrere der folgenden Werkzeuge:

- *•* Nummer 1 und Nummer 2 Kreuzschraubenzieher
- *•* 11 1/2-Zoll langer Inbusschlüssel, 5/64-Zoll Kugelschraubenzieher (magnetisch)
- *•* Erdungsarmband, wie weiter vorne in diesem Kapitel unter ["Sicherheitsmaßnah](#page-58-1)[men"](#page-58-1) beschrieben

## *Computer Orientation*

Halten Sie sich beim Ausführen der Verfahren in diesem Abschnitt an die in [Abbildung 7-3](#page-68-0) dargestellten Positionen und Anweisungen in bezug auf das Speichersystem, falls nicht anders angegeben.

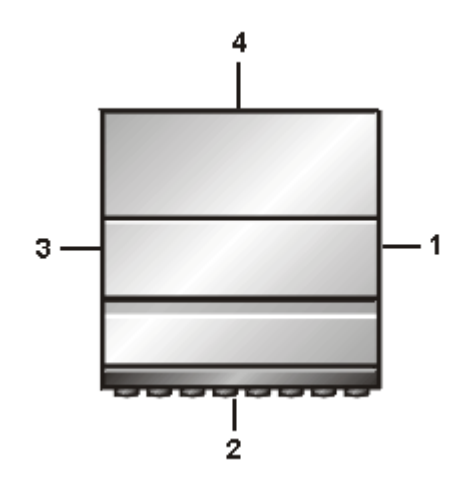

<span id="page-68-0"></span>*Abbildung 7-3. Ausrichtung des Speichersystems für den PowerVault 2xxS (Von der Draufsicht des PowerVault 200S/201S dargestellt)*

- **1** Rechte Seite
- **2** Vorne
- **3** Linke Seite
- **4** Rückseite

## *Positionen der Komponenten*

Die in diesem Abschnitt beschriebenen Komponenten werden in [Abbildung 7-4](#page-69-0) erläutert.

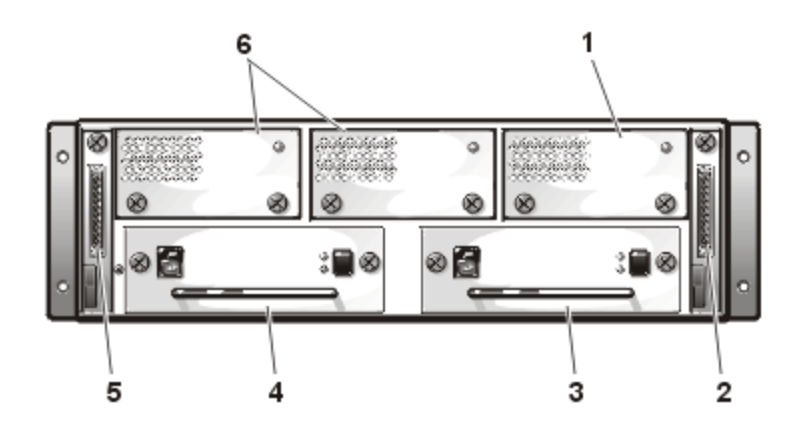

<span id="page-69-0"></span>*Abbildung 7-4. Positionen der Komponenten*

- **1** Redundanter Kühlungslüfter
- **2** Modul B (zweites Gehäusemodul)
- **3** Redundant-Netzteil
- **4** Netzteil
- **5** Modul A (Gehäusemodul)
- **6** Kühlungslüfter

## <span id="page-69-1"></span>*Netzteil austauschen*

Um ein Netzteil in einem Speichersystem auszutauschen, das zwei Netzteile verwendet (primär und redundant), führen Sie die folgenden Schritte durch:

## *Verfahren für ein Redundant-Speichersystem*

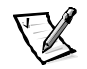

*ANMERKUNG: Einige Komponenten des Dell PowerVault 2xxS Speichersystems sind aktivsteckbar. Wenn ein Netzteil das Speichersystem mit Strom versorgt, kann ein anderes Netzteil bei eingeschaltetem System installiert oder entfernt werden.*

- 1. Stromschalter am Netzteil ausschalten.
- 2. Netzkabel von der Steckdose und dem Netzteil trennen.
- 3. Mit einem Kreuzschraubenzieher die beiden selbstsichernden Schrauben entgegen dem Uhrzeigersinn drehen, um das Netzteil aus dem Netzteilschacht freizugeben.
- 4. Den Griff des Netzteils halten und das Netzteil vorsichtig aus dem Netzteilschacht ziehen (siehe [Abbildung 7-5](#page-70-0)).

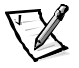

*ANMERKUNG: Mit Hilfe des Netzteilgriffs kann das Netzteil leichter aus dem Schacht gezogen werden. Den Griff nicht zum Tragen des Dell PowerVault 2xxS Speichersystems verwenden.*

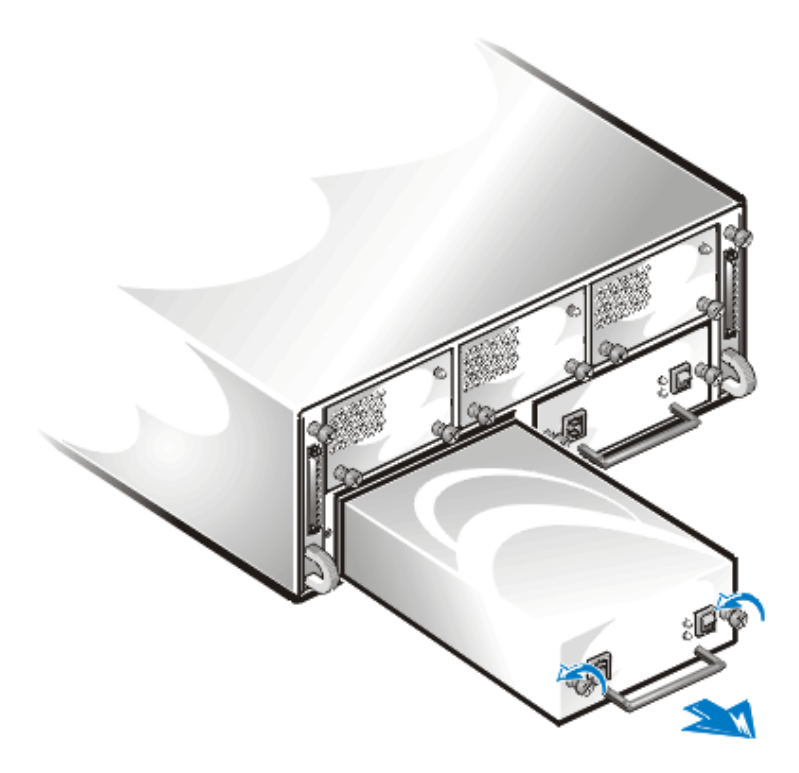

### <span id="page-70-0"></span>*Abbildung 7-5. Ein Netzteil eines Redundant-Systems entfernen*

5. Vorsichtig das neue Netzteil in den leeren Netzteilschacht schieben. Das Netzteil soweit nach hinten schieben, bis es mit dem Anschluß verbunden ist. Das Netzteil ist eingerastet, wenn die Vorderplatte mit der Vorderplatte des benachbarten Netzteils bündig abschließt.

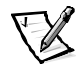

*ANMERKUNG: Die gelbe sich auf der Systemrückseite befindliche Netzteil-*

*Fehleranzeige (siehe ["Anzeigen"](#page-22-0) in Kapitel 1) leuchtet, bis das Netzkabel* 

*mit dem Netzteil verbunden und der Netzteilschalter eingeschaltet wird.*

6. Mit einem Kreuzschraubenzieher die beiden selbstsichernden Schrauben im Uhrzeigersinn drehen, bis das Netzteil im Netzteilschacht gesichert ist.

- 7. Das Netzkabel an das neue Netzteil und an eine Steckdose anschließen.
- 8. Stromschalter am neuen Netzteil einschalten.

Die grüne Anzeige am neuen Netzteil leuchtet auf.

### *Verfahren für ein Nicht-Redundant-Speichersystem*

Um ein Netzteil in einem Speichersystem auszutauschen, das nur ein primäres Netzteil verwendet, führen Sie folgende Schritte durch:

- 1. Stromschalter am Netzteil ausschalten.
- 2. Netzkabel von der Steckdose und dem Netzteil trennen.
- 3. Mit einem Kreuzschraubenzieher die beiden selbstsichernden Schrauben entgegen dem Uhrzeigersinn drehen, um das Netzteil aus dem Netzteilschacht freizugeben.
- 4. Den Griff des Netzteils halten und das Netzteil vorsichtig aus dem Netzteilschacht ziehen (siehe [Abbildung 7-6](#page-71-0)).

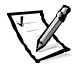

*ANMERKUNG: Mit Hilfe des Netzteilgriffs kann das Netzteil leichter aus dem Schacht gezogen werden. Den Griff nicht zum Tragen des Dell PowerVault 2xxS Speichersystems verwenden.*

<span id="page-71-0"></span>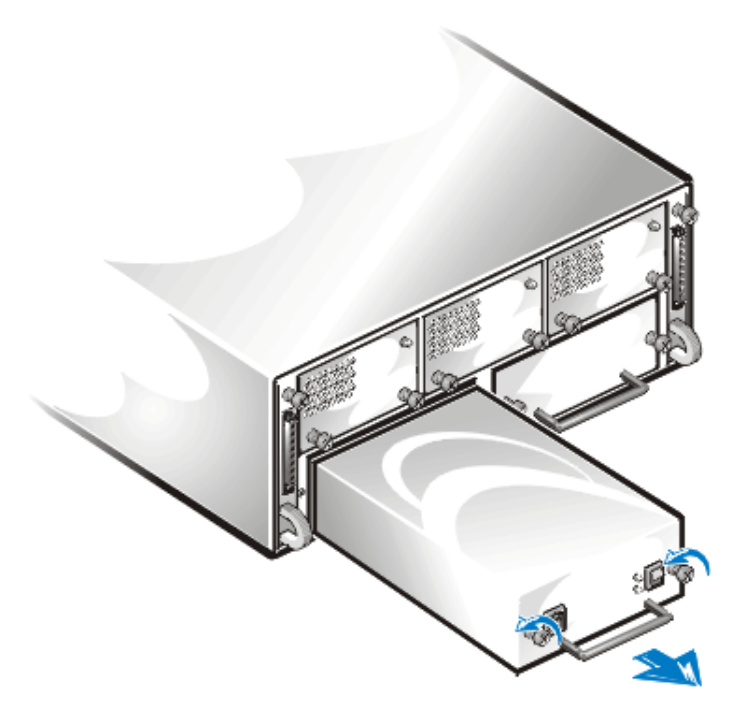

*Abbildung 7-6. Ein Netzteil eines Nicht-Redundant-Systems entfernen*
5. Vorsichtig das neue Netzteil in den leeren Netzteilschacht schieben. Das Netzteil soweit nach hinten schieben, bis es mit dem Anschluß verbunden ist. Das Netzteil ist eingerastet, wenn die Vorderplatte mit der Vorderplatte des benachbarten Netzteils bündig abschließt.

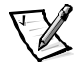

*ANMERKUNG: Die gelbe sich auf der Systemrückseite befindliche Netzteil-Feh-*

*leranzeige (siehe "[Anzeigen](#page-22-0)" in Kapitel 1) leuchtet, bis das Netzkabel mit dem Netzteil verbunden und der Netzteilschalter eingeschaltet wird.*

- 6. Mit einem Kreuzschraubenzieher die beiden selbstsichernden Schrauben im Uhrzeigersinn drehen, bis das Netzteil im Netzteilschacht gesichert ist.
- 7. Das Netzkabel an das neue Netzteil und an eine Steckdose anschließen.
- 8. Stromschalter am neuen Netzteil einschalten. Die grüne Anzeige am neuen Netzteil leuchtet auf.

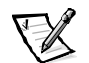

*ANMERKUNG: Um den PowerVault 2xxS zu starten, muß der PowerVault 2xxS mit einem Hostadapter verbunden und der Hostserver muß eingeschaltet sein.*

## <span id="page-72-0"></span>*Kühlungslüfter austauschen*

Um einen Kühlungslüfter auszutauschen, führen Sie folgende Schritte durch:

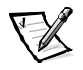

*ANMERKUNG: Einige Komponenten des Dell PowerVault 2xxS Speichersystems sind aktivsteckbar. Wenn ein Netzteil das Speichersystem mit Strom versorgt, kann ein Kühlungslüfter bei eingeschaltetem System installiert oder entfernt werden.*

- 1. Mit einem Kreuzschlitzschraubenzieher die zwei selbstsichernden Schrauben entgegen dem Uhrzeigersinn drehen, um den Kühlungslüfter aus dem Lüfterschacht freizugeben (siehe [Abbildung 7-1](#page-64-0)).
- 2. Die zwei selbstsichernde Schrauben halten und den Kühlungslüfter vorsichtig aus dem Lüfterschacht ziehen (siehe [Abbildung 7-7](#page-73-0)).

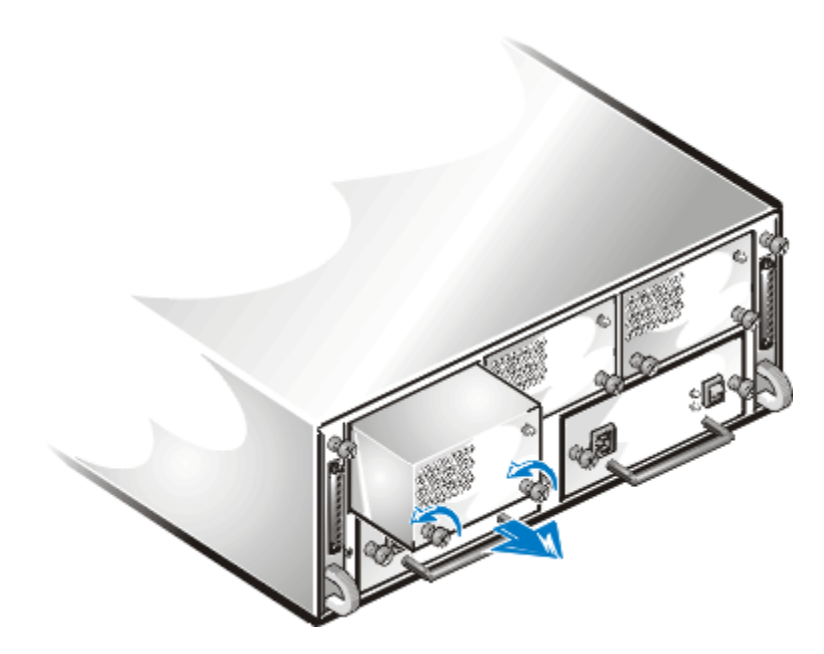

<span id="page-73-0"></span>*Abbildung 7-7. Kühlungslüfter entfernen*

- 3. Vorsichtig den neuen Kühlungslüfter in den neuen Lüfterschacht schieben. Den Kühlungslüfter soweit nach hinten schieben, bis er mit dem Anschluß verbunden ist. Der Kühlungslüfter ist eingerastet, wenn die Vorderplatte mit der Vorderplatte des benachbarten Lüfters auf gleicher Höhe ist.
- 4. Mit einem Kreuzschraubenzieher die beiden selbstsichernden Schrauben im Uhrzeigersinn drehen, bis der Kühlungslüfter im Lüfterschacht gesichert ist. Der Kühlungslüfter startet nun.

### <span id="page-73-1"></span>*Gehäusemodul austauschen*

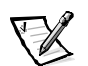

*ANMERKUNG: Bei einer Cluster-Konfiguration muß jeder mit dem PowerVault 2xxS Speichersystem verbundene Serverknoten ausgeschaltet werden, während ein ESEM oder SEMM ausgetauscht wird.*

Wenn das Gehäusemodul A in einem redundanten Speichersystem ausgetauscht werden muß, dieses mit dem Gehäusemodul B ersetzen. Anschließend das Modul B mit einem neuen austauschen (siehe [Abbildung 7-4](#page-69-0)).

Bei einer Redundant-Konfiguration kopiert Modul A systemspezifische Informationen auf Modul B. Beide Module enthalten die gleiche Information. Beim Ersetzen von Modul A durch Modul B und anschließender Installation des neuen Moduls in den Modul B Schacht, kopiert das jetzige Modul A die systemspezifischen Informationen auf das neue Modul B.

Wenn nur Modul B ausgetauscht werden muß, ein neues Modul benützen.

Um Modul A auszutauschen, führen Sie folgende Schritte durch.

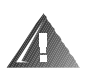

#### **WARNUNG: Bevor Sie folgende Schritte ausführen, lesen Sie die weiter vorne in diesem Kapitel beschriebenen ["Sicherheitsmaßnahmen](#page-58-0)".**

- 1. Das Speichersystem ausschalten
- 2. Netzkabel von der Steckdose und dem Netzteil trennen.
- 3. Alle SCSI-Kabel zwischen dem Modul und dem Server trennen.
- 4. Mit einem Kreuzschlitzschraubenzieher die selbstsichernde Schraube auf der Oberseite des Moduls lösen (siehe [Abbildung 7-8\)](#page-74-0).

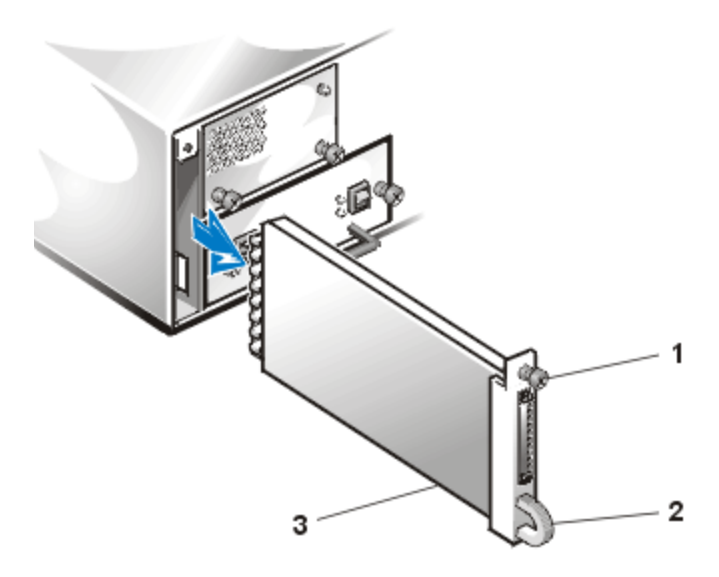

*Abbildung 7-8. Ein vorhandenes Modul entfernen (linke Seite)*

- <span id="page-74-0"></span>**1** Selbstsichernde Schraube
- **2** Griff
- **3** Module
- 5. Den Griff am Modul anfassen und das Modul aus dem Modulschacht ziehen.
- 6. Vorsichtig das Ersatzmodul in den Modulschacht einführen.

7. Das Modul soweit nach hinten schieben, bis es mit dem Anschluß verbunden ist.

Dies ist der Fall, wenn die Vorderseite des Moduls mit den benachbarten Komponenten bündig abschließt.

- 8. Mit einem Kreuzschraubenzieher die selbstsichernde Schraube auf der Oberseite des Moduls festziehen, bis das Modul im Gehäuse gesichert ist.
- 9. Die SCSI-Kabel wieder mit dem/den Modul(en) verbinden.

## <span id="page-75-0"></span>*Komponenten-Montagehalterung entfernen und erneut installieren*

Um die Komponenten-Montagehalterung zu entfernen und erneut zu installieren, führen Sie folgende Schritte durch:

- 1. Alle Netzteile von der Rückseite des Speichersystems entfernen (siehe ["Netzteil](#page-69-1)  [austauschen](#page-69-1)" weiter vorne in diesem Kapitel).
- 2. Alle Kühlungslüfter von der Rückseite des Speichersystems entfernen (siehe ["Kühlungslüfter austauschen](#page-72-0)" weiter vorne in diesem Kapitel).
- 3. Das/Die Gehäusemodul(e) entfernen (siehe ["Gehäusemodul austauschen](#page-73-1)" weiter vorne in diesem Kapitel).
- 4. Mit einem Kreuzschlitzschraubenzieher die zwei Schrauben entfernen, die die Komponenten-Montagehalterung am Gehäuse sichern (siehe [Abbildung 7-9](#page-76-0)).
- 5. Die Komponenten-Montagehalterung leicht anheben und aus dem Gehäuse ziehen.

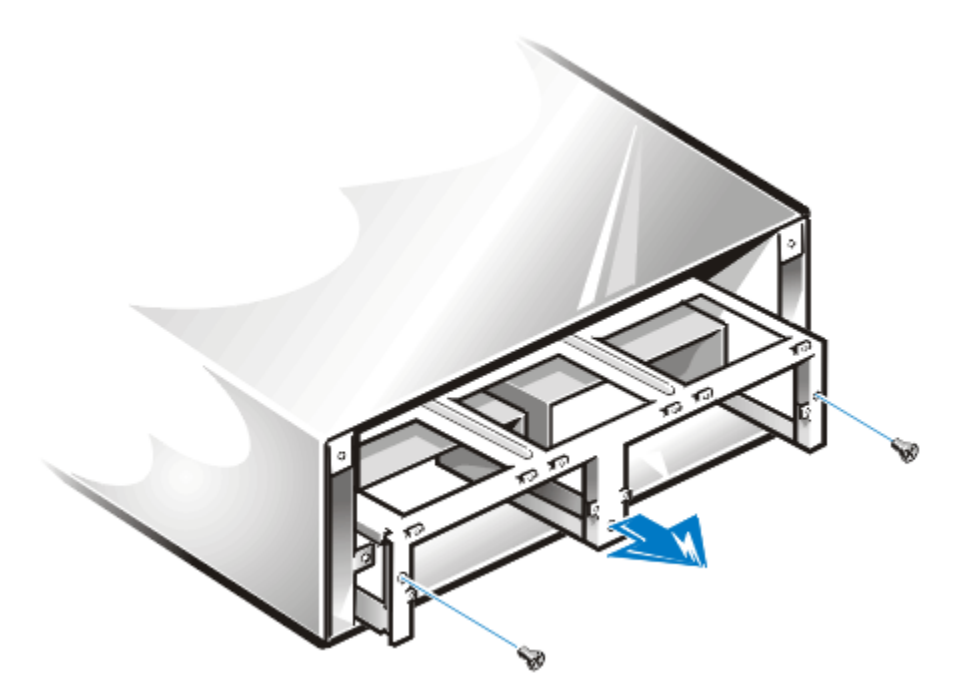

*Abbildung 7-9. Komponenten-Montagehalterung entfernen*

<span id="page-76-0"></span>Um die Komponenten-Montagehalterung zu installieren, führen Sie folgende Schritte durch:

- 1. Vorsichtig die Komponenten-Montagehalterung an der Rückseite des Speichersystems einsetzen.
- 2. Langsam die Halterung ganz in das Gehäuse schieben.

Um die Halterung einzuschieben, ist möglicherweise ein leichtes Auf- und Ab- bzw. Hin- und Herwackeln erforderlich. Sicherstellen, daß die mittlere Führungsklemme an der Unterseite des Gehäuses in den Schlitz in der Mitte der Komponenten-Montagehalterung paßt.

- 3. Die beiden Schrauben einsetzen und mit einem Kreuzschraubenzieher die Schrauben festziehen, bis die Komponenten-Montagehalterung am Gehäuse gesichert ist.
- 4. Die Netzteile und die Kühlungslüfter wieder installieren (siehe ["Netzteil austau](#page-69-1)[schen](#page-69-1)" und "[Kühlungslüfter austauschen](#page-72-0)" weiter vorne in diesem Kapitel).

## <span id="page-77-1"></span>*Dual-Bus-Split-Rückwandplatinen-Modul entfernen*

Um das geteilte Dual-Bus-Rückwandplatinenmodul zu entfernen, führen Sie folgende Schritte durch:

- 1. Alle Netzteile von der Rückseite des Speichersystems entfernen (siehe ["Netzteil](#page-69-1)  [austauschen](#page-69-1)" weiter vorne in diesem Kapitel).
- 2. Alle Kühlungslüfter von der Rückseite des Speichersystems entfernen (siehe ["Kühlungslüfter austauschen](#page-72-0)" weiter vorne in diesem Kapitel).
- 3. Das/Die Gehäusemodul(e) entfernen (siehe ["Gehäusemodul austauschen](#page-73-1)" weiter vorne in diesem Kapitel).
- 4. Die Komponenten-Montagehalterung entfernen (siehe ["Komponenten-Montage](#page-75-0)[halterung entfernen und erneut installieren](#page-75-0)" weiter vorne in diesem Kapitel).
- 5. Mit beiden Händen vorsichtig das Dual-Bus-Split-Rückwandplatinen-Modul an beiden Seiten halten und das Modul durch Hin- und Herbewegen aus der Rückwandplatine ziehen (siehe [Abbildung 7-10](#page-77-0)).

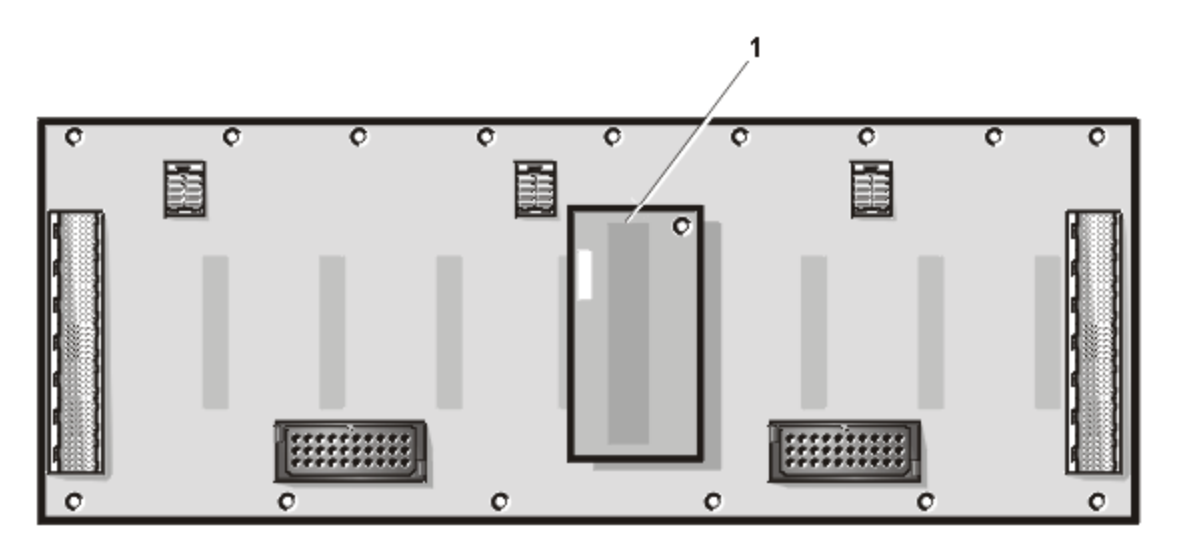

#### <span id="page-77-0"></span>*Abbildung 7-10. Position des Dual-Bus-Split-Rückwandplatinen-Modul*

- **1** Das Dual-Bus-Split-Rückwandplatinen-Modul
- 6. Das Ersatz-Dual-Bus-Split-Rückwandplatinen-Modul auf die Rückwandplatine installieren. Das Dual-Bus-Split-Rückwandplatinen-Modul ist kodiert. Trotzdem muß sichergestellt werden, daß sich die Konstaktstifte nicht krümmen.
- 7. Die Komponenten-Montagehalterung erneut installieren (siehe ["Komponenten-](#page-75-0)[Montagehalterung entfernen und erneut installieren](#page-75-0)" weiter vorne in diesem Kapitel).
- 8. Das/Die Gehäusemodul(e) wieder installieren (siehe ["Gehäusemodul austau](#page-73-1)[schen](#page-73-1)" weiter vorne in diesem Kapitel).
- 9. Alle Kühlungslüfter wieder installieren (siehe ["Kühlungslüfter austauschen](#page-72-0)" weiter vorne in diesem Kapitel).
- 10. Alle Netzteile wieder installieren (siehe ["Netzteil austauschen](#page-69-1)" weiter vorne in diesem Kapitel).

### *SCSI-Rückwandplatine entfernen*

Um die SCSI-Rückwandplatine zu entfernen, führen Sie folgende Schritte durch:

- 1. Alle Festplattenlaufwerke aus dem Speichersystem entfernen (siehe ["SCSI-](#page-50-0)[Festplattenlaufwerke in die Laufwerkschächte installieren und entfernen](#page-50-0)" in Kapitel 6).
- 2. Alle Netzteile von der Rückseite des Speichersystems entfernen (siehe ["Netzteil](#page-69-1)  [austauschen](#page-69-1)" weiter vorne in diesem Kapitel).
- 3. Alle Kühlungslüfter von der Rückseite des Speichersystems entfernen (siehe ["Kühlungslüfter austauschen](#page-72-0)" weiter vorne in diesem Kapitel).
- 4. Das/Die Gehäusemodul(e) entfernen, im weiteren Modul(e) genannt (siehe ["Gehäusemodul austauschen](#page-73-1)" weiter vorne in diesem Kapitel).
- 5. Die Komponenten-Montagehalterung entfernen (siehe ["Komponenten-](#page-75-0)[Montagehalterung entfernen und erneut installieren](#page-75-0)" weiter vorne in diesem Kapitel).
- 6. Das Dual-Bus Split-Rückwandplatinenmodul entfernen (siehe ["Dual-Bus-Split-](#page-77-1)[Rückwandplatinen-Modul entfernen](#page-77-1)" weiter vorne in diesem Kapitel).
- 7. Im hinteren Teil des Speichersystems die 15 Schrauben auffinden, die die zwei Hälften des Gehäuses zusammenhalten. Es gibt neun entlang der Oberseite und sechs entlang der Unterseite der Rückwandplatine (siehe [Abbildung 7-11](#page-79-0)).

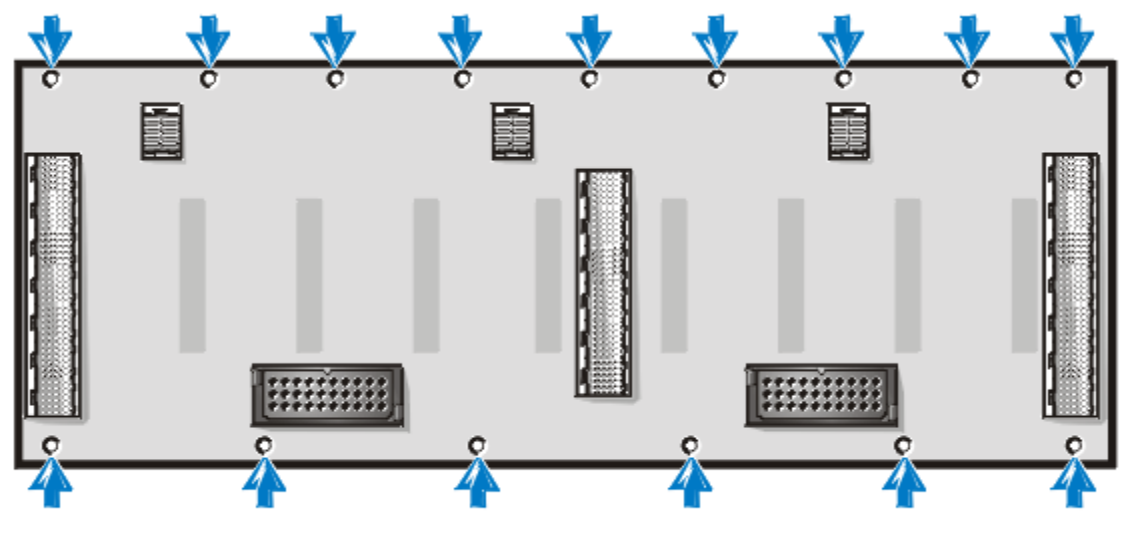

<span id="page-79-0"></span>*Abbildung 7-11. Position der Schraube*

- 8. Mit einem 11 1/2-Zoll langen Inbusschlüssel, 5/64-Zoll Kugelschraubenzieher die 15 Schrauben entfernen.
- 9. Mit dem Kugelschraubenzieher die Schrauben entfernen, die sich im Innern der Modulschächte auf der linken und rechten Seite des Gehäuses befinden (siehe [Abbildung 7-12](#page-79-1)).

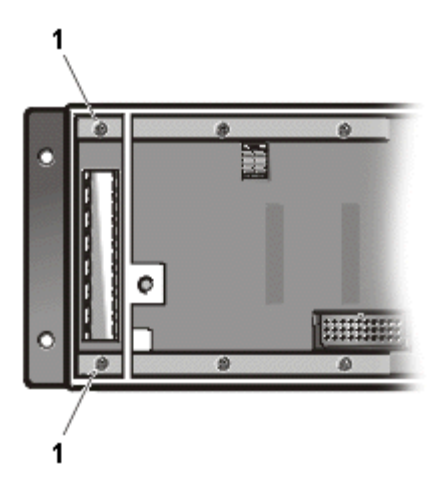

<span id="page-79-1"></span>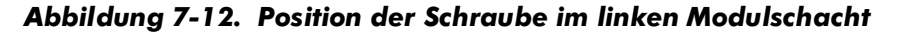

**1** Schrauben

10. Die beiden Gehäusehälften voneinander trennen, um die Rückwandplatine zu entfernen (siehe [Abbildung 7-13](#page-80-0)).

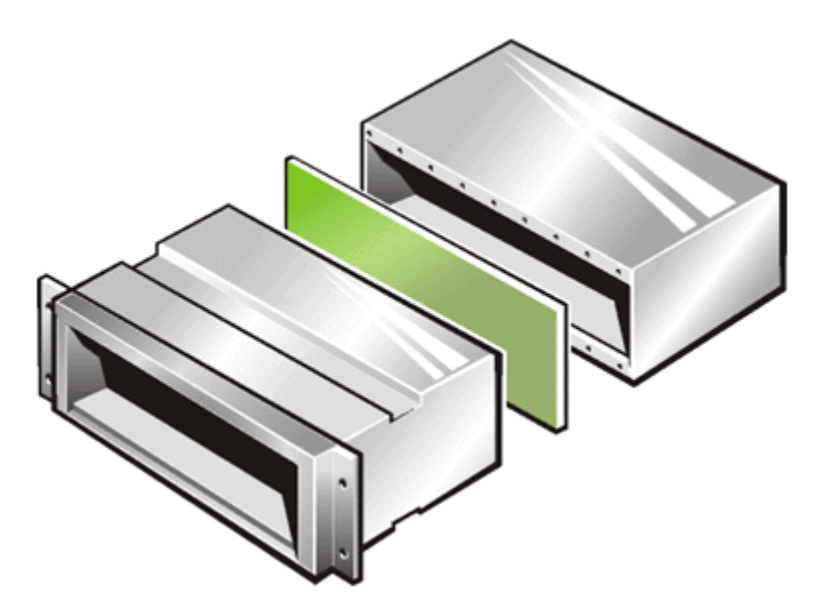

*Abbildung 7-13. Trennung des Gehäuses*

<span id="page-80-0"></span>11. Um die Ersatz-Rückwandplatine zu installieren, die Platine zwischen die Gehäusehälften plazieren.

Sicherstellen, daß die Platine mit der rechten Seite nach oben und der Anschluß der Dual-Bus-Split-Rückwandplatine zur hinteren Seite des Gehäuses zeigt, während die Festplattenlaufwerkanschlüsse zur vorderen Seite zeigen.

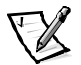

*ANMERKUNG: Der PowerVault 200S und 201S sind nur für eine Acht– Festplattenlaufwerk-Rückwandplatine ausgelegt, während hingegen der PowerVault 210S und 211S nur für eine 12– Festplattenlaufwerk-Rückwandplatine ausgelegt ist.*

12. Mit einem 11 1/2-Zoll–langen Inbusschlüssel, 5/64-Zoll Kugelschraubenzieher zwei Schrauben durch den linken Modulschacht, durch die Schraubenlöcher in der Rückwandplatine und in die Schraubenlöcher auf der vorderen Hälfte des Gehäuses führen.

Die Schrauben solange drehen, bis sie in den Schraubenlöchern der vorderen Seite des Gehäuses Halt gefunden haben. Die Schrauben zu diesem Zeitpunkt nicht festziehen. Die zwei Schrauben im rechten Modulschacht in gleicher Weise montieren.

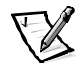

*ANMERKUNG: Ein magnetischer Kugelschraubenzieher erleichtert die Installation der Schrauben in die Modulschächte.*

- 13. Die elf übrigen Schrauben durch das Innere des Komponentenbereichs auf der hinteren Gehäusehälfte, durch die Schraubenlöcher in der Rückwandplatine und in die Schraubenlöcher der vorderen Hälfte des Gehäuses führen. Die Schrauben solange drehen, bis sie in den Schraubenlöchern der vorderen Seite des Gehäuses Halt gefunden haben. Die Schrauben zu diesem Zeitpunkt nicht festziehen.
- 14. Vorsichtig das linke Modul (Modul A) in den linken Modulschacht einschieben.

Das Modul vollständig bis zur hinteren Seite des Schachtes schieben und gleichzeitig die Rückwandplatine so ausrichten, daß der Platinenanschluß mit dem Modulanschluß abschließt. Das Modul in den Platinenanschluß schieben, bis es einrastet.

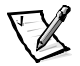

*ANMERKUNG: Die vorübergehende Installation der Module und das Einrasten ihrer Anschlüsse in die Anschlüsse der Rückwandplatine stellt sicher, daß die Rückwandplatine ausgerichtet wird, sobald die beiden Gehäusehälften zusammengefügt werden.* 

- 15. Mit einem Kreuzschraubenzieher die Schraube festziehen, um das Modul am Gehäuse zu sichern.
- 16. Schritte 14 und 15 für das rechte (zweite) Modul oder für den Abschlußwiderstand-Platzhalter wiederholen.
- 17. Die 11 Schrauben im Innern des Komponentenbereichs festziehen, um die Gehäusevorderseite, die Rückwandplatine und die Gehäuserückseite wieder zusammenzufügen.
- 18. Mit einem Kreuzschraubenzieher die selbstsichernden Schrauben auf der Oberseite der Module lösen.
- 19. Beide Module entfernen.
- 20. Mit einem 11 1/2-Zoll langen Inbusschlüssel, 5/64-Zoll Kugelschraubenzieher die beiden Schrauben im linken Modulschacht (Modul A) (siehe [Abbildung 7-12](#page-79-1)) und anschließend die zwei Schrauben im rechten Modulschacht (Modul B) festziehen.
- 21. Das Dual-Bus Split-Rückwandplatinenmodul wieder installieren (siehe ["Dual-Bus-](#page-77-1)[Split-Rückwandplatinen-Modul entfernen](#page-77-1)" weiter vorne in diesem Kapitel).
- 22. Die Komponenten-Montagehalterung wieder installieren (siehe ["Komponenten-](#page-75-0)[Montagehalterung entfernen und erneut installieren](#page-75-0)" weiter vorne in diesem Kapitel).
- 23. Das/Die Gehäusemodul(e) wieder installieren (siehe ["Gehäusemodul austau](#page-73-1)[schen](#page-73-1)" weiter vorne in diesem Kapitel).
- 24. Alle Kühlungslüfter wieder installieren (siehe ["Kühlungslüfter austauschen](#page-72-0)" weiter vorne in diesem Kapitel).
- 25. Alle Netzteile wieder installieren (siehe ["Netzteil austauschen](#page-69-1)" weiter vorne in diesem Kapitel).

## *Verriegelung entfernen und ersetzen*

Um die Verriegelung des PowerVault 2*xx*S Speichersystems zu entfernen, folgende Schritte ausführen:

- 1. Den Griff außen rechts an der Verriegelung anfassen.
- 2. Das Schloß mit dem Schlüssel aufschließen.
- 3. Die Verriegelung herausziehen, um sie aus dem System freizugeben (siehe [Abbildung 7-14](#page-82-0)).

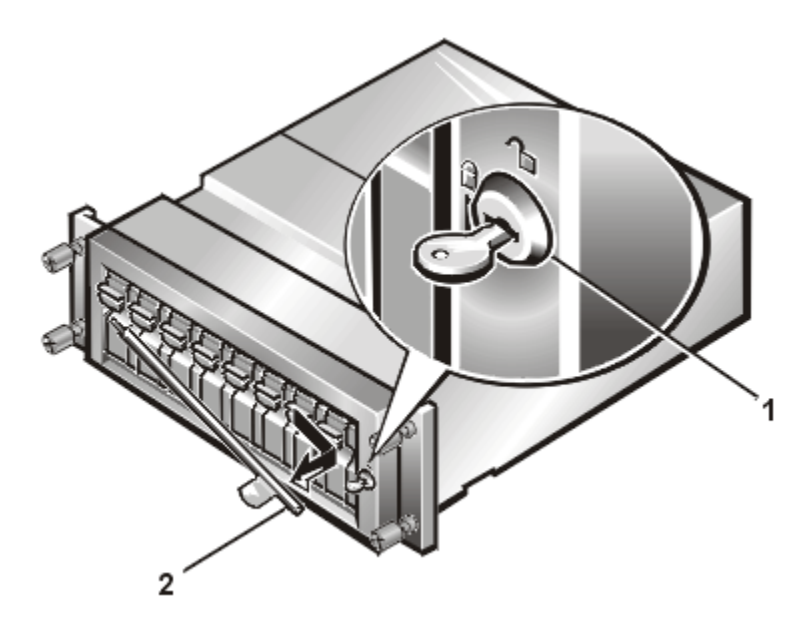

<span id="page-82-0"></span>*Abbildung 7-14. Schloß und Verriegelung für PowerVault 2xxS (am PowerVault 200S/201S dargestellt)*

- **1** Schloß
- **2** Verriegelung
- 4. Um die Verriegelung erneut zu installieren, die Klemme greifen und die Verriegelung in die Öffnung auf der linken Seite einführen.
- 5. Die Verriegelung mit dem Schließmechanismus des Schlosses ausrichten.
- 6. Das Schloß mit dem Schlüssel abschließen.

## *Verfahren zum Installieren von redundanten Komponenten*

Dieser Abschnitt enthält Informationen zu folgenden Verfahren zum Installierenvon Redundant-Komponenten im Speichersystem:

- *•* Redundant-Netzteil installieren
- *•* Redundant-Kühlungslüfter installieren
- *•* Das zweite Gehäusemodul installieren

Falls nicht anders beschrieben, geht jedes Verfahren von folgenden Bedingungen aus:

- *•* Die weiter vorne in diesem Kapitel beschriebenen Schritte unter ["Sicherheits](#page-58-0)[maßnahmen](#page-58-0)" wurden ausgeführt.
- *•* Ein Teil kann ersetzt oder neu installiert werden, indem das Verfahren zum Entfernen von Teilen in umgekehrter Reihenfolge ausgeführt wird, falls nicht anders beschrieben.

### *Empfohlene Werkzeuge*

Die meisten Verfahren in diesem Anhang benötigen eines oder mehrere der folgenden Werkzeuge:

- *•* Nummer 1 und Nummer 2 Kreuzschraubenzieher
- *•* Erdungsarmband, wie weiter vorne in diesem Kapitel unter ["Sicherheitsmaßnah](#page-58-0)[men"](#page-58-0) beschrieben.

### *Redundantes Netzteil installieren*

Um das Speichersystem mit einem Redundant-Netzteil aufzurüsten, folgende Schritteausführen.

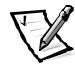

*ANMERKUNG: Einige Komponenten des Dell PowerVault 2xxS Speichersystems sind aktivsteckbar. Wenn ein Netzteil das Speichersystem mit Strom versorgt, kann ein anderes Netzteil bei eingeschaltetem System installiert oder ausgebaut werden.*

1. Mit einem Kreuzschraubenzieher die beiden selbstsichernden Schrauben entgegen dem Uhrzeigersinn drehen, um den Netzteil-Platzhalter aus dem Netzteilschacht freizugeben.

2. Den Griff des Netzteil-Platzhalters halten und vorsichtig aus dem Netzteilschacht ziehen (siehe [Abbildung 7-15](#page-84-0)).

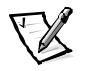

*ANMERKUNG: Mit Hilfe des Netzteilgriffs kann das Netzteil leichter aus dem Schacht gezogen werden. Den Griff nicht zum Tragen des Dell PowerVault 2xxS Speichersystems verwenden.*

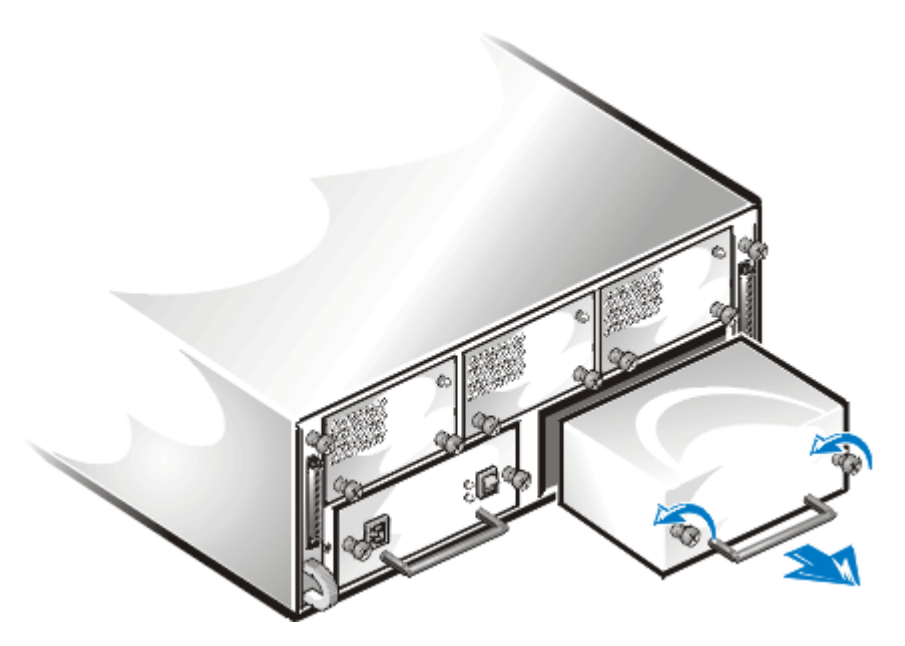

*Abbildung 7-15. Den Netzteil-Platzhalter entfernen*

<span id="page-84-0"></span>3. Das redundante Netzteil vorsichtig in den leeren Netzteilschacht schieben (siehe [Abbildung 7-16](#page-85-0)).

Das Netzteil soweit nach hinten schieben, bis es mit dem Anschluß verbunden ist. Das Netzteil ist eingerastet, wenn die Vorderplatte mit der Vorderplatte des benachbarten Netzteils bündig abschließt.

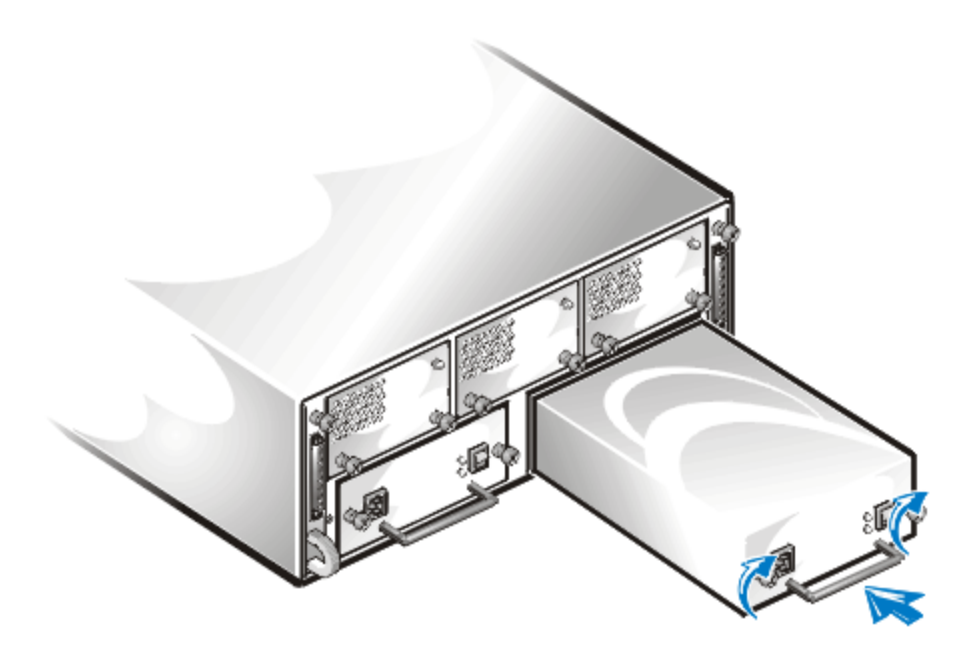

#### <span id="page-85-0"></span>*Abbildung 7-16. Redundant-Netzteil einsetzen*

- 4. Mit einem Kreuzschraubenzieher die beiden selbstsichernden Schrauben im Uhrzeigersinn drehen, bis das Redundant-Netzteil im Netzteilschacht gesichert ist.
- 5. Das Netzkabel an das Redundant-Netzteil und an eine Steckdose anschließen.
- 6. Stromschalter am Redundant-Netzteil einschalten.

Die grüne Anzeige am redundanten Netzteil leuchtet auf.

### *Redundanten Kühlungslüfter installieren*

Um das Speichersystem mit einem Redundant-Kühlungslüfter aufzurüsten, folgende Schritteausführen.

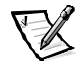

*ANMERKUNG: Einige Komponenten des Dell PowerVault 2xxS Speichersystems sind aktivsteckbar. Wenn ein Netzteil das Speichersystem mit Strom versorgt, kann ein Redundant-Kühlungslüfter bei eingeschaltetem System installiert oder ausgebaut werden.*

- 1. Mit einem Kreuzschraubenzieher die beiden selbstsichernden Schrauben entgegen dem Uhrzeigersinn drehen, um den Kühlungslüfter-Platzhalter aus dem Lüfterschacht freizugeben.
- 2. Die selbstsichernden Schrauben halten und vorsichtig den Platzhalter aus dem Lüfterschacht ziehen (siehe [Abbildung 7-17](#page-86-0)).

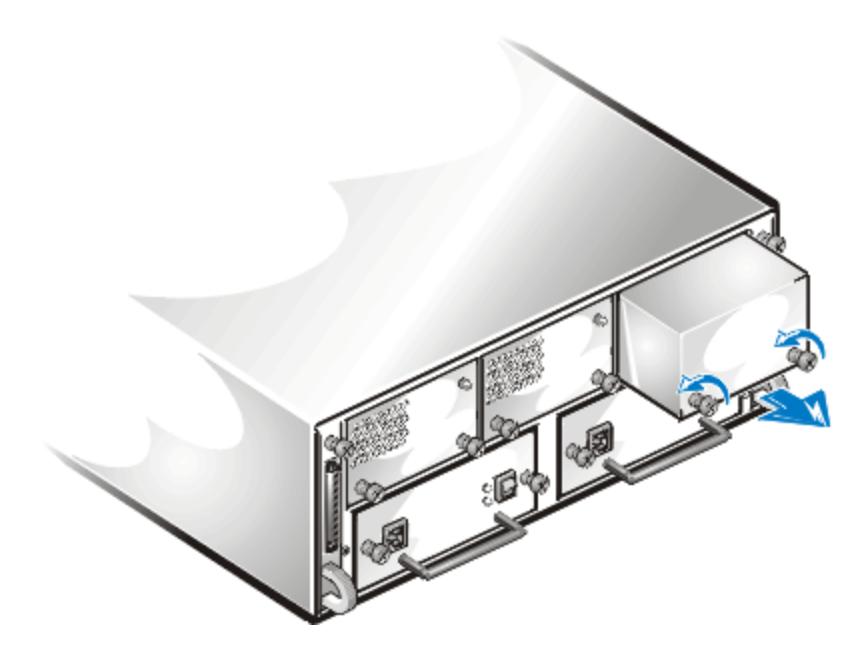

*Abbildung 7-17. Kühlungslüfter-Platzhalter entfernen*

<span id="page-86-0"></span>3. Vorsichtig den redundanten Kühlungslüfter in den leeren Lüfterschacht schieben (siehe [Abbildung 7-18](#page-87-0)).

Den Redundant-Lüfter soweit nach hinten schieben, bis er mit dem Anschluß verbunden ist. Der Lüfter ist eingerastet, wenn die Vorderplatte mit der Vorderplatte des benachbarten Lüfters bündig abschließt.

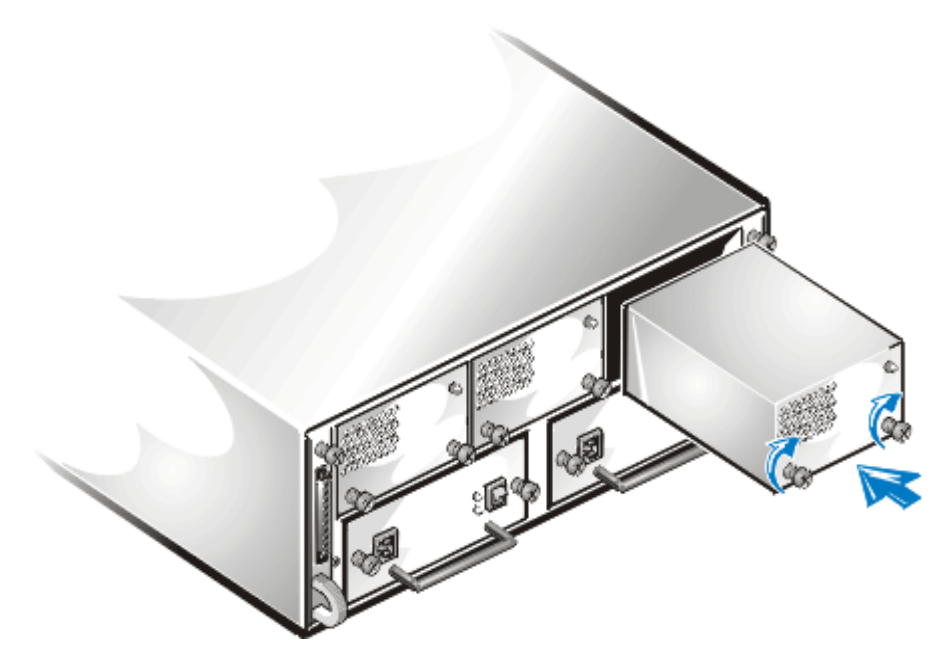

*Abbildung 7-18. Redundant-Kühlungslüfter einsetzen*

<span id="page-87-0"></span>4. Mit einem Kreuzschraubenzieher die beiden selbstsichernden Schrauben im Uhrzeigersinn drehen, bis der Lüfter im Lüfterschacht gesichert ist.

Der Redundant-Lüfter startet nun.

## *Das zweite Gehäusemodul installieren*

Um ein zweites Gehäusemodul zu installieren (im weiteren Modul genannt), folgende Schritte ausführen:

- 1. Mit einem Kreuzschlitzschraubenzieher die selbstsichernde Schraube auf der Oberseite des Abschlußwiderstand-Platzhalters auf der rechten hinteren Seite des Speichersystems lösen.
- 2. Den Griff des Abschlußwiderstand-Platzhalters nehmen und aus dem Modulschacht ziehen (siehe [Abbildung 7-19](#page-88-0)).

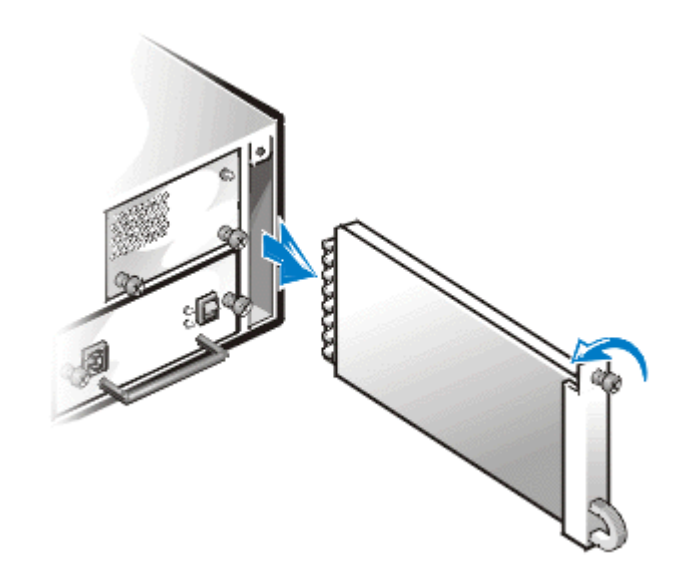

<span id="page-88-0"></span>*Abbildung 7-19. Abschlußwiderstand-Platzhalter entfernen*

3. Das zweite Modul vorsichtig in den Modulschacht einsetzen (siehe [Abbildung 7-20](#page-88-1)).

Das Modul soweit nach hinten schieben, bis es mit dem Anschluß verbunden ist. Dies ist der Fall, wenn die Vorderseite des Moduls mit den benachbarten Komponenten bündig abschließt.

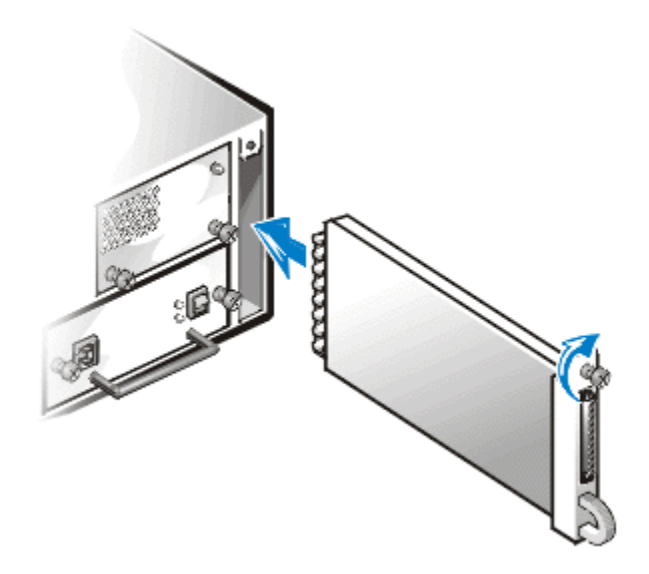

<span id="page-88-1"></span>*Abbildung 7-20. Zweites Modul einsetzen*

- 4. Mit einem Kreuzschraubenzieher die selbstsichernde Schraube auf der Oberseite des zweiten Moduls festziehen, um das Modul am Gehäuse zu sichern.
- 5. Das SCSI-Kabel mit dem zweiten Modul verbinden.

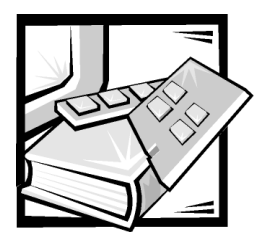

# KAPITEL 8 *Wie Sie Hilfe bekommen*

Dieses Kapitel beschreibt die von Dell bereitgestellten Hilfsmittel, die bei einem Problem mit dem PowerVault-Speichersystem eingesetzt werden können. Ferner wird beschrieben, wann und wie Dell zwecks technischer oder Kundenunterstützung kontaktiert werden soll.

## *Technische Unterstützung*

Um Unterstützung bei einem technischen Problem einzuholen, sind folgende Schritte erforderlich:

- 1. Eine Kopie der [Abbildung 8-1](#page-95-0) Diagnose-Checkliste erstellen und diese ausfüllen.
- 2. Verwenden Sie Dells ausgiebiges Angebot von Online-Diensten, das auf Dells Internet-Seite (**http://www.dell.com**) als Hilfe bei Installations- und Fehlerbeseitigungsverfahren verfügbar ist.

Weitere Informationen erhalten Sie unter ["World Wide Web](#page-91-0)" später in diesem Kapitel.

3. Wenn das Problem nicht mit Hilfe der oben aufgeführten Schritte behoben werden konnte, wenden Sie sich an Dell, um technische Unterstützung zu erhalten.

Wenn Dells automatisches Telefonsystem dazu auffordert, den Express-Servicecode eingeben, um den Anruf direkt zum zuständigen Unterstützungspersonal zu leiten. Wenn Sie über keinen Express Service Code verfügen, den Ordner **Dell Accessories (Dell-Zubehör)** auffinden, auf das Symbol **Express Service Code (Express-Service-Code)** doppelklicken und den Anleitungen folgen.

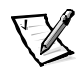

*ANMERKUNG: Dells Express-Servicecode ist möglicherweise nicht in allen Ländern verfügbar.*

Anleitungen zum Einsatz des Technischen Unterstützungs-Service finden Sie unter "[Technischer Unterstützungs-Service](#page-93-0)" und ["Bevor Sie anrufen](#page-94-0)", später in diesem Kapitel.

## *Hilfsmittel*

Dell stellt eine Reihe von Hilfsmitteln zu Ihrer Unterstützung bereit. Diese werden in den folgenden Abschnitten beschrieben.

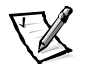

*ANMERKUNG: Einige der folgenden Hilfen sind außerhalb der USA nicht erhältlich. Wo Sie diese Informationen erhalten können, teilt Ihnen gerne Ihr örtlicher Dell-Verkaufsvertreter mit.*

### <span id="page-91-0"></span>*World Wide Web*

Das Internet ist das beste Mittel, um Informationen über das PowerVault-Speichersystem und andere Dell-Produkte zu erhalten. Auf die meisten in diesem Abschnitt beschriebenen Serviceleistungen kann über das Internet zugegriffen werden, einschließlich AutoTech, TechFax, Status der Bestellung, technische Unterstützung und Produktinformation.

Die Unterstützungs-Website von Dell ist unter **http://support.dell.com** verfügbar. Zur Auswahl Ihres Landes auf die eingeblendete Landkarte klicken. Die Seite **Welcome to support.dell.com (Willkommen bei support.dell.com)** wird geöffnet. Die Systeminformationen eingeben, um auf Hilfsmittel und Informationen zugreifen zu können.

Dell kann elektronisch anhand der folgenden Adressen erreicht werden:

*•* World Wide Web

#### **http://www.dell.com/**

**http://www.dell.com/ap/** (nur für Länder in Asien und im Pazifikraum)

**http://www.euro.dell.com** (nur für Europa)

**http://www.dell.com/la/** (für Lateinamerika)

*•* Anonymes Dateiübertragungsprotokoll (FTP)

#### **ftp.dell.com/**

Als user: anonymous anmelden und die eigene E-Mail-Adresse als Paßwort verwenden.

*•* Elektronischer Support-Service

#### **support@us.dell.com**

**apsupport@dell.com** (nur für Länder in Asien und im Pazifikraum)

**support.euro.dell.com** (nur für Europa)

*•* Elektronischer Kostenvoranschlagsservice

**sales@dell.com**

**apmarketing@dell.com** (nur für Länder in Asien und im Pazifikraum)

*•* Elektronischer Informationsdienst

#### **info@dell.com**

### *AutoTech-Service*

Dells automatischer technischer Kundendienst—AutoTech—liefert auf Band aufgezeichnete Antworten zu den von Dell-Kunden am häufigsten gestellten Fragen.

Wenn Sie Dells AutoTech anrufen, können Sie die auf das jeweilige Thema zutreffenden Fragen über die Telefontasten anwählen. Die AutoTech-Sitzung kann jederzeit unterbrochen und später fortgeführt werden. Durch die vom AutoTech-Service zugeteilte Codenummer kann die Sitzung dort fortgesetzt werden, wo sie unterbrochen wurde.

Der AutoTech-Service steht täglich rund um die Uhr zur Verfügung. Sie können diesen Service auch über den technischen Unterstützungsdienst erreichen. Die zu wählende Telefonnummer finden Sie unter ["Dell Kontakt-Nummern](#page-96-0)" später in diesem Kapitel.

### *TechFax-Service*

Dell bedient sich der Fax-Technik, um einen besseren Kundendienst bieten zu können. Über Dells TechFax-Service können Sie zum Nulltarif täglich rund um die Uhr eine breite Palette technischer Informationen per Fax einholen.

Über ein Tastentelefon steht ein umfangreiches Themenverzeichnis zur Auswahl. Die angeforderten technischen Informationen werden innerhalb von wenigen Minuten zur angegebenen Fax-Nummer gesendet. Die zu wählende Fax-Telefonnummer finden Sie unter "[Dell Kontakt-Nummern](#page-96-0)" später in diesem Kapitel.

### *TechConnect-BBS*

Dells TechConnect BBS (Bulletin Board Service) steht täglich rund um die Uhr über Modem zur Verfügung. Der Service ist menügesteuert und vollkommen interaktiv. Die Protokolleinstellungen für das BBS lauten 1 200 bis 19 200 Baud, 8 Datenbits, keine Parität und 1 Stopp-Bit.

### *Automatisches Auftragsstatus-System*

Dieser automatische Service kann angerufen werden, um den Status von Dell-Produkten zu erfahren, die Sie bestellt haben. Eine Bandaufzeichnung fordert Sie auf, die Informationen einzugeben, die zum Suchen und zur Berichterstattung über Ihre Bestellung erforderlich sind. Die zu wählende Telefonnummer finden Sie unter ["Dell](#page-96-0)  [Kontakt-Nummern](#page-96-0)" später in diesem Kapitel.

### <span id="page-93-0"></span>*Technischer Unterstützungs-Service*

Dells industrieweit führende technische Hardware-Unterstützung steht rund um die Uhr zur Verfügung, um Ihre Fragen über Dell-Hardware zu beantworten.

Dells technischer Support Service hat eine ausgezeichnete Erfolgsrate: Über 90 Prozent aller Probleme und Fragen werden während eines einzigen Anrufs zum Nulltarif und normalerweise in unter zehn Minuten erledigt. Bei einem Anruf stehen den Experten alle Unterlagen zu jedem Dell-System zur Verfügung, um auch spezielle Fragen beantworten zu können. Das Personal des Technischen Unterstützungs-Service verwendet computergestützte Diagnoseprogramme, um die Fragen schnell und exakt zu beantworten.

Bevor Sie Dells Technischen Unterstützungs-Service kontaktieren, zunächst den Abschnitt ["Bevor Sie anrufen](#page-94-0)" zu Rate ziehen und anschließend die Nummer Ihres Landes anrufen, die Sie unter ["Dell Kontakt-Nummern](#page-96-0)" später in diesem Kapitel finden.

## *Probleme mit der Bestellung*

Sollten sich Probleme mit der Bestellung ergeben (fehlende oder falsche Teile, inkorrekte Abrechnung), rufen Sie den Kundendienst der Dell Computer Corporation an. Hierzu sind Rechnung oder Lieferschein bereitzuhalten. Die zu wählende Telefonnummer finden Sie unter ["Dell Kontakt-Nummern](#page-96-0)" später in diesem Kapitel.

## *Produktinformation*

Informationen über zusätzliche von der Dell Computer Corporation erhältliche Produkte sind auf der World Wide Web-Seite von Dell unter **http://www.dell.com** erhältlich. Hier können auch Bestellungen aufgegeben werden. Die Telefonnummer eines Verkaufsberaters finden Sie unter ["Dell Kontakt-Nummern](#page-96-0)" später in diesem Kapitel.

## *Teile zur Garantiereparatur oder Gutschrift einsenden*

Alle Produkte die zurückgeschickt werden, ob zur Reparatur oder zur Gutschrift, wie folgt vorbereiten:

1. Dell anrufen, um eine Rückgabenummer zu erhalten, und diese Nummer deutlich lesbar außen auf den Versandkarton schreiben.

Die zu wählende Telefonnummer finden Sie unter ["Dell Kontakt-Nummern](#page-96-0)" später in diesem Kapitel.

2. Eine Kopie des Lieferscheins und ein Begleitschreiben, in dem der Grund der Rücksendung erklärt wird, hinzufügen.

- 3. Eine Kopie der Diagnose-Checkliste beilegen. Sie sollte die durchgeführten Tests und alle Fehlermeldungen der Dell-Diagnose aufführen.
- 4. Für eine Gutschrift müssen alle zugehörigen Einzelteile (Stromkabel, Softwaredisketten, Handbücher usw.) hinzugefügt werden.
- 5. Die Geräte in der Originalverpackung (oder einer ähnlichen Verpackung) zurückschicken.

Die Kosten für die Rücksendung gehen zu Lasten des Käufers. Sie sind für Transportversicherung jedes zurückgeschickten Produkts verantwortlich und tragen das volle Risiko für den Versand an die Dell Computer Corporation. Nachnahmesendungen werden verweigert.

Rücksendungen, die unvollständig sind, werden an unserer Annahmestelle verweigert und an Sie zurückgeschickt.

## <span id="page-94-0"></span>*Bevor Sie anrufen*

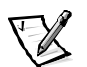

*ANMERKUNG: Bei dem Anruf sollten Sie Ihren Express-Servicecode verfügbar haben. Mit Hilfe dieses Codes kann Dells automatischer Unterstützungs-Telefondienst Ihren Anruf effektiver weiterleiten.*

Denken Sie daran, auch die Diagnose-Checkliste auszufüllen [\(Abbildung 8-1](#page-95-0)). Nach Möglichkeit das PowerVault-Speichersystem vor dem Anruf bei Dell einschalten und ein Telefon in der Nähe des Systems benutzen. Während des Anrufs sollten Sie in der Lage sein, einige Befehle einzugeben, detaillierte Informationen während des Systemablaufs zu übermitteln oder andere Fehlersuchprozeduren zu versuchen, die nur am System selbst durchgeführt werden können. Stellen Sie sicher, daß die System-Dokumentation verfügbar ist.

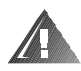

**WARNUNG: Falls die Gehäuseabdeckung des PowerVault-Speichersystems entfernt werden muß, sind vorher die Netzkabel und Modemkabel des Computers vom Stromnetz bzw. Telefonanschluß abzuziehen.**

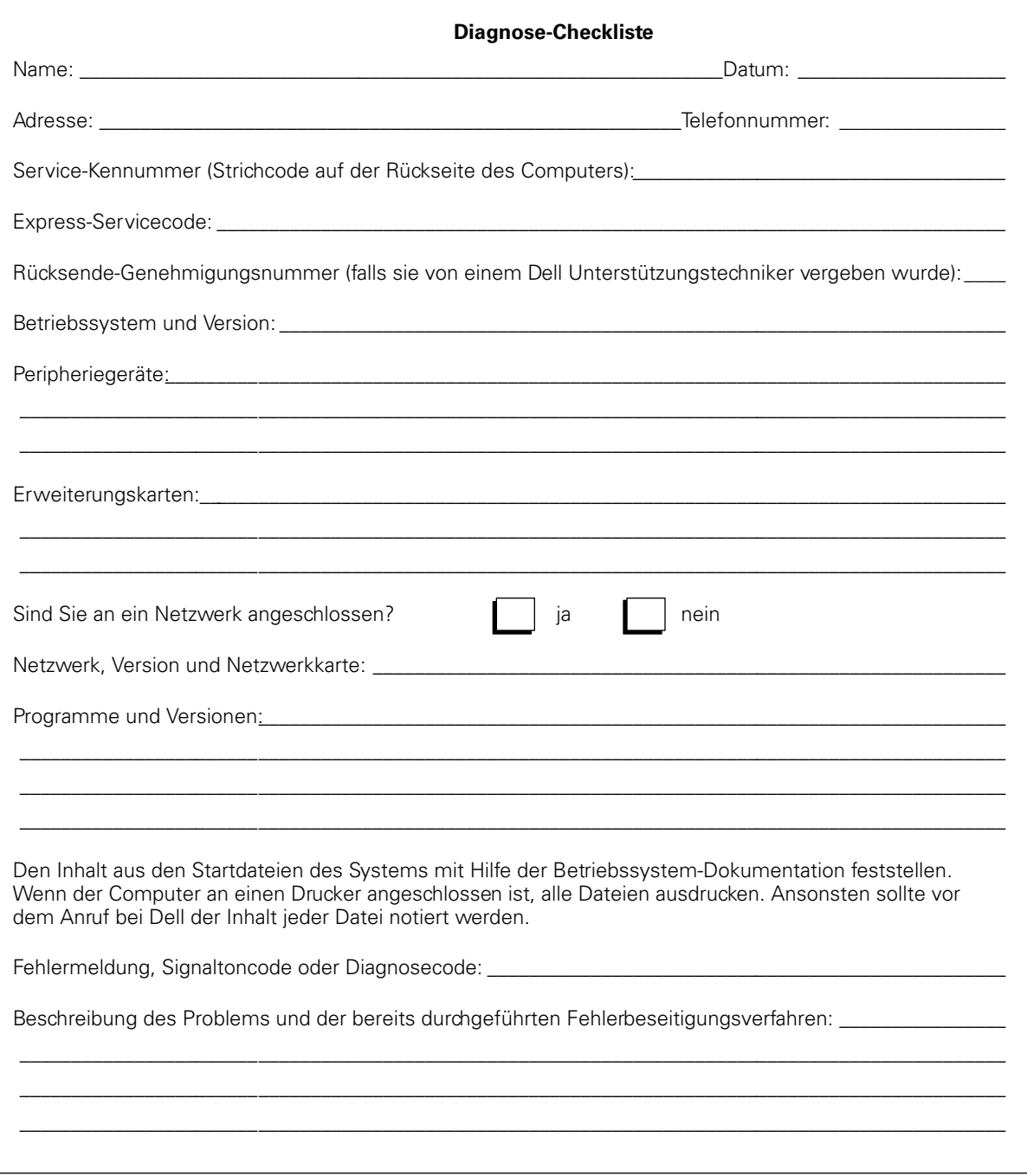

<span id="page-95-0"></span>*Abbildung 8-1. Diagnose-Checkliste*

## <span id="page-96-0"></span>*Dell Kontakt-Nummern*

Wenn Sie Dell kontaktieren müssen, verwenden Sie die Telefonnummern, Vorwahlnummern und elektronischen Adressen aus [Tabelle 8-1](#page-97-0) und [Tabelle 8-2](#page-98-0). [Tabelle 8-1](#page-97-0) enthält die verschiedenen Vorwahlnummern für Fern- und Auslandgespräche. [Tabelle 8-2](#page-98-0) enthält, falls verfügbar, die örtlichen Telefonnummern, Vohrwahlnummern, Nulltarifnummern, Website- und E-Mail-Adressen jeder Abteilung oder jedes Services in den verschiedenen Ländern rund um die Welt. Wenn Sie einen direkten Anruf zu einem Ort außerhalb Ihres örtlichen Telefonbereichs tätigen, stellen Sie unter [Tabelle 8-1](#page-97-0) fest, welche Vohrwahlnummern zusätzlich zu den örtlichen Telefonnummern in [Tabelle 8-2](#page-98-0) verwendet werden müssen. Um zum Beispiel einen Anruf von Paris, Frankreich nach Bracknell, England zu tätigen, die Internationale Nummer in Frankreich gefolgt von der Landesvorwahl für Großbritannien wählen, anschließend die Ortsvorwahl für Bracknell und dann die Rufnummer wählen, wie im folgenden dargestellt.

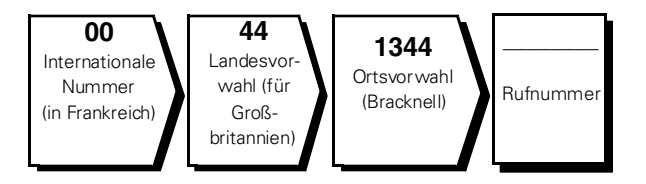

Um ein Ferngespräch innerhalb des Landes zu führen, an Stelle der internationalen Nummer, Landesvorwahl und Ortsvorwahl die Vorwahlnummern verwenden. Beispiel: Für ein Gespräch von Montpellier nach Paris (Frankreich) sind die folgende Vorwahl und die Ortsnummer zu wählen, wie im folgenden dargestellt:

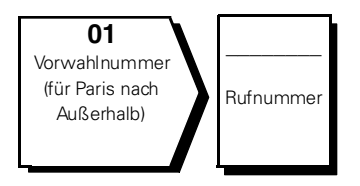

Die benötigten Vorwahlnummern sind abhängig vom Ausgangsort und dem Zielort; ferner besitzt jedes Land ein eigenes Wählprotokoll. Wenn Sie Hilfe zum Verwenden der Vorwahlen benötigen, rufen Sie die örtliche oder die Auslands-Auskunft an.

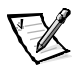

*ANMERKUNG: Nulltarifnummern gelten nur innerhalb der jeweiligen aufgeführten Länder. Vorwahlnummern werden nur innerhalb eines Landes benötigt.* 

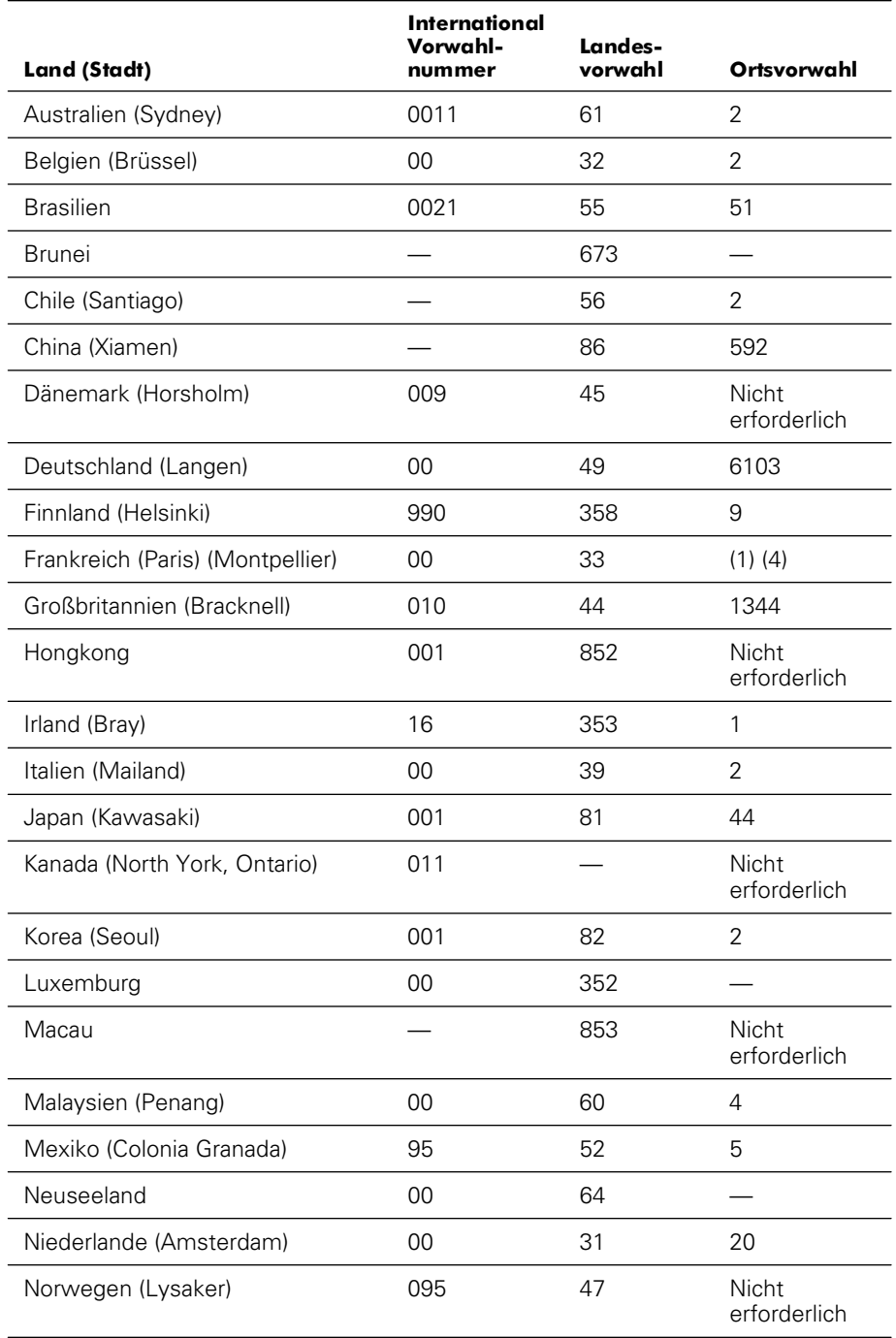

#### <span id="page-97-0"></span>*Tabelle 8-1. Auslands-Vorwahlnummern*

| Land (Stadt)                 | International<br>Vorwahl-<br>nummer | Landes-<br>vorwahl | Ortsvorwahl                  |
|------------------------------|-------------------------------------|--------------------|------------------------------|
| Osterreich (Wien)            | 900                                 | 43                 | 1                            |
| Polen (Warschau)             | 011                                 | 48                 | 22                           |
| Schweden (Upplands Vasby)    | 009                                 | 46                 | 8                            |
| Schweiz (Genf)               | 00                                  | 41                 | 22                           |
| Singapur (Singapur)          | 005                                 | 65                 | <b>Nicht</b><br>erforderlich |
| Spanien (Madrid)             | 07                                  | 34                 | 91                           |
| Südafrika (Johannesburg)     | 09/091                              | 27                 | 11                           |
| Taiwan                       | 002                                 | 886                |                              |
| Thailand                     | 001                                 | 66                 |                              |
| Tschechische Republik (Prag) | 00                                  | 420                | $\overline{2}$               |
| USA (Austin, Texas)          | 011                                 | 1                  | <b>Nicht</b><br>erforderlich |

*Tabelle 8-1. Auslands-Vorwahlnummern (fortgesetzt)*

<span id="page-98-0"></span>*Tabelle 8-2. Dell Kontakt-Nummern*

| Land (Stadt)                  | Name der Abteilung oder des Service      | Gebiet<br>Vorwahl | Rufnummer oder<br><b>Nulltarif-Nummer</b> |
|-------------------------------|------------------------------------------|-------------------|-------------------------------------------|
| <b>Australien</b><br>(Sydney) |                                          |                   |                                           |
|                               |                                          |                   |                                           |
|                               | PAD (Preferred Accounts Division         |                   |                                           |
|                               | KundenbetreuungNull tarif: 1-800-819-339 |                   |                                           |
|                               |                                          |                   |                                           |
|                               |                                          |                   |                                           |
|                               |                                          |                   |                                           |

| Land (Stadt)                                | Name der Abteilung oder des Service                                 | Gebiet<br>Vorwahl | <b>Rufnummer oder</b><br><b>Nulltarif-Nummer</b> |
|---------------------------------------------|---------------------------------------------------------------------|-------------------|--------------------------------------------------|
| <b>Belgien</b>                              |                                                                     |                   |                                                  |
| (Brüssel)                                   |                                                                     |                   |                                                  |
|                                             | Privatkunden und Kleinbetriebe Verkauf Null tarif: 0800 16884       |                   |                                                  |
|                                             |                                                                     |                   |                                                  |
|                                             |                                                                     |                   |                                                  |
|                                             |                                                                     |                   |                                                  |
|                                             | Webseite: http://support.euro.dell.com                              |                   |                                                  |
|                                             | E-mail: tech_be@dell.com                                            |                   |                                                  |
| <b>Brasilien</b>                            | Verkauf, Kundenunterstützung, technische Unterstützung 0800 90 3355 |                   |                                                  |
|                                             | Webseite: http://www.dell.com/br                                    |                   |                                                  |
| <b>Brunei</b>                               | Technische Kundenunterstützung (Penang, Malaysia) 810 4966          |                   |                                                  |
| ANMERKUNG: Kun-                             |                                                                     |                   |                                                  |
| den in Brunei rufen                         |                                                                     |                   |                                                  |
| für Verkauf,<br>Kundenbetreuung             |                                                                     |                   |                                                  |
| und technische                              |                                                                     |                   |                                                  |
| Hilfe in Malaysien<br>an.                   |                                                                     |                   |                                                  |
| <b>Chile</b>                                | Verkauf, Kundenunterstützung und                                    |                   |                                                  |
| (Santiago)                                  |                                                                     |                   |                                                  |
| <b>ANMERKUNG: Kun-</b>                      |                                                                     |                   |                                                  |
| den in Chile rufen                          |                                                                     |                   |                                                  |
| die USA für Verkauf,<br>Kunden- und techni- |                                                                     |                   |                                                  |
| sche Unterstützung                          |                                                                     |                   |                                                  |
| an.                                         |                                                                     |                   |                                                  |
| China<br>(Xiamen)                           |                                                                     |                   |                                                  |
|                                             |                                                                     |                   |                                                  |

*Tabelle 8-2. Dell Kontakt-Nummern (fortgesetzt)*

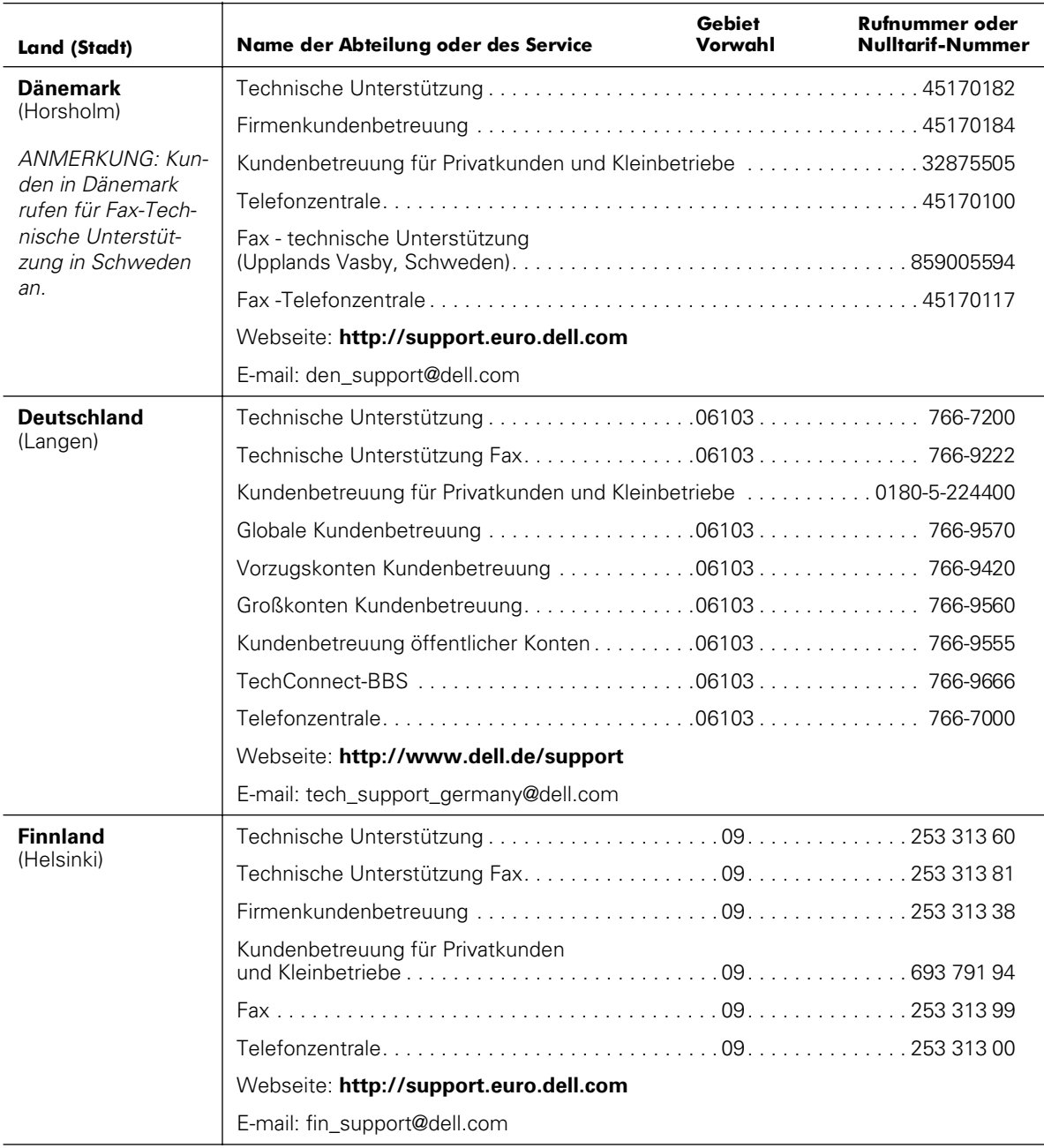

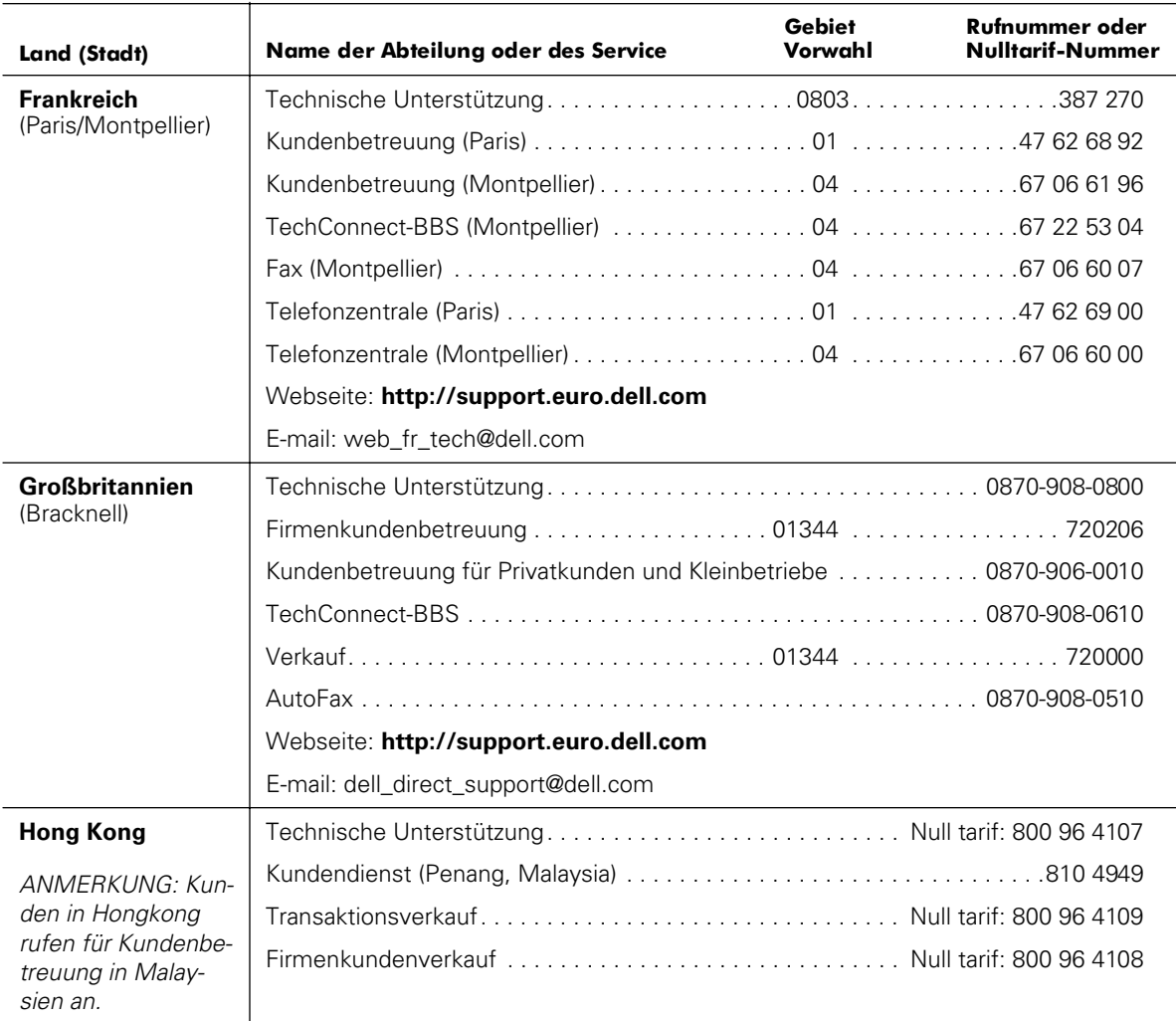

| Land (Stadt)            | Name der Abteilung oder des Service                         | <b>Gebiet</b><br>Vorwahl | Rufnummer oder<br>Nulltarif-Nummer |
|-------------------------|-------------------------------------------------------------|--------------------------|------------------------------------|
| <b>Irland</b><br>(Bray) |                                                             |                          |                                    |
|                         |                                                             |                          |                                    |
|                         |                                                             |                          |                                    |
|                         |                                                             |                          |                                    |
|                         |                                                             |                          |                                    |
|                         |                                                             |                          |                                    |
|                         |                                                             |                          |                                    |
|                         |                                                             |                          |                                    |
|                         | Webseite: http://support.euro.dell.com                      |                          |                                    |
|                         | E-mail: dell_direct_support@dell.com                        |                          |                                    |
| <b>Italien</b>          |                                                             |                          |                                    |
| (Mailand)               |                                                             |                          |                                    |
|                         |                                                             |                          |                                    |
|                         |                                                             |                          |                                    |
|                         |                                                             |                          |                                    |
|                         | Webseite: http://support.euro.dell.com                      |                          |                                    |
|                         | E-mail: support_italy@dell.com                              |                          |                                    |
| Japan                   | Technische Unterstützung (Server)  Null tarif: 0120-1984-35 |                          |                                    |
| (Kawasaki)              |                                                             |                          |                                    |
|                         |                                                             |                          |                                    |
|                         | Verkauf Privatkunden- und Kleinbetriebe-Gruppe 044556-3344  |                          |                                    |
|                         | Verkauf Vorzugskonten-Abteilung 044556-3433                 |                          |                                    |
|                         |                                                             |                          |                                    |
|                         |                                                             |                          |                                    |
|                         |                                                             |                          |                                    |
|                         | Webseite: http://support.jp.dell.com                        |                          |                                    |

*Tabelle 8-2. Dell Kontakt-Nummern (fortgesetzt)*

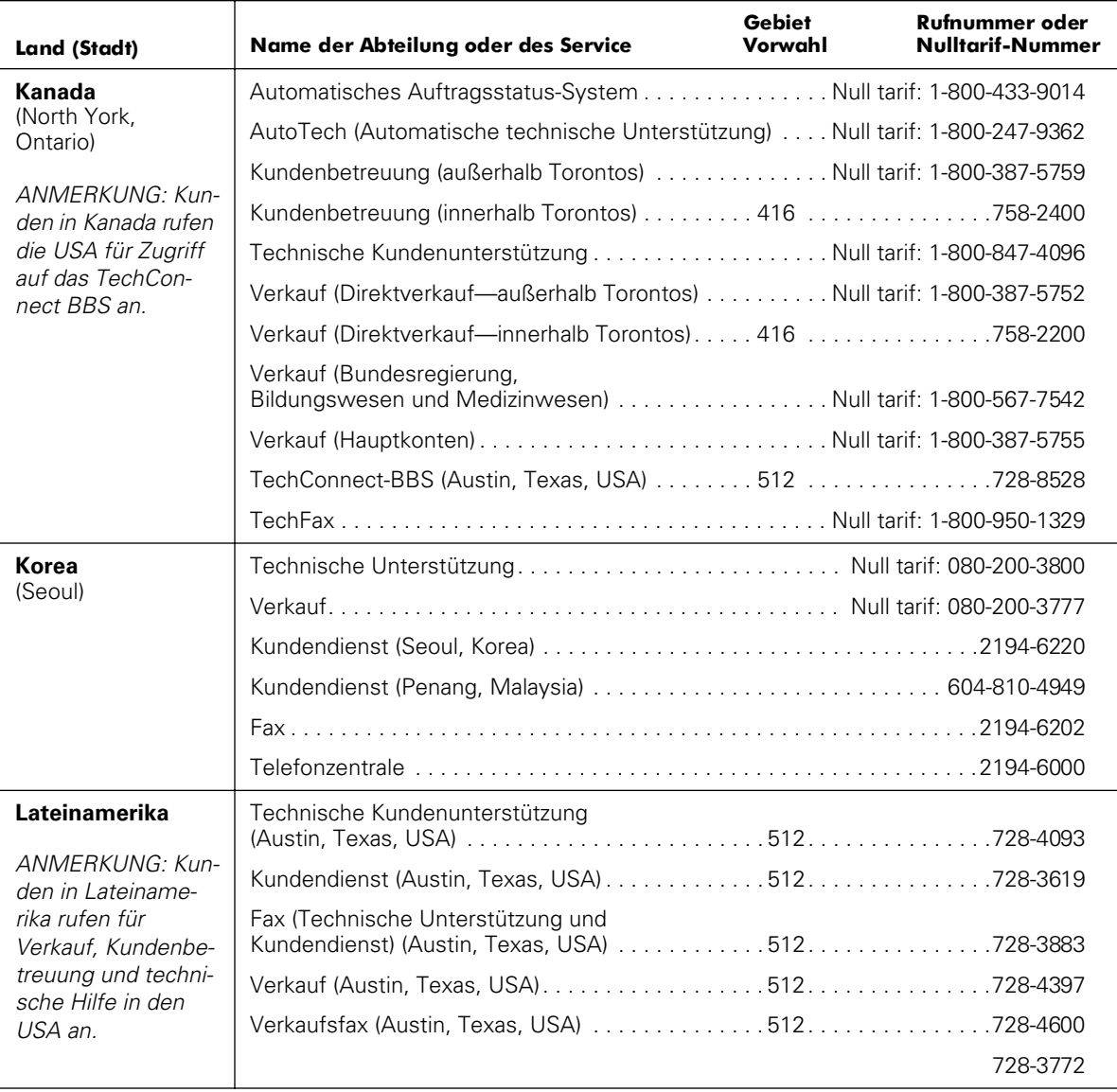

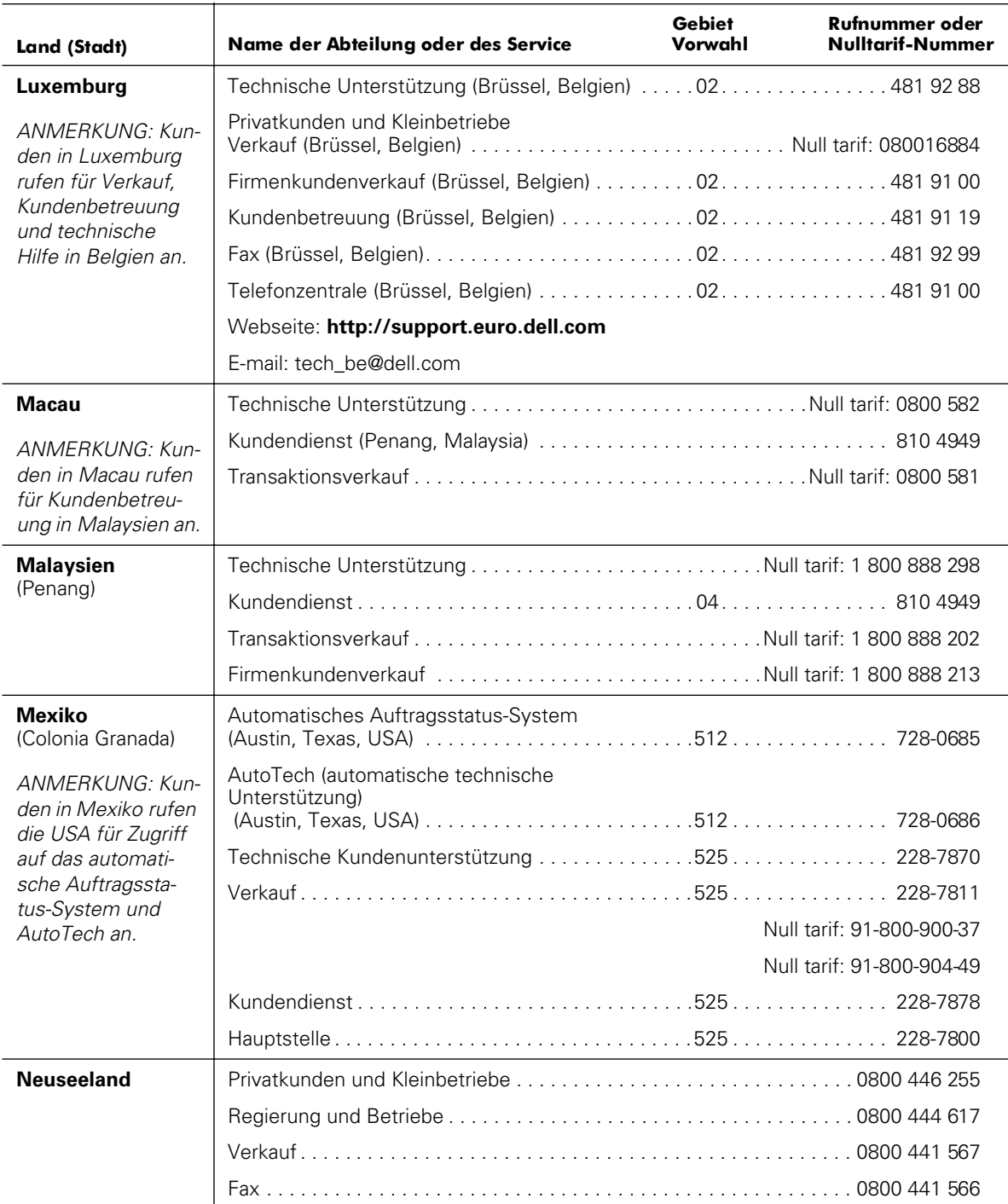

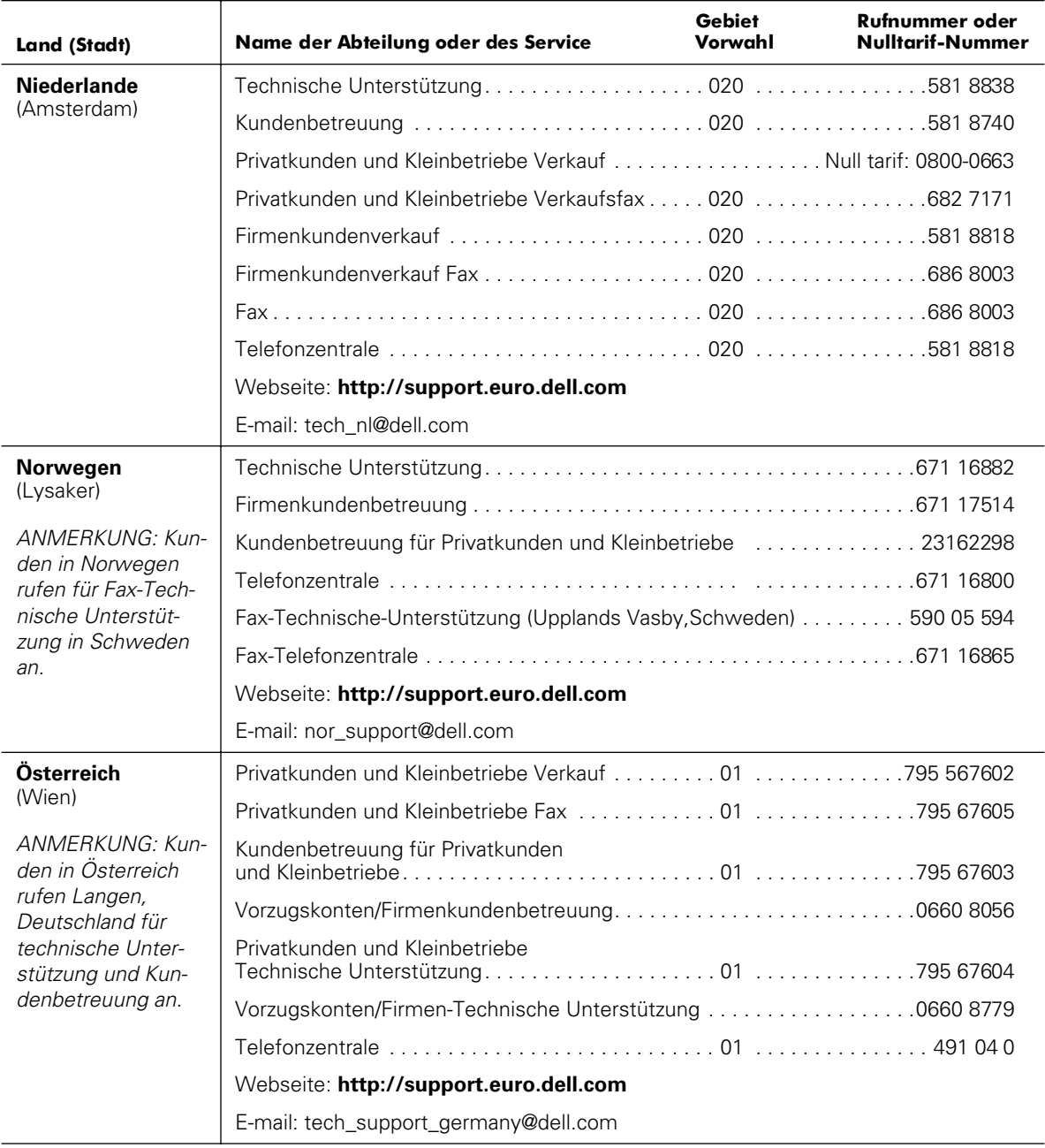

| Land (Stadt)                                                            | Name der Abteilung oder des Service         | Gebiet<br>Vorwahl | Rufnummer oder<br>Nulltarif-Nummer |
|-------------------------------------------------------------------------|---------------------------------------------|-------------------|------------------------------------|
| Polen<br>(Warschau)                                                     |                                             |                   |                                    |
|                                                                         |                                             |                   |                                    |
|                                                                         |                                             |                   |                                    |
|                                                                         |                                             |                   |                                    |
|                                                                         |                                             |                   |                                    |
|                                                                         | Webseite: http://support.euro.dell.com      |                   |                                    |
|                                                                         | E-mail: pl_support@dell.com                 |                   |                                    |
| <b>Schweden</b>                                                         |                                             |                   |                                    |
| (Upplands Vasby)                                                        |                                             |                   |                                    |
|                                                                         | Kundenbetreuung für Privatkunden            |                   |                                    |
|                                                                         | Fax Technische Unterstützung08590 05 594    |                   |                                    |
|                                                                         |                                             |                   |                                    |
|                                                                         | Webseite: http://support.euro.dell.com      |                   |                                    |
|                                                                         | E-mail: swe_support@dell.com                |                   |                                    |
| <b>Schweiz</b>                                                          |                                             |                   |                                    |
| (Genf)                                                                  |                                             |                   |                                    |
|                                                                         |                                             |                   |                                    |
|                                                                         |                                             |                   |                                    |
|                                                                         | Webseite: http://support.euro.dell.com      |                   |                                    |
|                                                                         | E-mail: swisstech@dell.com                  |                   |                                    |
| <b>Singapur</b><br>(Singapur)                                           |                                             |                   |                                    |
|                                                                         | Kundendienst (Penang, Malaysia) 04 810 4949 |                   |                                    |
| <b>ANMERKUNG: Kun-</b>                                                  |                                             |                   |                                    |
| den in Singapur<br>rufen für Kundenbe-<br>treuung in Malay-<br>sien an. |                                             |                   |                                    |

*Tabelle 8-2. Dell Kontakt-Nummern (fortgesetzt)*

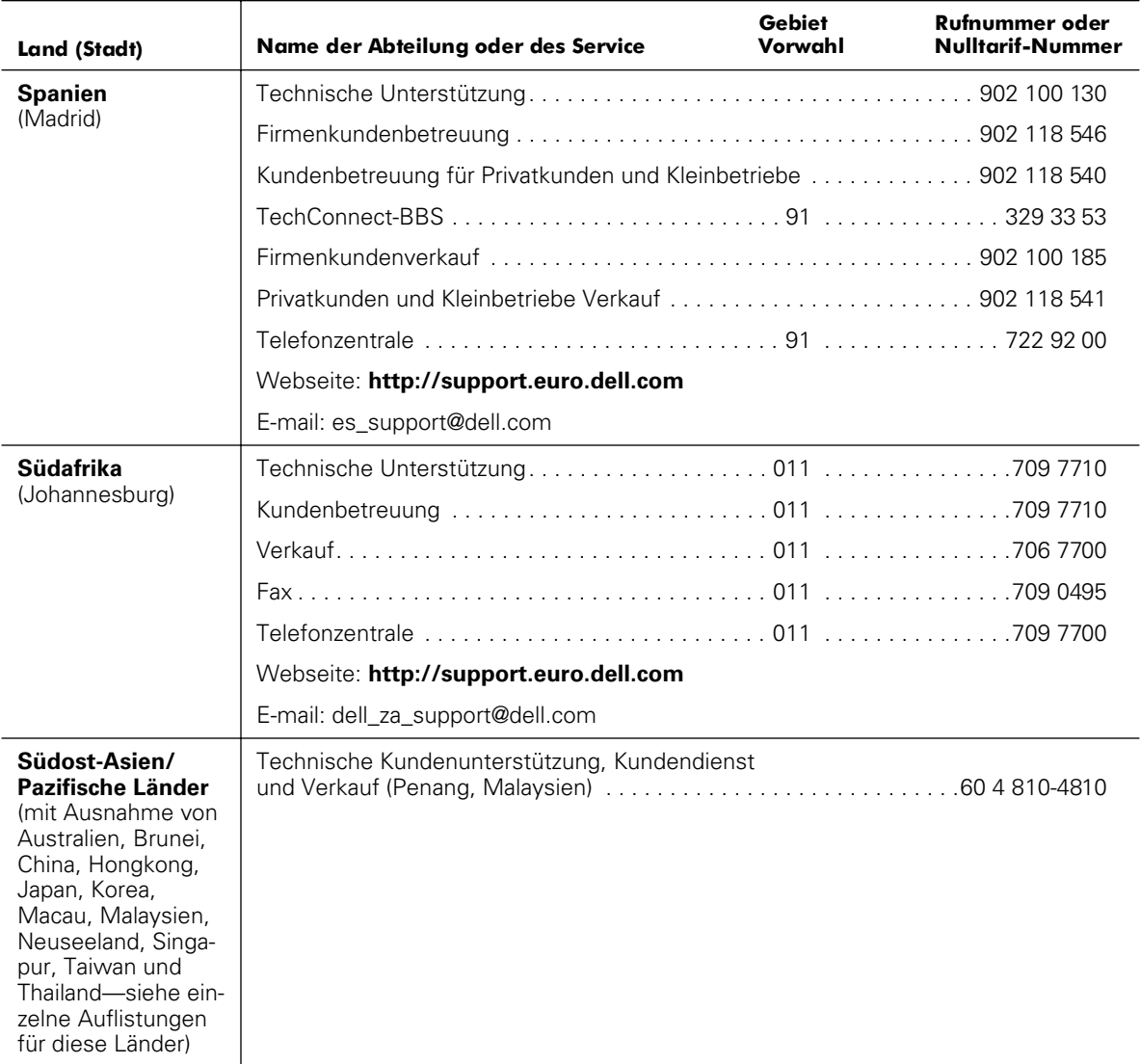
| <b>Land (Stadt)</b>                                                                               | Name der Abteilung oder des Service                                                                                     | <b>Gebiet</b><br>Vorwahl | <b>Rufnummer oder</b><br><b>Nulltarif-Nummer</b> |  |
|---------------------------------------------------------------------------------------------------|----------------------------------------------------------------------------------------------------|--------------------------|--------------------------------------------------|--|
| <b>Taiwan</b>                                                                                     |                                                                                                    |                          |                                                  |  |
|                                                                                                   | Technische Unterstützung (Server)  Null tarif: 0080 60 1256<br>Firmenkundenverkauf Null tarif: 0080 651 227/0800 33 555 |                          |                                                  |  |
|                                                                                                   |                                                                                                    |                          |                                                  |  |
|                                                                                                   |                                                                                                    |                          |                                                  |  |
| <b>Thailand</b>                                                                                   |                                                                                                    |                          |                                                  |  |
| <b>ANMERKUNG: Kun-</b><br>den in Thailand<br>rufen für Kundenbe-<br>treuung in Malay-<br>sien an. |                                                                                                    |                          |                                                  |  |
|                                                                                                   |                                                                                                    |                          |                                                  |  |
| <b>Tschechische</b><br><b>Republik</b><br>(Prag)                                                  |                                                                                                    |                          |                                                  |  |
|                                                                                                   |                                                                                                    |                          |                                                  |  |
|                                                                                                   |                                                                                                    |                          |                                                  |  |
|                                                                                                   |                                                                                                    |                          |                                                  |  |
|                                                                                                   |                                                                                                    |                          |                                                  |  |
|                                                                                                   |                                                                                                    |                          |                                                  |  |
|                                                                                                   | E-mail: czech dell@dell.com                                                                                             |                          |                                                  |  |

*Tabelle 8-2. Dell Kontakt-Nummern (fortgesetzt)*

| <b>Land (Stadt)</b>           | Name der Abteilung oder des Service                                                                                                    | Gebiet<br>Vorwahl | Rufnummer oder<br>Nulltarif-Nummer |  |
|-------------------------------|----------------------------------------------------------------------------------------------------|-------------------|------------------------------------|--|
| <b>USA</b><br>(Austin, Texas) | Automatisches Auftragsstatus-System Null tarif: 1-800-433-9014                                                                                                    |                   |                                    |  |
|                               | AutoTech (Automatische technische Unterstützung) Null tarif: 1-800-247-9362                                                                                            |                   |                                    |  |
|                               | Dell Privatkunden und Kleinbetriebe-Gruppe:                                                                                                    |                   |                                    |  |
|                               | Technische Kundenunterstützung<br>(Rücksende-Genehmigungsnummern) Null tarif: 1-800-624-9896                                                                           |                   |                                    |  |
|                               | Kundendienst<br>(Gutschrift-Genehmigungsnummern) Null tarif: 1-800-624-9897                                                                                            |                   |                                    |  |
|                               | Inlands-Großkonten (Systeme, die von Dell-Großkonten [Kontonummer griffbereit<br>haben], medizinischen Einrichtungen oder Weiterverkäufern [VARs] erworben<br>wurden): |                   |                                    |  |
|                               | Kundendienst und technische Unterstützung<br>(Rücksende-Genehmigungsnummern) Null tarif: 1-800-822-8965                                                                |                   |                                    |  |
|                               | Public Americas International (Systeme, die von staatlichen Behörden [Stadt,<br>Provinz oder Land] oder schulischen Einrichtungen erworben wurden):                    |                   |                                    |  |
|                               | Kundendienst und Technische Unterstützung<br>(Rücksende-Genehmigungsnummern) Null tarif: 1-800-234-1490                                                                |                   |                                    |  |
|                               |                                                                                                    |                   |                                    |  |
|                               |                                                                                                    |                   | Null tarif: 1-800-879-3355         |  |
|                               |                                                                                                    |                   |                                    |  |
|                               | DellWare <sup>™</sup> Null tarif: 1-800-753-7201                                                                                                    |                   |                                    |  |
|                               |                                                                                                    |                   |                                    |  |
|                               | Technische Unterstützung gegen Gebühr. Null tarif: 1-800-433-9005                                                                                                    |                   |                                    |  |
|                               |                                                                                                    |                   |                                    |  |
|                               |                                                                                                    |                   |                                    |  |
|                               |                                                                                                    |                   |                                    |  |
|                               |                                                                                                    |                   |                                    |  |
|                               | Dell-Dienste für Gehörlose,<br>Schwerhörige und Sprachgestörte  Null tarif: 1-877-DELLTTY (1-877-335-5889)                                                             |                   |                                    |  |
|                               |                                                                                                    |                   |                                    |  |

*Tabelle 8-2. Dell Kontakt-Nummern (fortgesetzt)*

<span id="page-110-0"></span>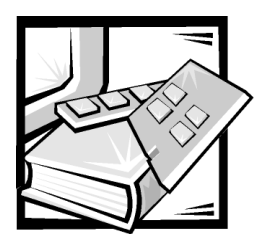

# ANHANG A *Technische Daten*

#### *Tabelle A-1. PowerVault 200S und 201S*

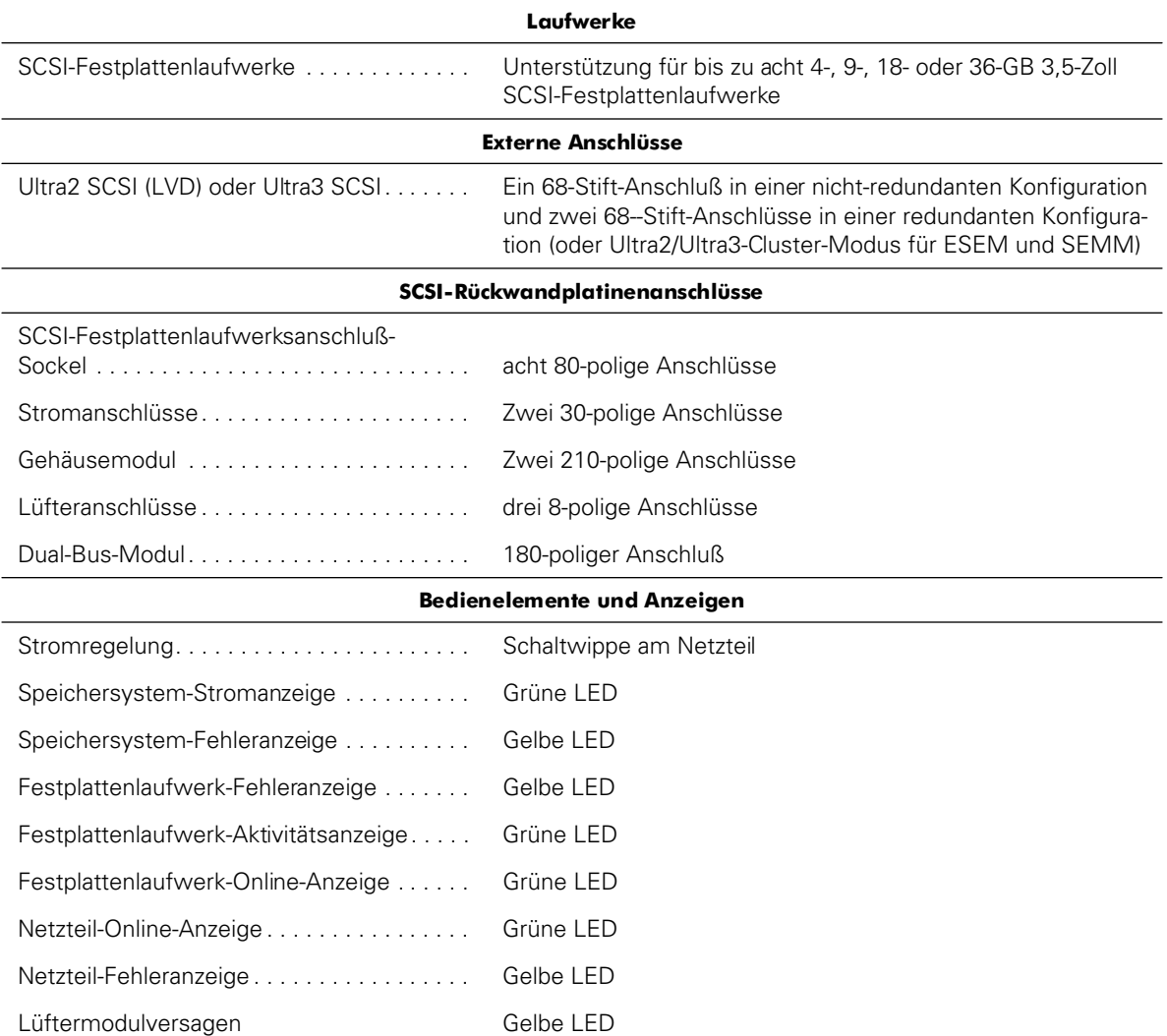

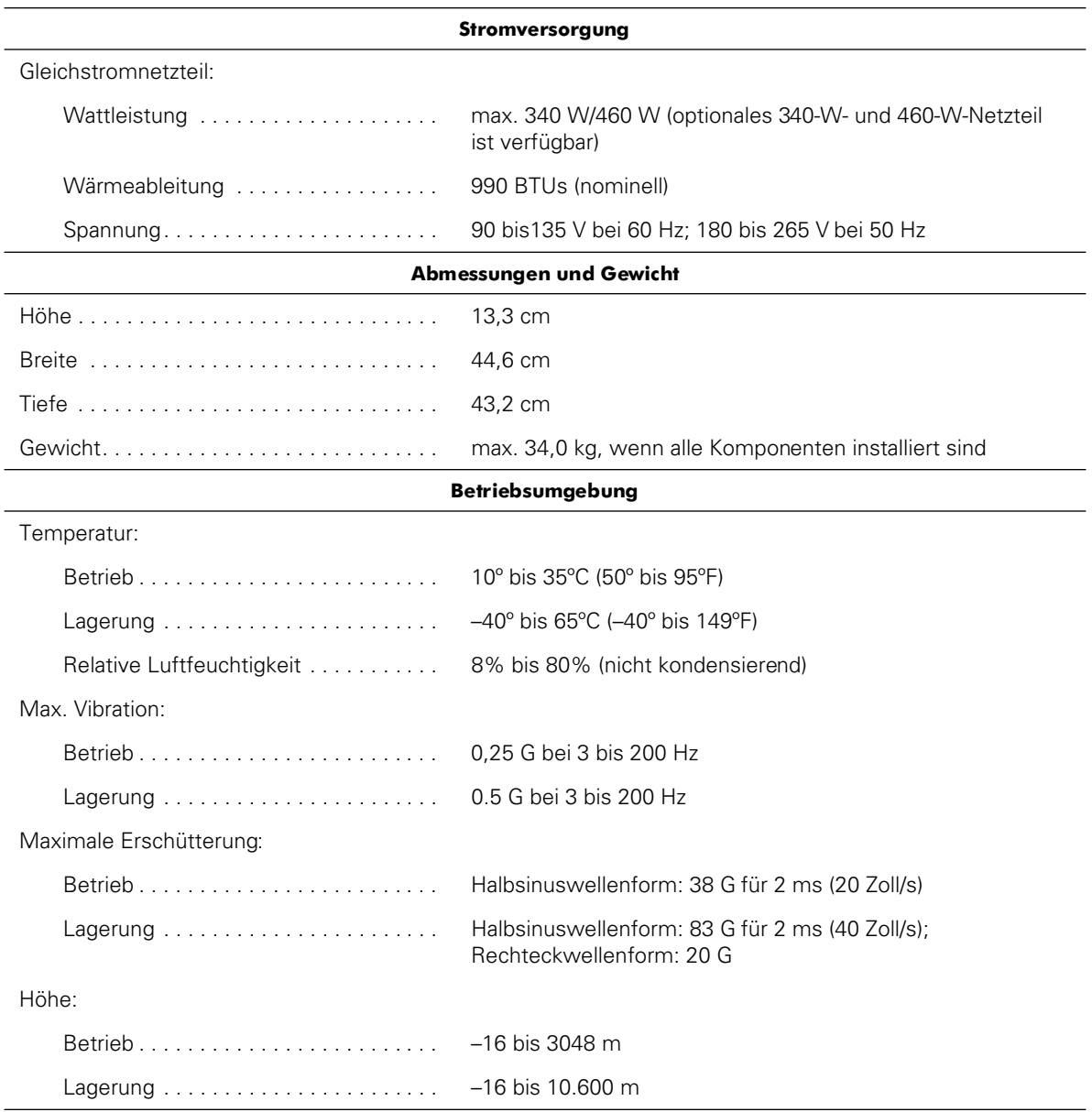

### *Tabelle A-1. PowerVault 200S und 201S (forgesetzt)*

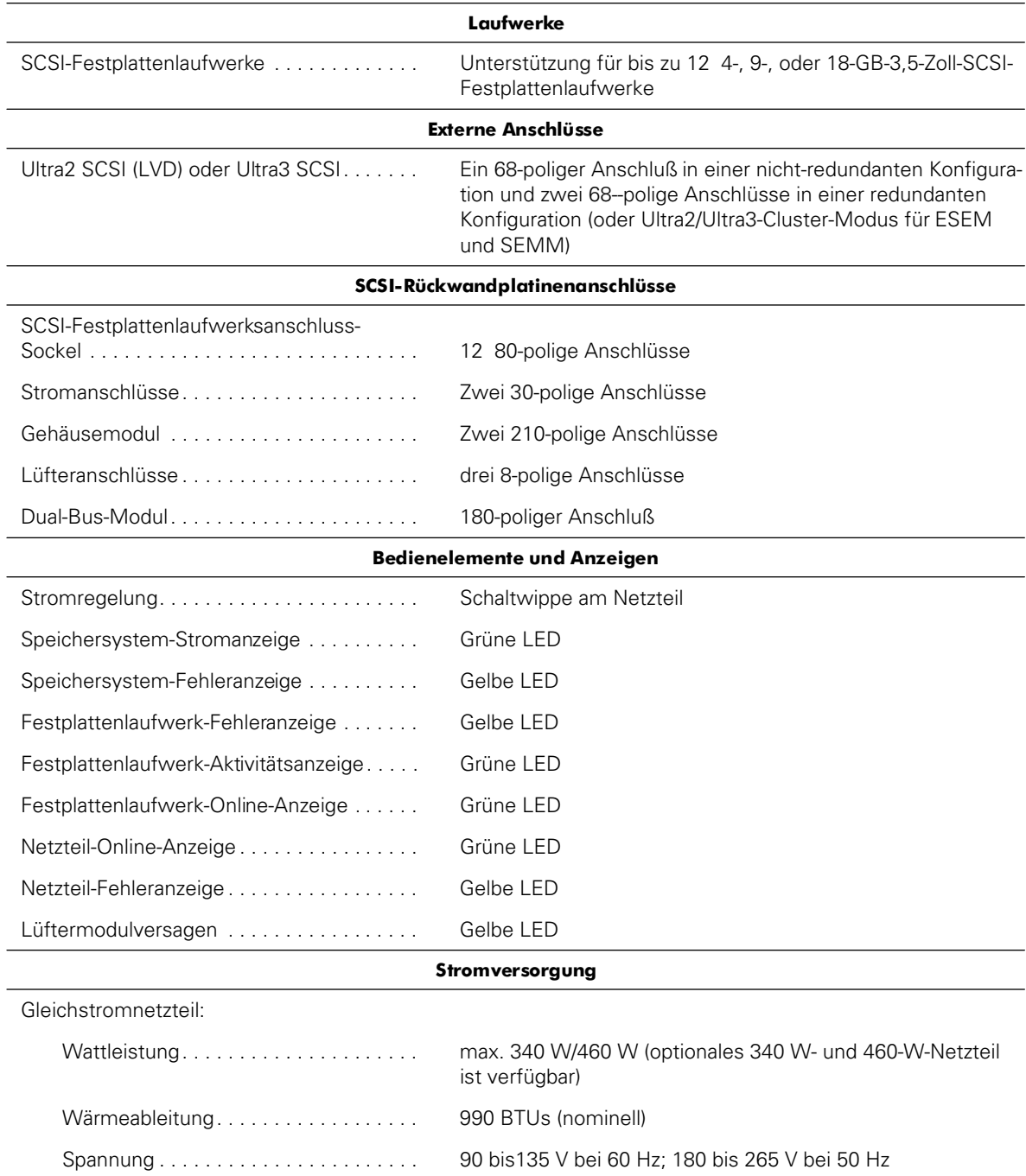

#### *Tabelle A-2. PowerVault 210S und 211S*

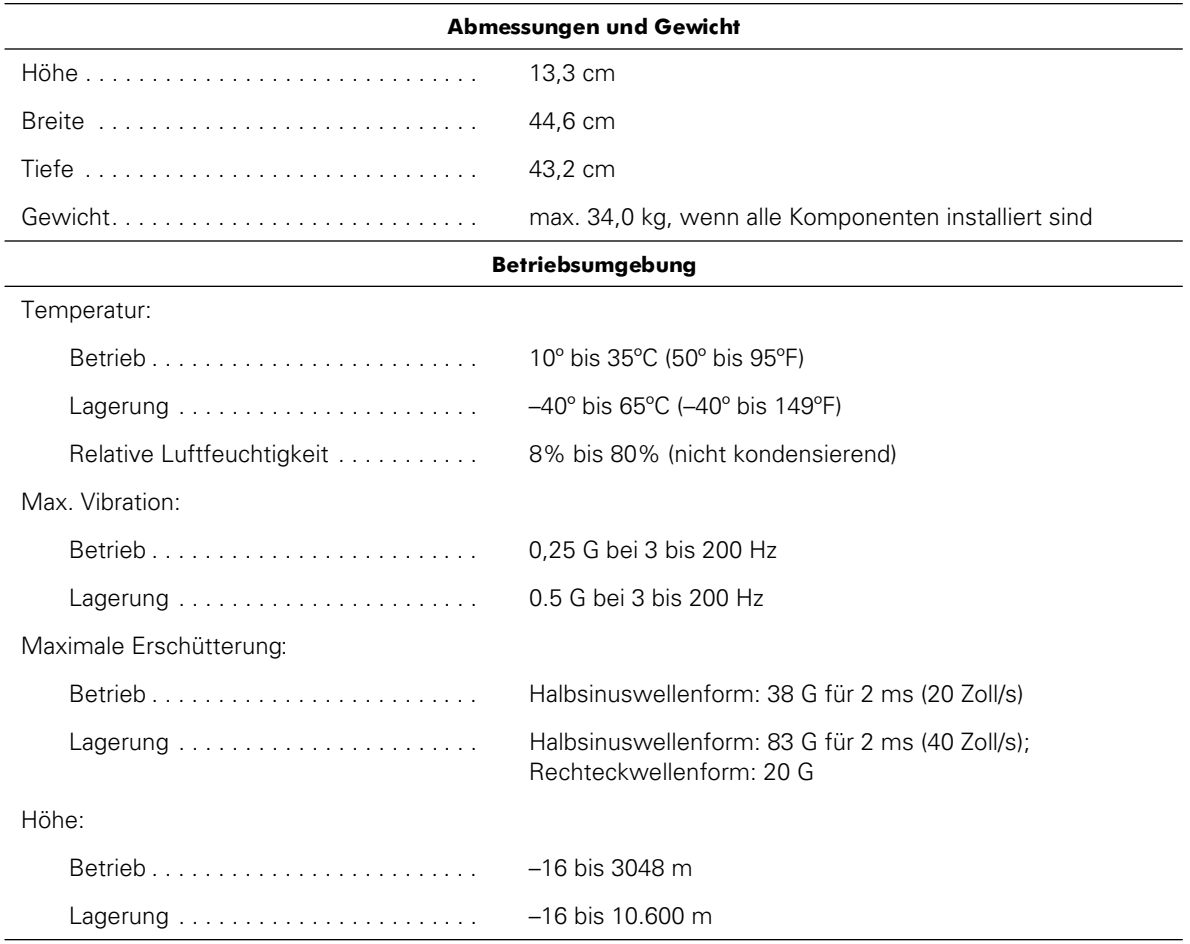

### *Tabelle A-2. PowerVault 210S und 211S (forgesetzt)*

<span id="page-114-0"></span>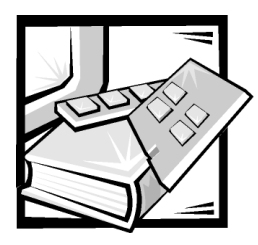

# ANHANG B *Wartung des Speichersystems*

Ordnungsgemäße Wartung wird das Dell PowerVault 2*xx*S Speichersystem in gutem Zustand erhalten und die Kosten und den Zeitaufwand für Wartungen senken. Dieses Kapitel enthält Wartungsanleitungen, die regelmäßig auszuführen sind.

## *Datensicherung*

Früher oder später passiert es jedem einmal, daß er Dateien versehentlich löscht. Außerdem kann ein Festplattenlaufwerk nach längerem Gebrauch versagen, so daß jeder Systemanwender *früher* oder *später* mit Datenverlust rechnen muß. Zur Vermeidung des Datenverlusts sollten deshalb oft und regelmäßig Sicherungskopien aller Dateien auf dem Festplattenlaufwerk angefertigt werdenDies ist eine Grundforderung.

### *Sicherungsroutine*

Die Häufigkeit, mit der Sicherungskopien angefertigt werden sollten, hängt davon ab, wie stark die Festplatte(n) eines Systems in Anspruch genommen und wie oft die Dateien verändert werden. Systeme, die sehr stark benutzt werden, sind häufiger zu sichern als solche, bei denen Dateien kaum verändert werden.

Dell empfiehlt eine wöchentliche Sicherung von Festplattenlaufwerken und eine tägliche Sicherung der Dateien, die sich geändert haben. Mit dieser Art der Sicherungseinteilung geht bei einem Versagen der Festplatte oder versehentlichem Löschen einer oder mehrerer Dateien lediglich ein einziger Arbeitstag verloren.

Zum weiteren Schutz vor Datenverlust sollten Zweitkopien der wöchentlichen und monatlichen Datensicherungen an einem neutralen Ort aufbewahrt werden. Dadurch wird sichergestellt, daß im Höchstfall nur die Arbeit einer Woche verloren gehen kann, falls die Sicherungskopien vor Ort auch beschädigt werden sollten.

### *Datensicherungsgeräte*

Bandlaufwerke sind schnelle, einfach zu bedienende und preisgünstige Geräte, die Daten sichern und auch ohne Aufsicht betrieben werden können. Dell bietet Bandlaufwerke an und empfiehlt diese Laufwerke und die dazugehörige Sicherungs-Software als Datensicherungsgeräte zu verwenden.

## *Speichersystemkomponenten reinigen*

Die Lüftermodule kühlen die Netzteile und das Speichersystem, indem Luft durch mehrere Öffnungen im Speichersystem angesaugt und durch die Rückseite wieder hinausgelassen wird. Dieser Lüfter saugt jedoch auch Staub und kleinste Teilchen an, die sich im Speichersystem ansammeln und auf diese Weise zu einer erhöhten Betriebstemperatur führen und den Betrieb verschiedener Systemkomponenten stören.

Um diese Probleme zu vermeiden empfiehlt Dell, die Arbeitsumgebung sauber zu halten und somit das Eindringen von Staub und Schmutz, der durch den Netzteillüfter ins Innere des Speichersystems gelangen könnte, zu reduzieren. Im Besonderen sollte das Äußere des Speichersystems sauber gehalten werden.

### *Empfohlenes Werkzeug und Zubehör*

Dell empfiehlt folgendes Werkzeug und Zubehör zum Reinigen des Speichersystems:

- *•* Weiches, flusenfreies Tuch— Das Reinigungstuch etwas mit Reinigungslösung anfeuchten, um das Äußere des Speichersystems zu reinigen.
- *•* Kleiner Staubsauger mit Bürstenteil— Mit dem Staubsauger können Staub und Schmutz vom Äußeren des Speichersystems entfernt werden.

### *Das Speichersystemgehäuse reinigen*

Zum Reinigen des Speichersystemgehäuses die folgenden Schritte ausführen:

- 1. Das Speichersystem ausschalten und von der Stromquelle trennen.
- 2. Mit Hilfe eines Staubsaugers den Staub aus den Schlitzen und Löchern des Speichersystems entfernen.
- 3. Mit dem angefeuchteten Tuch das Speichersystemabdeckung abwischen.

## *Umgebungsfaktoren*

In diesem Kapitel werden verschiedene Umweltfaktoren vorgestellt, die der Systemleistung abträglich sein können und u.U. die Lebensdauer des Systems verringern.

### <span id="page-115-0"></span>*Temperatur*

Durch extreme Temperaturen können verschiedene Probleme verursacht werden, z.B. ein vorzeitiges Ausfallen der Chips oder mechanisches Geräteversagen. Durch extreme Temperaturschwankungen können sich Chips in ihren Sockeln lösen; die Magnetscheiben der Laufwerke können sich zu stark ausdehnen und zusammenziehen und dadurch zu Lese- und Schreibfehlern führen. Die physische Formatierung einer Festplatte sollte nach Möglichkeit bei idealen Arbeitstemperaturen erfolgen, um ein versehentliches Fehladressieren der Sektoren oder Scheiben zu vermeiden. Nichtbeachten der Aufwärmphase kann zu Verschiebung von Spuren und Scheiben führen. Die negativen Temperatureinflüsse können wie folgt reduziert werden:

- *•* Sicherstellen, daß das Speichersystem in Umgebung nicht kälter als 10 Grad Celsius (C) oder nicht wärmer als 35 Grad C betrieben wird
- *•* Das Speichersystem muß ausreichend belüftet werden. Um Wärmestaus zu vermeiden, darf der Rechner nicht in ein Wandgehäuse eingebaut oder auf einer Stoffunterlage abgestellt werden, die isolierend wirkt. Den Rechner weiterhin nicht an Orten aufstellen, wo er direkter Sonneneinstrahlung (besonders am Nachmittag) ausgesetzt ist. Ferner darf er nicht neben Wärmequellen aufgestellt werden, wozu auch Öffnungen der Heizbelüftung während der Heizperiode zählen.
- *•* Keine der Öffnungen des Speichersystems darf blockiert werden, vor allem nicht die Belüftungsöffnung auf der Rückseite des Speichersystems.
- *•* Das Speichersystem in regelmäßigen Abständen reinigen, um Staub- und Schmutzansammlungen zu vermeiden, die zur Überhitzung des Geräts führen können.
- *•* Wenn das Speichersystem in besonders kalter Umgebung verwendet wird, sollte es nach dem Einschalten und vor dem Zugriff auf das Festplattenlaufwerk 15 Minuten lang warmlaufen.

### *Luftfeuchtigkeit*

Hohe Luftfeuchtigkeit kann dazu führen, daß Feuchtigkeit ins Innere des Speichersystems eindringt. Diese Feuchtigkeit kann dazu führen, daß interne Komponenten korrodieren und Eigenschaften wie elektrischer Widerstand, Wärmeleitfähigkeit, physische Stärke und Größe beeinträchtig werden können. Extreme Kondenswasserbildung im Innern des Speichersystems kann zu Kurzschlüssen führen, die das Speichersystem beschädigen können.

Das Speichersystem ist so ausgelegt, daß es bei einer relativen Luftfeuchtigkeit von 8 bis 80% und einem Anstieg von 10% pro Stunde eingesetzt werden kann. Bei Lagerung widersteht das Speichersystem einer relativen Luftfeuchtigkeit von 8 bis 95 Prozent.

In Gebäuden, die im Sommer gekühlt und im Winter geheizt werden, sind die Betriebsbedingungen für Computergeräte in bezug auf Luftfeuchtigkeit normalerweise gewährleistet. In Betriebsumgebungen mit extrem hoher Luftfeuchtigkeit sind Entfeuchter einzusetzen, um den Feuchtigkeitsgehalt der Luft auf einen akzeptablen Wert zu reduzieren.

#### *Höhe*

Große Höhenlagen (d.h. niedriger Luftdruck) reduzieren die Wirksamkeit des Belüftungssystems und können somit zu elektrischen Problemen führen (z.B. Elektrodenüberschlag und Korona-Effekt). Tritt dieser Zustand ein, können unter Druck stehende Komponenten (z.B. Elektrolytkondensatoren) versagen oder mit geringerer Leistung arbeiten. Das Speichersystem ist so ausgelegt, daß es in Höhen von –16 bis 3048 Meter (m) über NN einwandfrei funktionieren und in Höhen von –16 bis 10.600 m gelagert werden kann.

### *Staub und Partikel*

Die negativen Auswirkungen von Staub und Fremdteilchen können durch einen sauberen Arbeitsplatz wesentlich reduziert werden, denn Staub und Fremdteilchen wirken als Isolatoren und stören dadurch die mechanische Betriebsbereitschaft des Speichersystems. Zusätzlich zum regelmäßigen Reinigen sind folgende Richtlinien zu beachten, um Verunreinigungen des Speichersystems so weit wie möglich zu unterbinden:

- *•* In der Nähe des Speichersystems nicht rauchen.
- *•* Keine Lebensmittel oder Getränke in die Nähe des Speichersystems bringen.
- *•* Bei Nichtgebrauch des Speichersystems die Staubschutzhüllen verwenden.
- *•* Fenster und Türen, die ins Freie führen, geschlossen halten, um Schmutzpartikel in der Luft vom System fernzuhalten.

### *Korrosion*

Die Platinenstecker und Stiftstecker, die sich an verschiedenen Bauteilen des Speichersystems befinden, können korrodieren, wenn sie mit Fingern (Hautöl) berührt werden oder wenn sie hohen Temperaturen oder Luftfeuchtigkeit ausgesetzt sind. Die Korrosion elektrischer Verbindungen ist ein allmählicher Prozeß, der letztendlich zum zeitweiligen Versagen der Schaltkreise führt.

Zur Vermeidung von Korrosion keine Steckverbindungen an Kabelverbindungen berühren. In feuchten und salzhaltigen Betriebsumgebungen ist der Korrosionsschutz besonders wichtig. Zur Vermeidung von Korrosion sollte das Speichersystem außerdem nicht extremen Temperaturen ausgesetzt werden, wie weiter vorne in diesem Kapitel unter ["Temperatur](#page-115-0)" beschrieben.

### *ESE*

Eine elektrostatische Entladung (ESE) resultiert aufgrund einer Aufladung statischer Elektrizität des menschlichen Körpers und anderen Objekten. Diese statische Elektrizität entsteht oft durch einfache Bewegungen, wie z.B. durch das Laufen auf einem Teppich. ESE tritt ein, wenn ein elektrostatisch aufgeladener Körper mit einer Komponente im Innern des Systems in Berührung kommt. Durch diese Entladung können Komponenten, insbesondere Chips, versagen. Elektrostatische Entladungen sind besonders in Betriebsumgebungen mit einer relativen Luftfeuchtigkeit von unter 50 Prozent anzutreffen. Um die Auswirkungen von elektrostatischer Entladung zu reduzieren, sind folgende Richtlinien zu beachten:

- *•* Beim Arbeiten im Innern des Systems ein Erdungsarmband tragen. Wenn eine Erdungsmanschette nicht zur Verfügung steht, von Zeit zu Zeit eine unbeschichtete Metalloberfläche auf dem Gehäuse berühren, um jegliche elektrostatische Entladung zu neutralisieren..
- *•* Beim Arbeiten im Innern des Systems nach Möglichkeit auf einem Betonfußboden stehen.
- *•* Beim Arbeiten im Innern des Systems eine Antistatikmatte benutzen.
- *•* Wenn in einem Raum mit Teppichboden gearbeitet wird, den Teppichboden mit Antistatikspray einsprühen und mit dem Arbeiten warten, bis das Spray getrocknet ist.
- *•* Komponenten erst aus der Antistatikhülle nehmen, wenn sie unmittelbar darauf in das System installiert werden können.
- *•* Nach Möglichkeit keine Kleidungsstücke aus Wolle oder synthetischem Material tragen.

### *Elektromagnetische und Radiofrequenzinterferenz*

Elektromagnetische Störungen (EMS) und Radiofrequenzinterferenz (HFS) eines Systems können Radio- und Fernsehgeräte, die in dessen Nähe betrieben werden, negativ beeinflussen. Hochfrequenzstörungen eines Computersystems können auch drahtlose Telefone und Niederleistungstelefone negativ beeinflussen. Andererseits können HF-Störungen von Hochleistungstelefonen das System derart beeinflussen, daß unbeabsichtigte Zeichen auf dem Bildschirm ausgegeben werden.

HFS sind elektromagnetische Störungen mit Frequenzen oberhalb von 10 kHz. Diese Art von Interferenz kann sich vom Speichersystem auf andere Geräte auf drahtlose Weise oder über das angeschlossene Wechselspannungsnetz übertragen. Die Bundespost, in Verbindung mit dem VDE, veröffentlicht spezifische Richtlinien zur Einschränkung der EM- und HF-Störungen von Computersystemen. Alle Dell-Speichersysteme entsprechen den gesetzlich festgelegten Funkentstörrichtlinien.

Um mögliche elektromagnetische Störungen und HF-Störungen zu vermeiden, immer abgeschirmte SCSI- (Small Computer System Interface [Kleincomputersystemschnittstelle]) Kabel zur Verbindung des Speichersystems mit dem Hostrechner verwenden.

Um den Effekt von HF-Störungen eines Speichersystems auf den Fernsehempfang zu reduzieren, sind folgende Richtlinien zu beachten:

- *•* Fernsehgeräte mindestens 2 m entfernt vom Speichersystem aufstellen.
- *•* Nach Möglichkeit Kabelfernsehen verwenden.
- *•* Eine Außenrichtantenne verwenden.
- *•* Leitungsfilter am Fernsehgerät installieren.
- *•* Ein 75-Ohm-Koaxialkabel statt des zweiadrigen Antennenkabels verwenden.
- *•* Bei Auftreten von Interferenzen das Speichersystem oder das Fernsehgerät um 90 Grad drehen.

### *Magnetismus*

Da das Speichern von Daten magnetisch erfolgt, reagieren Festplattenlaufwerke extrem empfindlich auf Magnetismus, der von im folgenden beschriebenen Quellen hervorgerufen wird:

- *•* Bildschirme
- *•* Fernsehgeräte
- *•* Drucker
- *•* Telefongeräten mit mechanischen Klingeln
- *•* Neonröhren

#### *Stoßeinwirkungen und Erschütterungen*

Durch grobe Stoßeinwirkungen können Funktion, Äußeres und der physische Aufbau eines Speichersystems beschädigt werden. Jedes Dell-Speichersystem wurde so konzipiert, daß es sogar sechs aufeinanderfolgenden Stößen in den positiven und negativen Richtungsebenen x, y und z widerstehen kann.

Übermäßige Vibrationen können dieselben Probleme erzeugen wie Stoßeinwirkungen.Zusätzlich könnten sich Komponenten in bezug auf Sockel und Anschlüsse lösen. Während des Transports oder beim Betrieb in der Nähe von Maschinen, die Erschütterungen erzeugen, können Systeme beträchtlichen Eigenerschütterungen ausgesetzt werden.

Die Werte für maximale Stoß- und Erschütterungseinwirkungen finden Sie in Anhang A unter ["Technische Daten](#page-110-0)".

### *Stromunterbrechungen*

Computersysteme sind insbesondere Spannungsschwankungen gegenüber anfällig. Überspannungen, Unterspannungen und Spannungsspitzen können Daten aus dem Speicher löschen und sogar zum Versagen von Komponenten führen. Zum Schutz gegen Probleme dieser Art sollten Netzkabel stets korrekt geerdet sein. Außerdem ist nach Möglichkeit eine der folgenden Richtlinien zu beachten:

- *•* Eine unterbrechungsfreie Stromversorgung (USV) oder eines der anderen Stromschutzgeräte verwenden, wie später in diesem Kapitel unter ["Stromschutzge](#page-120-0)[räte"](#page-120-0) beschrieben.
- *•* Das Speichersystem an einem eigenen Stromnetz anschließen (und nicht an einen Schaltkreis, an dem bereits andere Großgeräte angeschlossen sind). Im allgemeinen zählen dazu die folgenden Geräte:
	- Kopiergeräte
	- Klimaanlagen
	- Staubsauger
	- Heizgeräte
- Elektrowerkzeuge
- Telexgeräte
- Bürorechner
- Laserdrucker
- **Faxgeräte**
- Andere Geräte, die von einem Elektromotor angetrieben werden

Neben diesen Geräten stellen durch Gewitter verursachte Spannungsspitzen und Spannungsausfall die größten Probleme dar. Das Speichersystem und alle angeschlossenen Geräte nach Möglichkeit bei einem Gewitter ausschalten und vom Netz trennen.

Wenn ein Stromausfall — selbst für eine kurze Zeitspanne — bei eingeschaltetem Speichersystem eintritt, das Speichersystem sofort ausschalten und vom Stromnetz trennen. Verbleibt das Speichersystem im eingeschalteten Zustand, kann das Wiederherstellen der Spannung Probleme verursachen; alle anderen Geräte, die in der Nähe des Systems sind und eingeschaltet bleiben, könnten Spannungsspitzen erzeugen und dadurch das Speichersystem beschädigen.

## <span id="page-120-0"></span>*Stromschutzgeräte*

Zur Vermeidung von Strom- und Spannungsschwierigkeiten kann eine Vielzahl von Geräten eingesetzt werden, z.B. Überspannungsschalter, Leitungsfilter und unterbrechungsfreie Stromversorgungen. Sie werden in den folgenden Kapiteln im einzelnen beschrieben.

## *Überspannungsschutz*

Überspannungsschalter sind in vielen Ausführungen erhältlich und bieten begrenzten Schutz. Diese Systeme schützen vor Spitzenspannungen, wie sie zum Beispiel von einem Gewitter verursacht werden können. Sie bieten jedoch keinen Schutz vor Lichtstärkenreduzierungen, d.h. einem Spannungsabfall im Stromnetz von mehr als 20 Prozent.

### *Leitungsfilter*

Leitungsfilter bieten einen größeren Schutz als Überspannungsschalter. Sie halten die Eingangsspannung des Systems relativ konstant und verhindern dadurch Lichtstärkenreduzierungen. Aufgrund dieses zusätzlichen Schutzes sind Leitungsfilter teurer als Überspannungsschalter. Sie können jedoch nicht vor einem totalen Spannungsausfall schützen.

### *Unterbrechungsfreie Stromversorgung*

Eine Unterbrechungsfreie Stromversorgung (USV) bietet den umfangreichsten Schutz gegen Netzspannungsschwankungen, weil sie das System bei Stromausfall über eine Batterie mit Strom versorgt. Die Batterie wird während des Systembetriebs vom Netz aufgeladen, so daß sie bei Stromausfall für einen begrenzten Zeitraum — 15 Minuten bis zu einer Stunde, je nach verwendetem USV-System — Strom liefern kann.

USV-Systeme sind von ein paar Hundert bis zu mehreren Tausend Mark erhältlich, wobei die Geräte der oberen Preisklasse in der Regel bei Stromausfall größere Computersysteme über einen längeren Zeitraum mit Strom versorgen. USV-Systeme, die nur 5 Minuten lang Batteriestrom liefern, dienen hauptsächlich dazu, das System ordnungsgemäß herunterzufahren, jedoch nicht zum weiteren Betrieb des Systems.

Wenn die optionalen redundanten Netzteile zum Speichersystem gehören, sind die beiden Netzteile nach Möglichkeit an unterschiedliche Schaltkreise anzuschließen.

<span id="page-122-0"></span>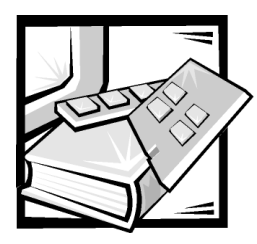

# ANHANG C *Betriebsbestimmungen*

Elektromagnetische Interferenzen (EMI) sind Signale oder Emissionen, die im freien Raum abgestrahlt oder entlang Hochspannungs- oder Signalleitungen geführt werden und die die Funktion eines Funknavigations- oder anderen Sicherheitsgerätes gefährden bzw. einen lizenzierten Funkkommunikationsverkehr ernsthaft beeinträchtigen, stören oder wiederholt unterbrechen. Zu den Funkkommunikationsdiensten gehören u.a. kommerzielle UKW/MW-Sendungen, Fernsehen, Mobiltelefondienste, Radar, Flugsicherung, Funkrufgeräte (Pager) und persönliche Kommunikationsgeräte. Zusammen mit unabsichtlichen Ausstrahlungsgeräten, wie z.B. digitalen Geräten, einschließlich Computersystemen, tragen diese lizenzierten Dienste zur elektromagnetischen Umgebung bei.

Elektromagnetische Kompatibilität (EMC) ist die Fähigkeit von Bauteilen elektronischer Geräte, ordnungsgemäß in einer elektronischen Umgebung zusammenzuarbeiten. Obwohl dieses Computersystem so ausgelegt und eingestuft wurde, daß es den EMI-Grenzwerten der Aufsichtsbehörden entspricht, ist nicht gewährleistet, daß bei einer bestimmten Installation keine Störung eintreten wird. Sollte dieses Gerät Funkkommunikationsdienste stören, was durch Aus- und Einschalten des Gerätes festgestellt werden kann, sollten Sie zur Unterdrückung der Hochfrequenzstörungen die folgenden Maßnahmen ergreifen:

- *•* Empfangsantenne neu ausrichten.
- *•* Computer in bezug zum Empfänger neu aufstellen.
- *•* Computer vom Empfänger entfernen.
- *•* Stecken Sie den Computer in eine andere Steckdose ein, damit Computer und Empfangsgerät nicht an denselben Zweigschaltkreis angeschlossen sind.

Falls erforderlich, ist ein Mitarbeiter der Technischen Unterstützung bei der Dell Computer Corporation oder ein erfahrener Radio- und Fernsehtechniker für zusätzliche Empfehlungen zu Rate zu ziehen. Der folgende Leitfaden könnte hilfreich sein: *FCC Interference Handbook*, *1986*. Es ist erhältlich vom U.S. Government Printing Office, Washington, DC 20402, Lager-Nr. 004-000-00450-7 oder im Internet unter der folgenden Adresse: **http://www.fcc.gov/Bureaus/Compliance/WWW/tvibook.html**.

Dell-Computersysteme sind für die beabsichtigte elektromagnetische Umgebung ausgelegt, getestet und klassifiziert worden. Ihre elektromagnetische Umgebungsklassifizierungen beziehen sich im allgemeinen auf die folgenden harmonisierten Definitionen:

- *•* Klasse A gilt für kommerzielle oder industrielle Umgebungen.
- *•* Klasse B gilt für Wohngebiete.

Informationstechnische Geräte (ITE), einschließlich Peripheriegeräte, Erweiterungskarten, Drucker, E/A-Geräte (Eingabe/Ausgabe), Bildschirme usw., die im System integriert oder am System angeschlossen sind, sollten der elektromagnetischen Umgebungsklassifizierung des Computersystems entsprechen.

**Ein Hinweis zu abgeschirmten Signalkabeln: Benutzen Sie ausschließlich abgeschirmte Kabel zum Anschluß von Peripheriegeräten an Dell-Geräte, um die Möglichkeit auftretender Interferenzen mit den Funkkommunikationsdiensten zu reduzieren. Der Gebrauch von abgeschirmten Kabeln gewährleistet, daß die entsprechende EMC-Klassifizierung für die beabsichtigte Umgebung eingehalten wird. Für Paralleldrucker ist ein Kabel von Dell erhältlich. Es ist über Dells Adresse im Internet unter http:// www.dell.com/products/dellware/index.htm erhältlich.** 

Die meisten Dell-Computersysteme sind für Umgebungen der Klasse B klassifiziert. Um die elektromagnetische Klassifizierung des Systems oder Gerätes zu bestimmen, sind die folgenden Kapitel für die jeweiligen Aufsichtsbehörden zu Rate zu ziehen. Jedes Kapitel enthält landesspezifische EMC/EMI- oder Produktsicherheitsinformationen.

## *FCC-Hinweise (nur für die USA)*

Die meisten Dell Computersysteme wurden von der Federal Communications Commission (FCC) als digitale Geräte der Klasse B eingestuft. Jedoch kann der Einschluß bestimmter Optionen zur Einstufung einiger Konfigurationen in Klasse A führen. Um festzustellen, welcher Kategorie Ihr Speichersystem zuzuordnen ist, untersuchen Sie alle FCC-Aufkleber, die sich auf der Rückseite des Computers, auf Karteneinschüben oder den Karten selbst befinden. Falls einer dieser Aufkleber eine Einstufung in Klasse A enthält, gilt das gesamte Gerät als System der Klasse A. Wenn *alle* Aufkleber anhand einer FCC-ID oder dem FCC-Logo, (FC) die Einstufung der Klasse B tragen, gilt Ihr System als digitales Gerät der Klasse B.

Nach der Bestimmung der FCC-Klassifizierung Ihres Systems lesen Sie bitte die entsprechende FCC-Mitteilung. Bitte denken Sie daran, daß die FCC-Bestimmungen besagen, daß Änderungen bzw. Modifizierungen des Systems, die nicht ausdrücklich von der Dell Computer Corporation genehmigt wurden, die Ungültigmachung des Rechts zur Bedienung des Geräts zur Folge haben können.

Dieses Gerät entspricht Kapitel 15 der FCC-Bestimmungen. Die Bedienung unterliegt den folgenden beiden Bedingungen:

- *•* Dieses Gerät darf keine schädliche Interferenz verursachen.
- *•* Dieses Gerät muß Interferenz jeder Art aufnehmen, darunter auch Interferenz, die unerwünschte Betriebsstörungen zur Folge haben kann.

### *Klasse A*

Dieses Gerät wurde getestet und entspricht den Grenzwerten für ein digitales Gerät der Klasse A, gemäß Kapitel 15 der FCC-Bestimmungen. Diese Grenzwerte sind entworfen, um weitgehenden Schutz gegen schädliche Interferenz zu gewährleisten, wenn das Gerät in einer gewerblichen Umgebung betrieben wird. Dieses Gerät erzeugt und benutzt Radiofrequenzenergie und kann diese möglicherweise auch ausstrahlen; es kann möglicherweise schädliche Funkstörungen verursachen, wenn es nicht den Anweisungen im Handbuch des Herstellers entsprechend installiert wurde. Der Betrieb dieses Geräts in Wohnungen verursacht wahrscheinlich schädliche Interferenz. In diesem Fall sind Sie verpflichtet, die Interferenz auf eigene Kosten zu beheben.

### *Klasse B*

Dieses Gerät wurde getestet und als den Grenzwerten für ein digitales Gerät der Klasse B entsprechend befunden, gemäß Kapitel 15 der FCC-Bestimmungen. Diese Grenzwerte sind entworfen, um weitgehenden Schutz gegen schädliche Interferenz in Wohnungen zu gewährleisten. Dieses Gerät erzeugt, verwendet und strahlt Radiofrequenzenergie ab. Wenn dieses Gerät nicht entsprechend des Hersteller-Installationshandbuchs installiert und eingesetzt wird, kann es zu Interferenzen bei der Funkkommunikation führen. Es gibt jedoch keine Garantie dafür, daß Interferenz nicht in einzelnen Geräten auftritt. Wenn dieses Gerät schädliche Störungen beim Radiooder Fernsehempfang verursachen sollte (was durch Ein- und Ausschalten des Gerätes festgestellt werden kann), werden Sie dazu aufgefordert, die Störungen durch eine oder mehrere der folgenden Maßnahmen zu beheben:

- *•* Empfangsantenne neu ausrichten.
- *•* Computer vom Empfänger entfernen.
- *•* Computer in eine andere Schuko-Steckdose stecken, so daß Computer und Empfänger an unterschiedlichen Netzzweigen angeschlossen sind.
- *•* Den Verkäufer oder einen erfahrenen Radio-/Fernsehtechniker um Rat fragen.

Die folgenden Informationen dienen der Einhaltung der FCC-Richtlinien:

- *•* Modellnummer: AMP
- *•* Name des Herstellers: Dell Computer Corporation EMC Engineering Department One Dell Way Round Rock, Texas 78682 USA 512-338-4400

## *IC-Hinweis (nur für Kanada)*

Die meisten Dell-Computersysteme (und andere digitale Geräte von Dell) wurden vom Industry Canada (IC) Interference-Causing Equipment Standard #3 (ICES-003) als digitale Geräte der Klasse B eingestuft. Um herauszufinden, welcher Klasse (Klasse A oder B) Ihr Computersystem (bzw. digitales Gerät) zugehörig ist, untersuchen Sie alle Registrierungsetiketten auf der Hinter- oder Rückseite des Computers (bzw. des digitalen Geräts). Auf einer dieser Etiketten befindet sich eine Bestätigung in der Form "IC Class A ICES-003" oder "IC Class B ICES-003". Bitte denken Sie daran, daß Kanadische Bestimmungen besagen, daß Änderungen und Modifizierungen des Systems, die nicht ausdrücklich von der Dell Computer Corporation genehmigt wurden, die Ungültigmachung des Rechts zur Bedienung des Geräts zur Folge haben können.

Dieses Klasse B-Gerät (oder Klasse A-Gerät, falls so auf dem Etikett gekennzeichnet) entspricht den Anforderungen der kanadischen Regelungen für Hochfrequenzstörungen verursachende Digitalgeräte.

Cet appareil numérique de la Classe B (ou Classe A, si ainsi indiqué sur l'étiquette d'enregistration) respecte toutes les exigences du Reglement sur le Materiel Brouilleur du Canada.

## *CE-Hinweis (Europäische Union)*

Die Auszeichnung mit dem Symbol  $\epsilon$  zeigt an, daß dieses Dell-System den EMC-Richtlinien und der Niederspannungsrichtlinie der Europäischen Union entspricht. Sie besagt, daß der Dell-Computer die folgenden technischen Standards erfüllt:

- *•* EN 55022 "Grenzwerte und Meßverfahren der HF-Charakteristiken für Geräte der Informationstechnik."
- *•* EN 50082-1: 1992 "Elektromagnetische Kompatibilität Allgemeiner Störfestigkeitsstandard, Teil 1: Privathaushalte, Gewerbe und Kleinbetriebe".
- *•* EN 60950 "Sicherheit von informationstechnischen Geräten."

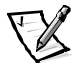

*ANMERKUNG: EN 55022-Bestimmungen stellen zwei Klassifizierungen zur Verfügung:*

- *• Klasse A gilt für kommerzielle oder industrielle Umgebungen.*
- *• Klasse B gilt für Wohngebiete.*

Dieses Dell Gerät ist für den Gebrauch in einer typischen Klasse B-Umgebung (Wohngebiet) eingestuft.

Eine "Konformitätserklärung" in Übereinstimmung mit den oben angeführten Richtlinien und Standards ist abgegeben worden und kann bei Dell Products Europe BV, Limerick, Irland, eingesehen werden.

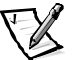

*ANMERKUNG: Das System kann auch Leiterplatten oder andere Komponenten enthalten, die Batterien besitzen. Diese Batterien müssen ebenfalls den örtlichen Bestimmungen entsprechend entsorgt werden. Informationen zu diesen Batterien befinden sich in der Dokumentation für die spezielle Platine oder Komponente.*

## *Erfüllung der Richtlinie EN 55022 (nur für die Tschechische Republik)*

Dieses Gerät gehört zur Klasse B gemäß der EN 55022, es sei denn, daß es speziell als Gerät der Klasse A auf dem Hinweisschild ausgewiesen ist. Folgendes trifft auf Geräte der Klasse A der EN 55022 zu (Schutzradius von max. 30 m). Der Anwender des Geräts ist verpflichtet, die notwendigen Schritte zur Behebung der Interferenzquellen mit Telekommunikations- und anderen Geräten zu beheben.

Pokud není na typovém štitku počítače uvedeno, že spadá do třídy A podle EN 55022, spadá automaticky do třídy B podle EN 55022. Pro zařízení zařazená do třídy A (ochranné pásmo 30m) podle EN 55022 platí následující. Dojde-li k<br>rušení telekomunikačních nebo jinych zařízení, je uživatel povinen provést taková rušení telekomunikačních nebo jinych zařízení, je uživatel povinen provést taková opatření, aby rušení odstranil.

## *VCCI-Hinweise (nur für Japan)*

Die meisten Dell-Computersysteme wurden vom Voluntary Control Council for Interference (VCCI) als informationstechnische Geräte (ITE) der Klasse B eingestuft. Die Berücksichtigung von bestimmten Optionen kann jedoch die Einstufung einiger Konfigurationen in die Klasse A ändern. ITEs, einschließlich Peripheriegeräte, Erweiterungskarten, Drucker, E/A-Geräte (Eingabe/Ausgabe), Bildschirme usw., die im System integriert oder am System angeschlossen sind, sollten der elektromagnetischen Umgebungsklassifizierung des Computersystems (Klasse A oder B) entsprechen.

Untersuchen Sie alle Normenaufkleber (siehe [Figure C-1](#page-127-0) und [Figure C-2](#page-127-1)) auf der Unter- oder Rückseite des Computers, um zu festzustellen, welcher Klasse Ihr Computersystem zugehört. Nach der Bestimmung der VCCI-Klassifizierung Ihres Systems lesen Sie bitte die entsprechende VCCI-Mitteilung.

### *ITE-Klasse A*

この装置は、情報処理装置等電波障害自主規制協議会 (VCCI) の基準 に基づくクラス A 情報技術装置です。この装置を家庭環境で使用すると電波 妨害を引き起こすことがあります。この場合には使用者が適切な対策を講ず<br>るよう要求されることがあります。

Dieses Gerät ist ein Produkt der Klasse A, gemäß der Bestimmungen des Voluntary Control Council for Interference (VCCI) für informationstechnische Geräte. Wird ein solches Gerät in einem Wohnbereich eingesetzt, kann es zu Funkstörungen bei Radiogeräten kommen. Der Benutzer hat in diesem Fall die entsprechenden Maßnahmen zur Behebung dieser Störungen zu treffen.

## VCCI-A

#### <span id="page-127-0"></span>*Abbildung C-1. VCCI Klasse A ITE Registrierungsetikett*

#### *Klasse B ITE*

この装置は、情報処理装置等電波障害自主規制協議会 (VCCI)の基準 に基づく クラス B 情報技術装置です。この装置は家庭環境で使用するこ とを目的としていますが、ラジオやテレビジョン受信機に近接して使用され ると、受信障害を引き起こすことがあります。 取扱説明書に従って正しい取り扱いをしてください。

Dieses Gerät ist ein Produkt der Klasse B, gemäß der Bestimmungen des Voluntary Control Council for Interference (VCCI) für informationstechnische Geräte. Wird dieses Gerät in der Nähe von Radio- oder Fernsehgeräten in einem Wohnbereich eingesetzt, kann es zu Funkstörungen kommen. Bei der Installation und Bedienung des Geräts den Anweisungen im Handbuch folgen.

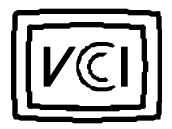

#### <span id="page-127-1"></span>*Abbildung C-2. VCCI Klasse B ITE Registrierungsetikett*

## *MOC-Hinweis (nur für Südkorea)*

Um die auf das Computersystem (oder ein anderes digitales Gerät von Dell) zutreffende Klassifizierung (Klasse A oder B) zu ermitteln, sind die Registrierungsaufkleber des südkoreanischen Kommunikationsministeriums (MOC) auf dem System (oder einem anderen digitalen Gerät von Dell) zu überprüfen. Der MOC-Aufkleber kann sich an anderen Stellen von den anderen Registrierungsaufklebern, die das Produkt kennzeichnen, befinden. In der Mitte des MOC-Aufklebers (siehe [Figure C-3](#page-128-0) und [Figure C-4](#page-128-1)) befindet sich der englische Text "EMI (A)" für Produkte der Klasse A oder "EMI (B)" für Produkte der Klasse B.

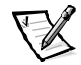

*ANMERKUNG: MOC-Emissionsanforderungen stellen zwei Klassifizierungen bereit:*

- *• Klasse A gilt für kommerzielle oder industrielle Umgebungen.*
- *• Klasse B gilt für nichtkommerzielle oder nichtindustrielle Umgebungen.*

### *Gerät der Klasse A*

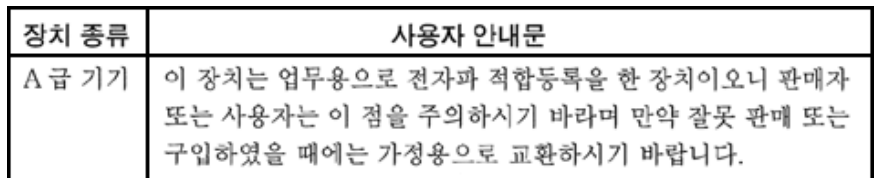

Bitte beachten Sie, daß dieses Gerät in bezug auf elektromagnetische Interferenz für kommerzielle und industrielle Zwecke zugelassen ist. Sollte sich herausstellen, daß dieses Gerät nicht für Ihren Zweck geeignet ist, kann es gegen ein Gerät für nichtkommerzielle und nichtindustrielle Zwecke eingetauscht werden.

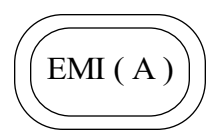

#### <span id="page-128-0"></span>*Abbildung C-3. MOC Klasse A Registrierungsetikett*

#### *Geräte der Klasse B*

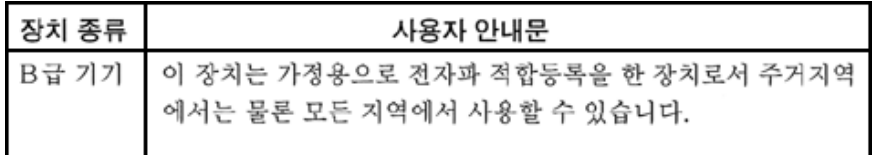

Bitte beachten Sie, daß dieses Gerät für nichtgewerbliche Zwecke zugelassen wurde und in allen Bereichen benutzt werden darf, auch in Wohnbereichen.

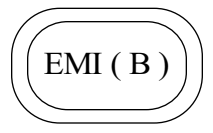

<span id="page-128-1"></span>*Abbildung C-4. MOC Klasse B Registrierungsetikett*

## *Hinweis des Zentrums für Tests und Zertifizierungen in Polen*

Dieses Gerät sollte an eine Steckdose angeschlossen werden, die einen Stromkreis-Schutz (dreistiftigen Sockel) zugeordnet hat. Geräte, die zusammen betrieben werden (Computer, Monitor, Drucker usw.) sollten an dieselbe Stromquelle angeschlossen werden.

Die stromführenden Leitungen der Stromkreise in diesem Raum sollten mit einem separaten Kurzschluß-Schutzgerät in Form einer Sicherung mit einem Nominalwert von nicht mehr als 16 Ampere (A) abgesichert sein.

Um die Geräte vollständig auszuschalten, muß der Netzkabelstecker aus der Netzsteckdose, die sich in der Nähe der Geräte befinden und leicht zugänglich sein sollte, abgezogen werden.

Das Schutzetikett "B" stellt sicher, daß das Gerät die Schutzgebrauchsanforderungen der Standards PN-93/T-42107 und PN-EN55022: 1996 erfüllt.

## Wymagania Polskiego Centrum Badań i Cer tyfikacji

Urządzenie powinno być zasilane z gniazda z przyłączonym obwodem ochronnym (gniazdo z kołkiem). Współpracujące ze sobą urządzenia (komputer, monitor, drukarka) powinny być zasilane z tego samego źródła.

Instalacja elektryczna pomieszczenia powinna zawierać w przewodzie fazowym rezerwową ochronę przed zwarciami, w postaci bezpiecznika o wartości znamionowej nie większej niż 16A (amperów).

W celu całkowitego wyłączenia urządzenia z sieci zasilania, należy wyjąć wtyczkę kabla zasilającego z gniazdka, które powinno znajdować się w pobliżu urządzenia i być łatwo dostępne.

Znak bezpieczeństwa "B" potwierdza zgodność urządzenia z wymaganiami bezpieczeństwa użytkowania zawartymi w PN-93/T-42107 i PN-EN 55022:1996.

## Pozostałe instrukcje bezpieczeństwa

- Nie należy używać wtyczek adapterowych lub usuwać kołka obwodu ochronnego z wtyczki. Jeżeli konieczne jest użycie przedłużacza to należy użyć przedłużacza 3-żyłowego z prawidłowo połączonym przewodem ochronnym.<br>Sustam komputersyw rolaży zakoznieszyć zwed naskypii słu
- System komputerowy należy zabezpieczyć przed nagłymi, chwilowymi wzrostami lub spadkami napięcia, używając eliminatora przepięć, urządzenia dopasowującego lub bezzakłóceniowego źródła zasilania.
- Należy upewnić się, aby nic nie leżało na kablach systemu komputerowego, oraz aby kable nie były umieszczone w miejscu, gdzie można byłoby na nie nadeptywać lub potykać się o nie.
- Nie należy rozlewać napojów ani innych płynów na system komputerowy.
- Nie należy wpychać żadnych przedmiotów do otworów systemu komputerowego, gdyż może to spowodować pożar lub porażenie prądem, poprzez zwarcie elementów wewnętrznych.
- System komputerowy powinien znajdować się z dala od grzejników i źródeł ciepła. Ponadto, nie należy blokować otworów wentylacyjnych. Należy unikać kładzenia luźnych papierów pod komputer oraz umieszczania komputera w ciasnym miejscu bez możliwości cyrkulacji powietrza wokół niego.

## *NOM-Informationen (nur für Mexiko)*

Die folgenden Informationen beziehen sich auf die in diesem Dokument beschriebenen Geräte und werden gemäß der offiziellen mexikanischen Normen gegeben:

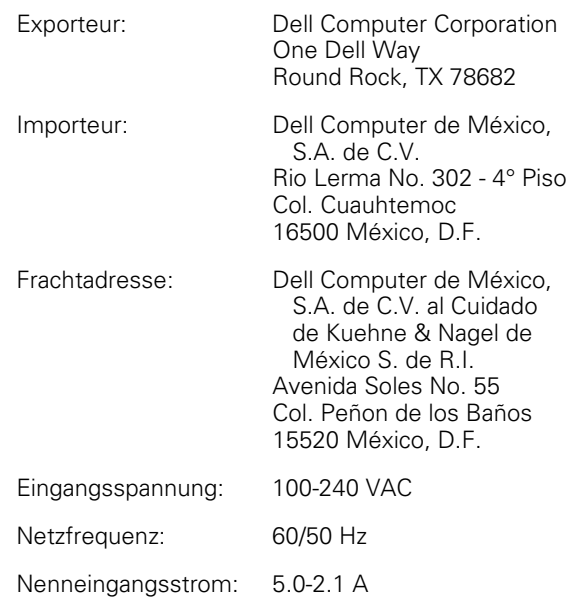

## *Información para NOM (únicamente para México)*

La información siguiente se proporciona en el dispositivo o en los dispositivos descritos en este documento, en cumplimiento con los requisitos de la Norma Oficial Mexicana (NOM):

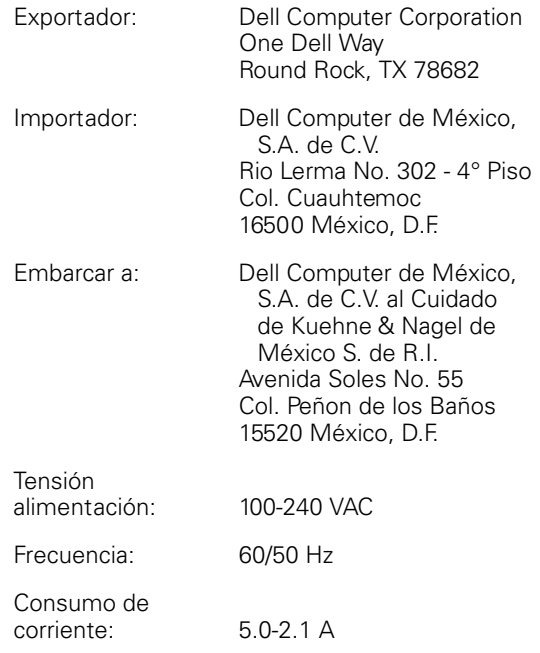

## *BSMI-Hinweis (nur für Taiwan)*

### 警告使用者:

這是甲類的資訊產品,在居住的環境中使用時, 可能會造成射頻干擾,在這種情況下,使用者會 被要求採取某些適當的對策。

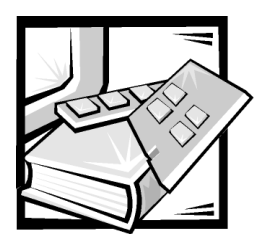

# *Abkürzungen und Akronyme*

Die folgende Liste definiert und identifiziert die technischen Begriffe, Abkürzungen und Akronyme, die in Dell-Benutzerdokumenten verwendet werden.

*ANMERKUNG: Sofern nicht anders angegeben, treffen diese Definitionen möglicherweise nicht auf andere Betriebssysteme als Microsoft Windows 9x und Windows NT zu.*

#### *A*

Ampere

*AC*

Wechselstrom

#### *ADW*

Analog-Digital-Wandler

#### *ADI*

Autodesk-Gerät-Schnittstelle

#### *KI*

künstliche Intelligenz

#### *ANSI*

American National Standards Institute

#### *ASCII*

US Standardcode für Informationsaustausch

#### *ASIC*

anwendungsspezifische interne **Schaltung** 

#### *BASIC*

symbolischer Mehrzweck-Befehlscode für Anfänger

#### *BBS*

elektronisches "Schwarzes Brett"

#### *BIOS*

grundlegendes Eingabe-/Ausgabesystem

*bpz* Bits pro Zoll

*bps* Bits pro Sekunde

*BTU* Britische Wärmemengeneinheit

#### *BZT*

Bundesamt für Zulassungen in der Telekommunikation

*C* Celsius

*CCFT* Kalt-Kathodenstrahlröhre

#### *CD*

Compact Disc

*CD-ROM* Compact Disc-Festwertspeicher

*CGA* Farb-Grafikadapter *cm* Zentimeter

*CMOS* komplementärer Metalloxid-**Halbleiter** 

*NN* Nachnahmesendung

*cpi* Zeichen pro Zoll

*cpl* Zeichen pro Zeile

*CPU* Prozessor

*DAW* Digital-Analog-Wandler

*DASH* fortschrittlicher Dell SCSI-Host

*DAT* Digitalaudioband

*dB* Dezibel

*dBA* angepaßte Dezibel

*DC* Gleichstrom

*DIN* Deutsche Industrienorm

*DIP* Chips mit zwei Kontaktanschlußreihen

*DMA* direkter Speicherzugriff

*DOC* Abteilung für Kommunikation (in Kanada)

*dpi* Punkte pro Zoll *DRAM* dynamischer Schreib-/Lese-Speicher

*DS/DD* doppelseitig doppelte Dichte

*DS/HD* doppelseitig hohe Dichte

*DSA* Dell-SCSI-Anordnung

*ECC* Fehlerkorrekturcode

*EDO* verbesserte Datenausleseleistung

*EGA* erweiterter Grafikadapter

*EIDE* erweiterte integrierte Laufwerkelektronik

*EISA* erweiterte Industrie-Standardarchitektur

*EMC* elektromagnetische Kompatibilität

*EMI* elektromagnetische Interferenz

*EMM* expandierte Speicherverwaltung

*EMS* expandierte Speicherkennung

*EPP* erweiterte parallele Schnittstelle

*EPROM* lösch- und programmierbarer Nur-Lese-Speicher

*ESE* Elektrostatische Entladung

*ESDI* Erweiterte Kleingeräteschnittstelle *ESEM* Gehäuseerweiterungsmodul

*ESM* Gehäusedienste-Modul

*F* Fahrenheit

*FAT* Dateizuordnungstabelle

*FCC* US-Fernmeldewesen

*FIFO* zuerst rein, zuerst raus

*FTP* Datenübertragungsprotokoll

*ft* Fuß

*g* Gramm

*G* Gravität/Graviton

*GB* Gigabyte

*GUI* grafische Benutzeroberfläche

*h* hexadezimal

*HIP* Hardware Instrumentation Program

*HMA* hoher Speicherbereich

*HPFS* leistungsstarkes Dateisystem

*Hz* Hertz *E/A* Eingabe/Ausgabe

*IC* Industry Canada

*ID* Identifikation

*IDE* integrierte Laufwerkelektronik

*IRQ* Unterbrechungsaufforderung

*ITE* informationstechnische Geräte

*ISA* Industrie-Standardarchitektur

*JEIDA* Japanischer Verband elektronischer Industrieentwicklungen

*K* Kilo- (1024)

*KB* Kilobyte

*KB/sek* Kilobyte pro Sekunde

*Kbit* Kilobit

*Kbit/sek* Kilobit pro Sekunde

*kg* Kilogramm

*kHz* Kilohertz

*LAN* lokales Netzwerk

*lb* Pfund *LCD* Flüssigkristallanzeige

*LED* Leuchtdiode

*LIF* Einsatz mit geringem Kraftaufwand

*LN* Ladenummer

*LVD* Niedrigspannungs-Differential

*lpi* Zeilen pro Zoll

*m* Meter

*mA* Milliampere

*mAh* Milliampere-Stunden

*MB* Megabyte

*MB/sek* Megabyte pro Sekunde

*MBR* Hauptneustartverzeichnis

*MDA* Monochrom-Bildschirmadapter

*MGA* Monochrom-Grafikadapter

*MHz* Megahertz

*mm* Millimeter

*ms* Millisekunden *MS-DOS®* Microsoft datenträgerorientiertes Betriebssystem

*MTBF* mittlerer Ausfallabstand

*mV* Millivolt

> *NIC* Netzwerkschnittstellencontroller

*NiCad* Nickel-Kadmium

*NiMH* Nickel-Metalhydrid

*NMI* nicht maskierbare Unterbrechung

*ns* Nanosekunde(n)

*NTFS* NT-Dateisystem

*NVRAM* nichtflüchtiger wahlfreier Zugriffsspeicher

*OTP* einmalig programmierbar

*PAL* programmierbare Arraylogik

*PCI* Verbindung peripherer Komponenten

*PCMCIA* Internationaler Verband für Personalcomputer-Speicherkarten

*PERC* PowerEdge erweiterbarer RAID-**Controller** 

*PGA* Stiftegruppierung *POST* Einschalt-Selbsttest

*ppm* Seiten pro Minute

*PQFP* Plastik-Quadrant-Flachpackung

*PS/2* Personal System/2

*PSPB* Netzteil-Parallelschaltungsplatine

*PVC* Polyvinylchlorid

*QIC* Viertel-Zoll Kassette

*RAID* Redundante Anordnungen unabhängiger Festplatten

*RAM* wahlfreier Zugriffsspeicher

*RAMDAC* RAM-Digital-Analogwandler

*REN* Rufäquivalenzzahl

*RFI* Radiofrequenzstörung

*RGB* rot/grün/blau

*ROM* Nur-Lese-Speicher

*rpm* Umdrehungen pro Minute

*RTC* Echtzeituhr

*SAF-TE* Auf mit SCSI zugegriffene Fehlertoleranz-Einschlüsse

*SCSI* Schnittstelle für Kleinrechnersysteme

*SDS* Skalierbares Festplattensystem

*sek* Sekunde(n)

*SEMM* SCSI erweiterbares Management-Modul

*SMM* SCSI-Management-Modul

*SES* SCSI-Gehäuseservice

*SIMM* Speichermodul mit einseitiger, geradliniger Anschlußfolge

*SNMP* einfaches Netzwerk-Managementprotokoll

*SRAM* statischer Schreib-/Lese-Speicher

*SVGA* Super-Videografikanordnung

*TFT* Dünnfilmtransistor

*tpi* Spuren pro Zoll

*TSR* beenden und im Speicher verbleiben

*TV* Fernsehgerät

*UL* Underwriters Laboratories

*UMB* oberer Speicherblock

*USV* unterbrechungsfreie Stromversorgung

#### *USOC*

Universal-Service-Bestellcode

*V* Volt

*VAC* Volt Wechselspannung

*VDC* Volt Gleichspannung

*VDE* Verband Deutscher Elektrotechniker

*VESA®* Video-Elektronikstandardverband

*VGA* Videografikanordnung

#### *VLSI*

sehr hohe Integrationsdichte

*VCCI* freiwilliger Kontrollrat für Funkstörungen

*VRAM* Video Schreib-/Lese-Speicher

*W* Watt

*Wh* Wattstunde(n)

*XMM* Erweiterungsspeicher-Manager

*XMS* erweiterte Speicherkennung

*ZIF* Null-Einbau-Kraft

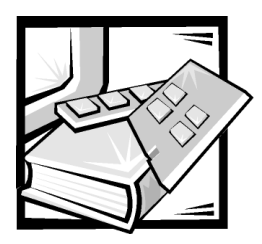

# *Stichwortverzeichnis*

## *A*

anbringen [Stabilisierstandfüße am Stand](#page-32-0)alone-Gehäuse, 3-4 [Anmerkungen, v,](#page-8-0) [xvi](#page-18-0) [Anzeigen, 1-5](#page-22-0) [AutoTech-Service, 8-3](#page-90-0)

## *B*

[Betriebsbestimmungen, C-2](#page-122-0)

## *D*

[Datensicherung, 1-7,](#page-22-0) [B-1](#page-114-0) [Dell anrufen, 8-7](#page-90-0) [Diagnose durchführen, 5-5](#page-44-0) [Diagnose.](#page-90-0) *Siehe* Dell-Diagnose [Diagnose-Checkliste, 8-6](#page-90-0) [Dual-Bus-Split-Rückwandplatinen-Modul](#page-58-0)  entfernen, 7-20

## *E*

[Einsendungen, 8-4](#page-90-0) [ESE, xii](#page-8-0)

## *F*

Fehlerbeseitigung [Kühlungslüfter, 7-6](#page-58-0) [Netzteil, 7-7](#page-58-0)

[Fehlersuche, 7-2](#page-58-0) [Diagnose-Checkliste, 8-6](#page-90-0) [Internet-Hilfsmittel, 8-2](#page-90-0) [SCSI-Festplattenlaufwerke, 7-3](#page-58-0)

### *G*

[Garantiereparatur oder Gutschrift, 8-4](#page-90-0) [Gehäusemodul, Austausch, 7-16](#page-58-0)

## *H*

Hilfsmittel [AutoTech-Service, 8-3](#page-90-0) [Internet, 8-2](#page-90-0) [TechConnect-BBS, 8-3](#page-90-0) [TechFax-Service, 8-3](#page-90-0)

## *I*

Installieren [redundante Komponenten, 7-26](#page-58-0) [redundanten Kühlungslüfter, 7-28](#page-58-0) [redundantes Netzteil, 7-26](#page-58-0) [zweites Gehäusemodul, 7-30](#page-58-0)

installieren [ESEM oder SEMM, 4-3](#page-38-0) [SCSI-Festplattenlaufwerk, 6-7](#page-50-0) [Speichersystem im Stand](#page-32-0)alone-Gehäuse, 3-4 [Internet-Hilfsmittel, 8-2](#page-90-0)

## *K*

Komponenten-Montagehalterung [entfernen und erneut installieren,](#page-58-0)  7-18 konfigurieren [ESEM oder SEMM für Cluster-Betrieb,](#page-38-0)  4-2 [Kühlungslüfter, Austausch, 7-15](#page-58-0)

## *M*

[Montagebleche, anbringen, 3-2](#page-32-0)

## *N*

[Netzteil, Austausch, 7-12](#page-58-0) [notational conventions, v,](#page-8-0) [xvi](#page-18-0)

## *P*

Probleme [mit der Bestellung, 8-4](#page-90-0) [Produktinformation, 8-4](#page-90-0)

## *S*

[SCSI-Festplattenlaufwerke vom System](#page-50-0)  entfernen, 6-4

SCSI-Festplattenlaufwerke, in die [Laufwerkschächte installieren und](#page-50-0)  entfernen, 6-3

[SCSI-Rückwandplatine entfernen, 7-21](#page-58-0)

Sicherheitsanweisungen [zum Schutz vor ESE, xii](#page-8-0)

Sicherheitshinweise [Gesundheitliche Vorkehrungen, xiii](#page-8-0)

[Speichersystem anschließen, 5-1](#page-44-0)

[Speichersystemkomponenten reinigen,](#page-114-0)  B-2 [Stand-alone-Speicherung, einrichten, 3-1](#page-32-0)

[Stromschutzgeräte, B-7](#page-114-0) [System-Fehlerbeseitigung, 7-4](#page-58-0) [Systemmeldungen, 7-9](#page-58-0) [Systemvoraussetzungen, 1-4](#page-22-0)

## *T*

[TechConnect-BBS, 8-3](#page-90-0) [TechFax-Service, 8-3](#page-90-0) Technische Unterstützung [erhalten, 8-1](#page-90-0) [Garantiereparatur oder Gutschrift, 8-4](#page-90-0) [typographische Konventionen, xvii](#page-18-0)

## *U*

[Umgebungsfaktoren und](#page-114-0)  Systemleistung, B-2

Unterstützung [Garantiereparatur oder Gutschrift, 8-4](#page-90-0) [Telefonnummern, 8-7](#page-90-0)

## *W*

[Verfahren zum Komponentenaustausch,](#page-58-0)  7-10 [Verriegelung entfernen und ersetzen,](#page-58-0)  7-25 [Verwalten des Systems in einer Cluster-](#page-38-0)Konfiguration, 4-5

[Vorsichtshinweise, v,](#page-8-0) [xvi](#page-18-0)

*V*

[Warnungen, v,](#page-8-0) [xvi](#page-18-0) [Wie Sie Hilfe bekommen, 1-7](#page-22-0) [World Wide Web-Hilfsmittel, 8-2](#page-90-0)

*4 Dell PowerVault 200S, 201S, 210S und 211S Speichersysteme Installations- und Servicehandbuch*